ООО «ГрадоСервис»

# ПРОГРАММНОЕ ОБЕСПЕЧЕНИЕ

# «MapSurfer»

Версия 3.34.2

Руководство пользователя

2021

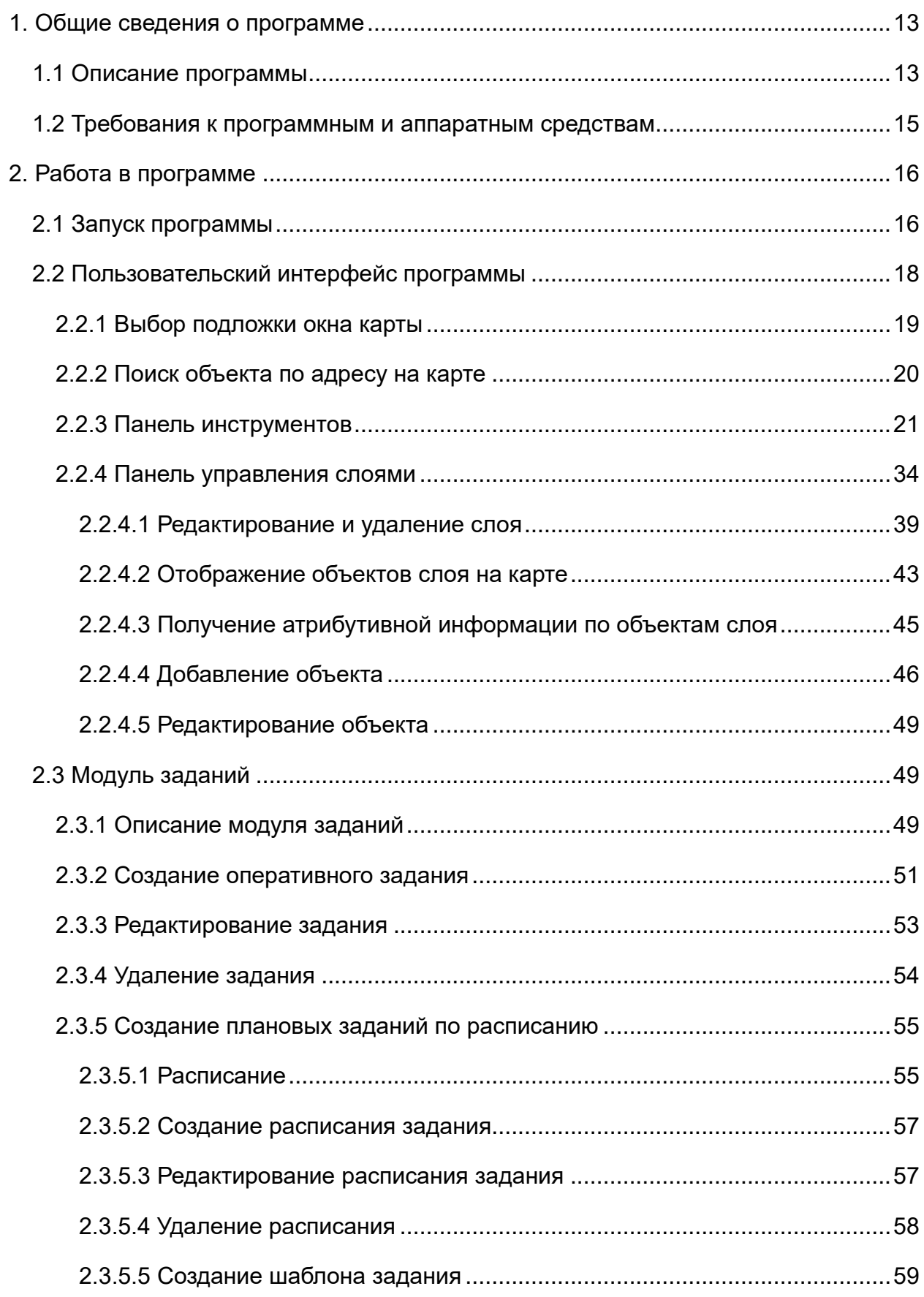

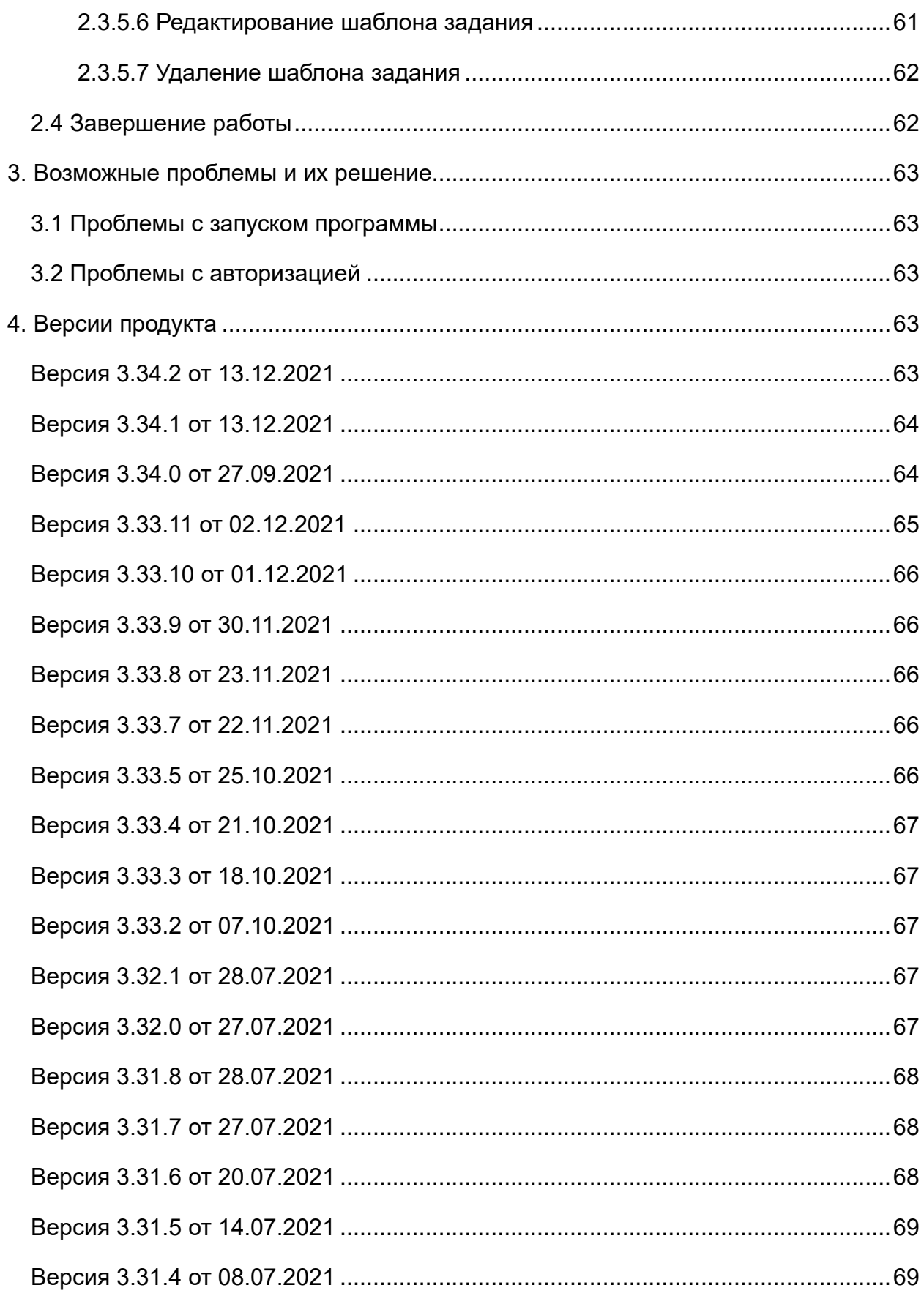

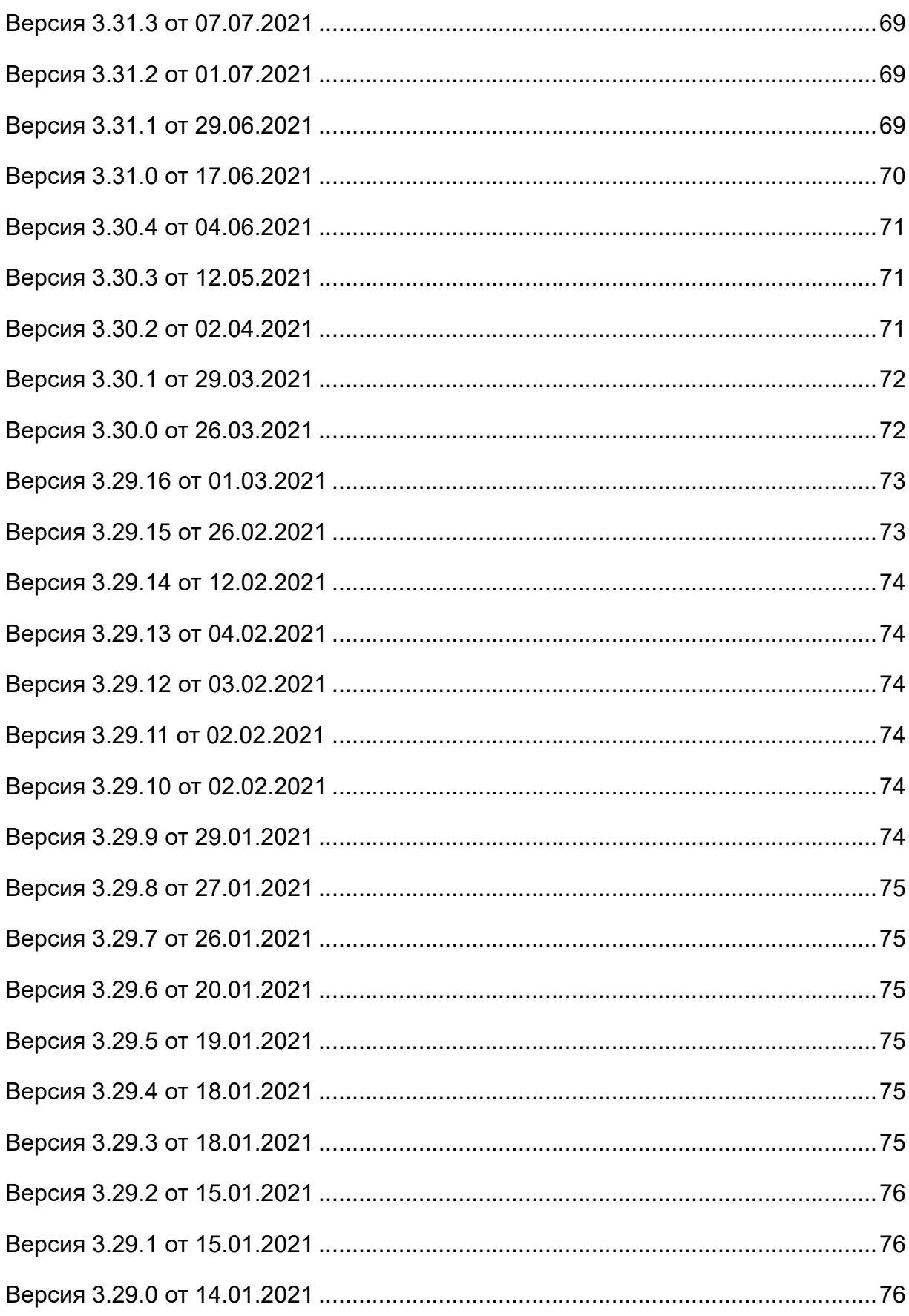

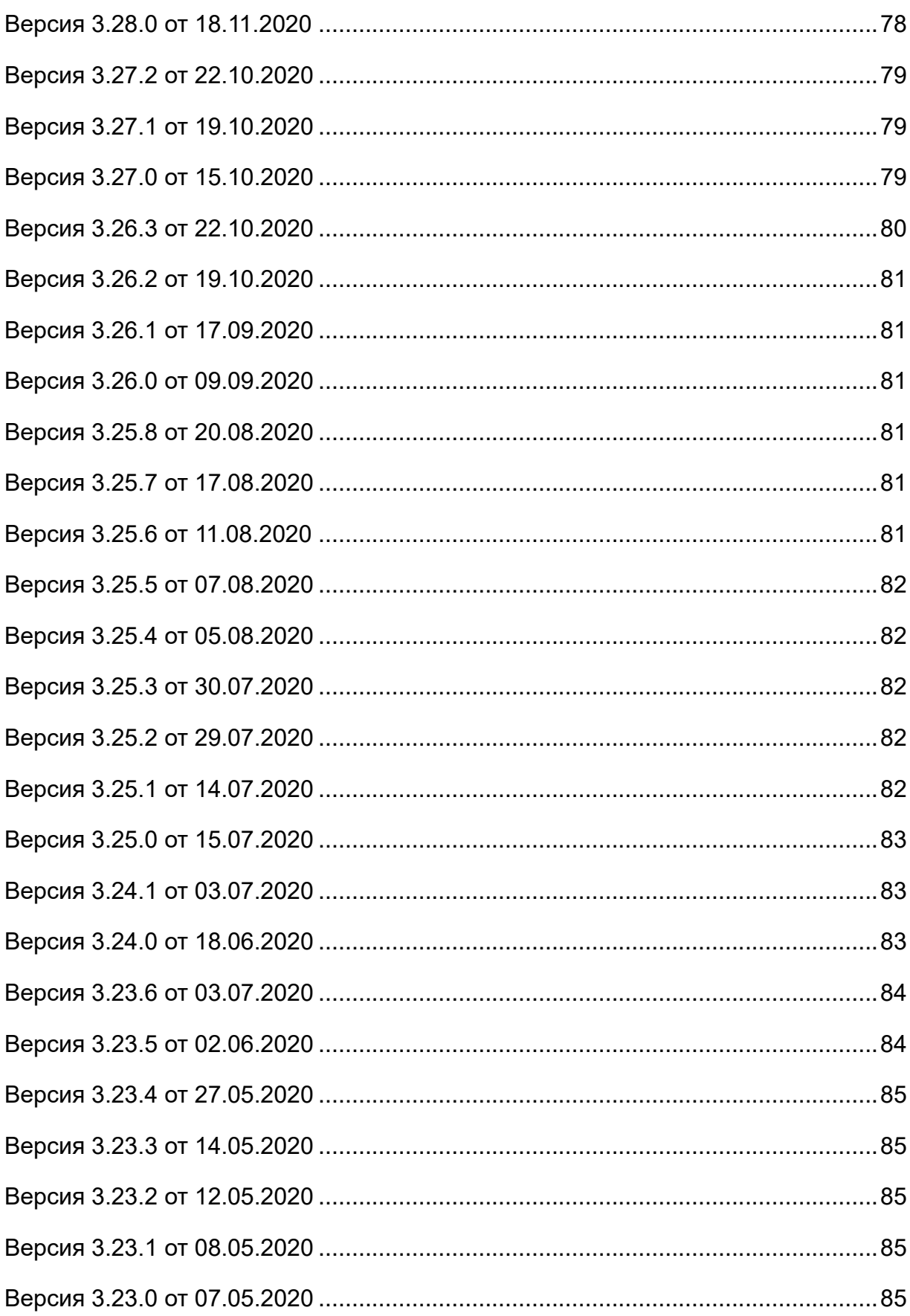

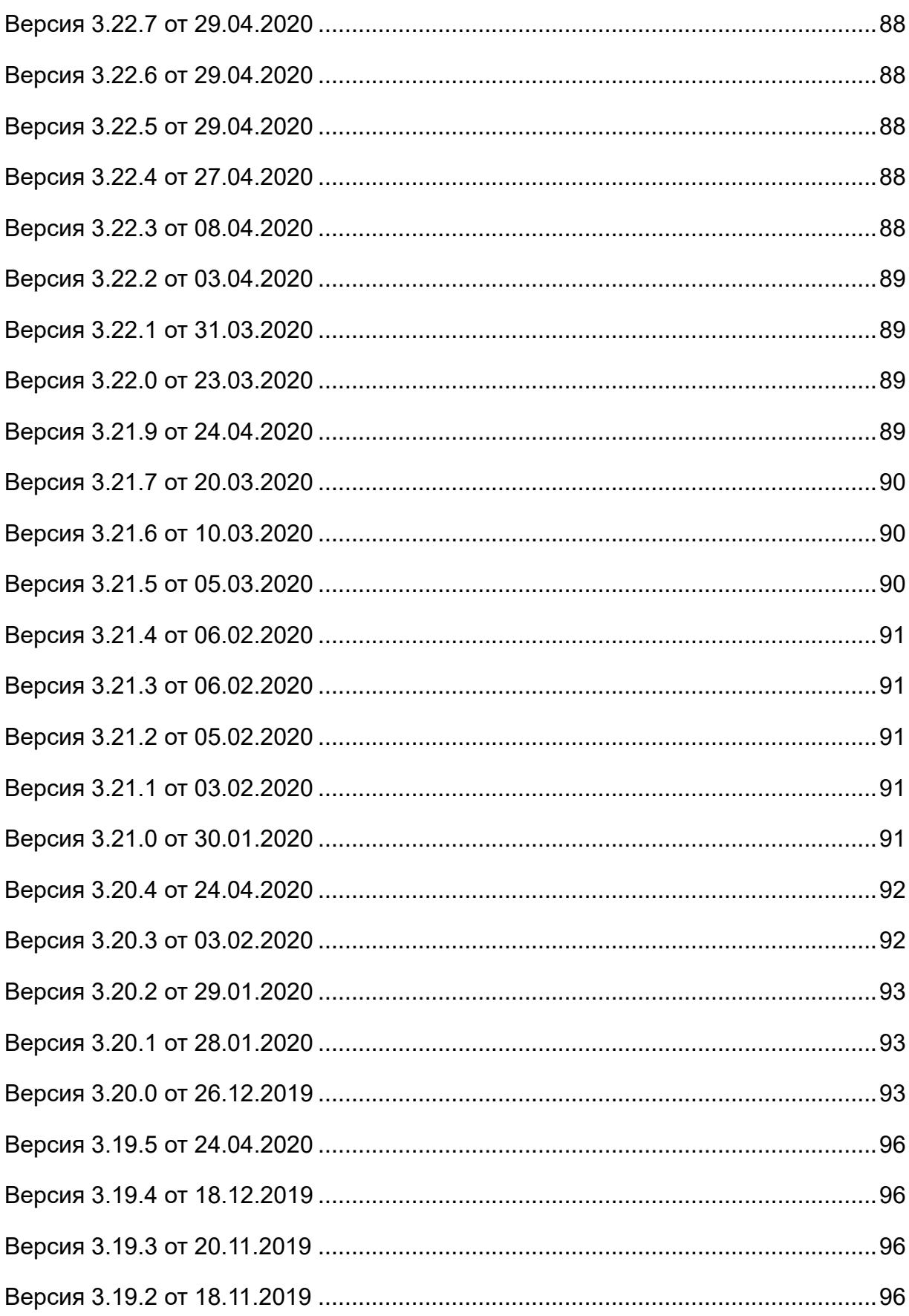

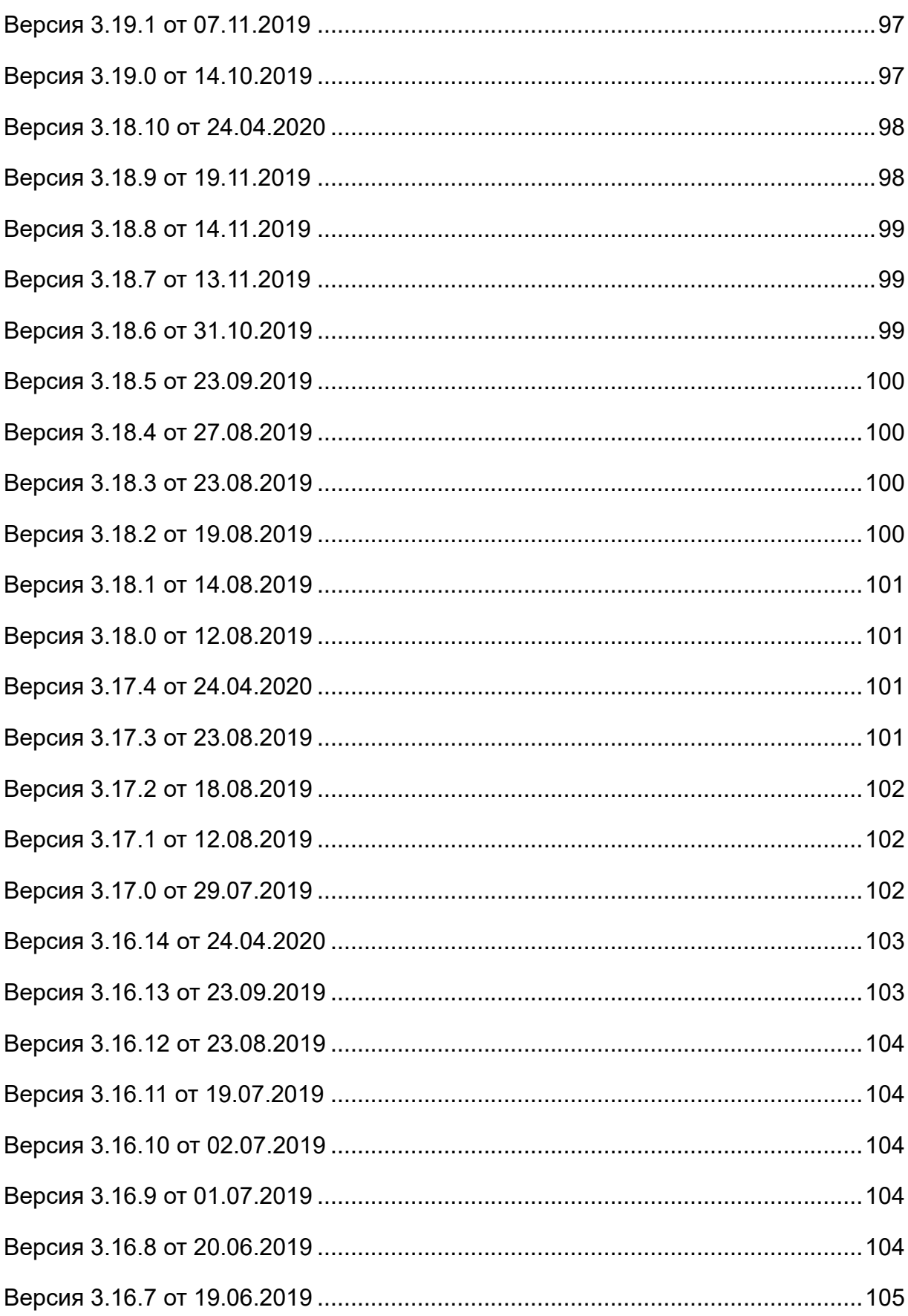

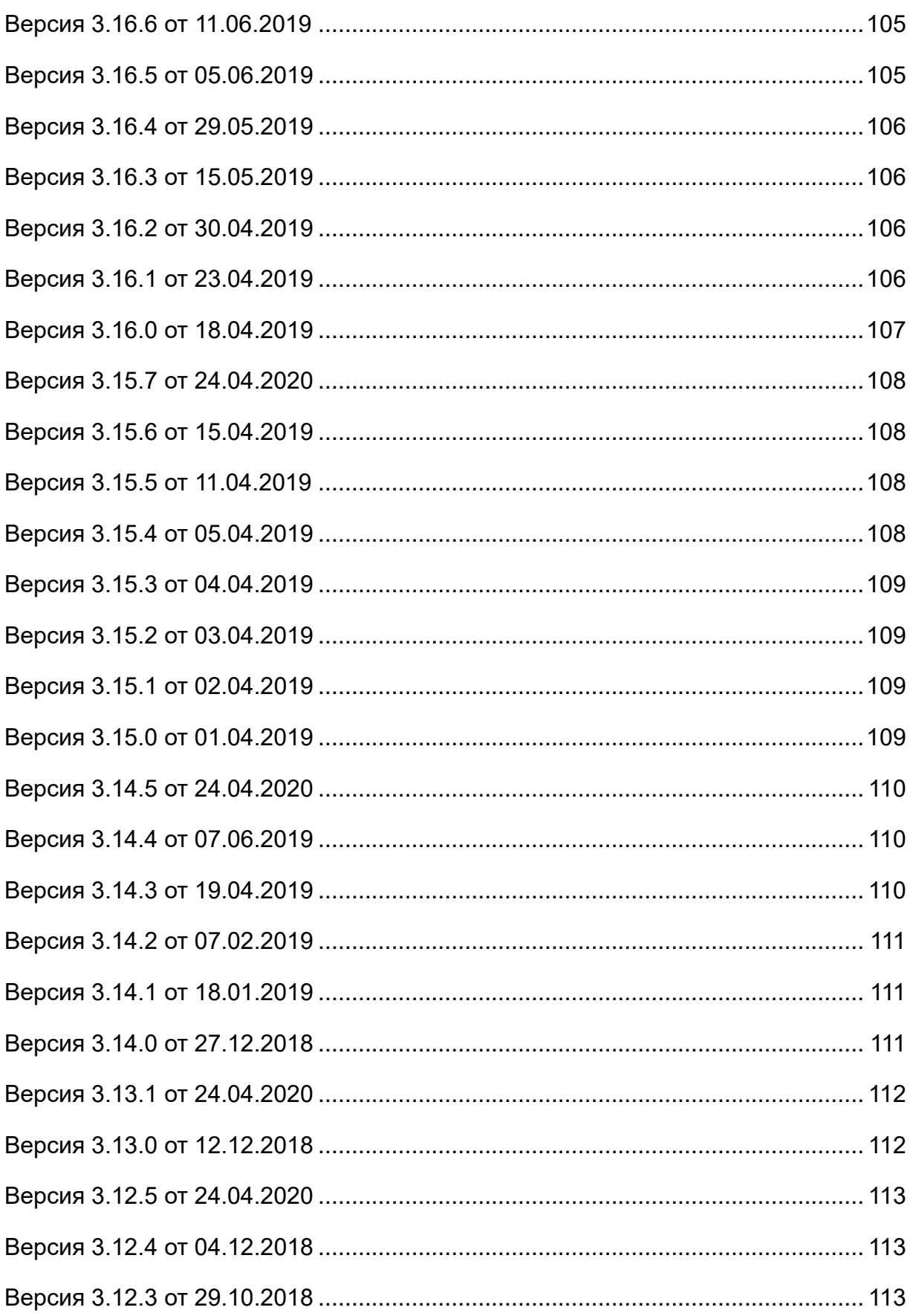

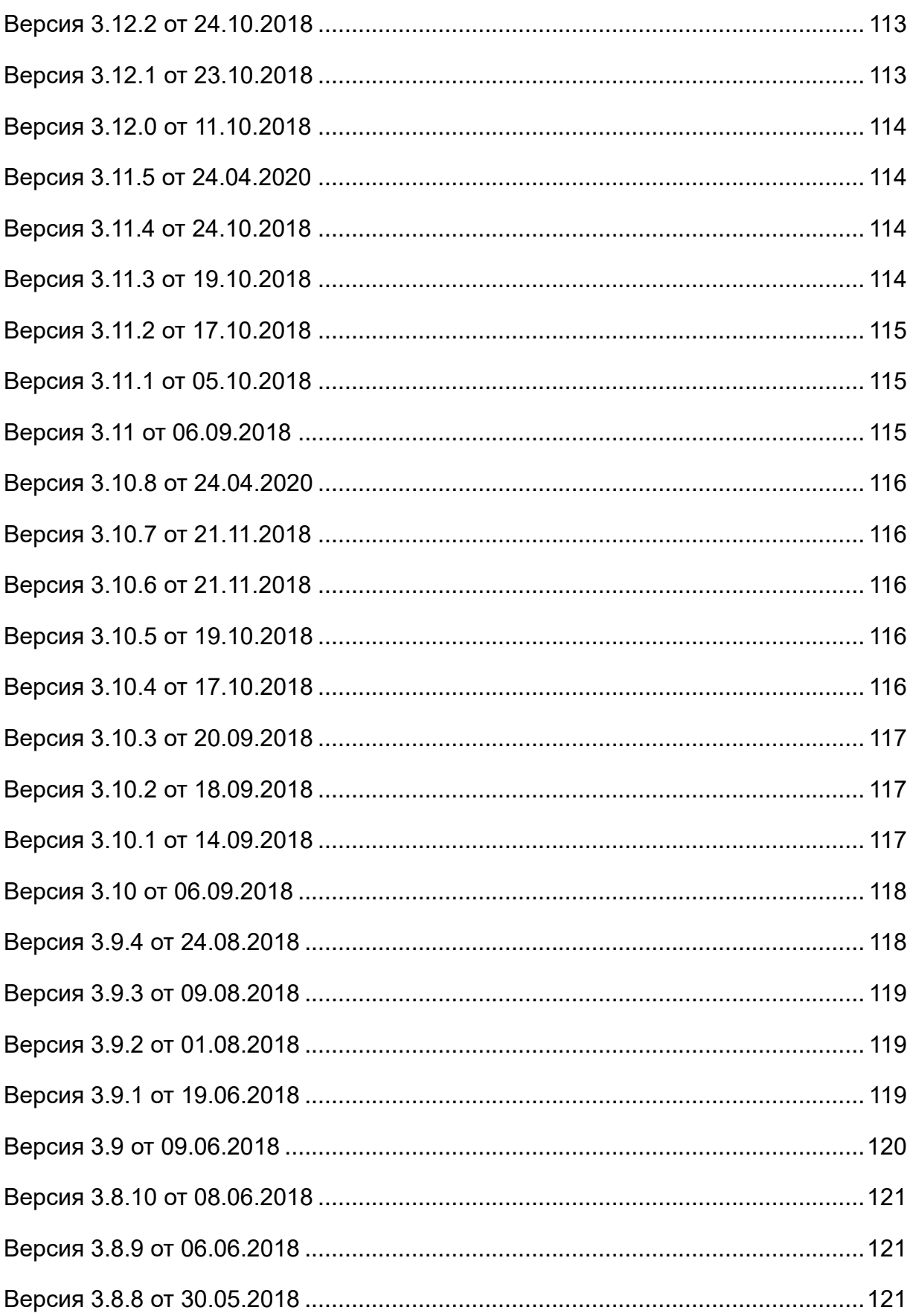

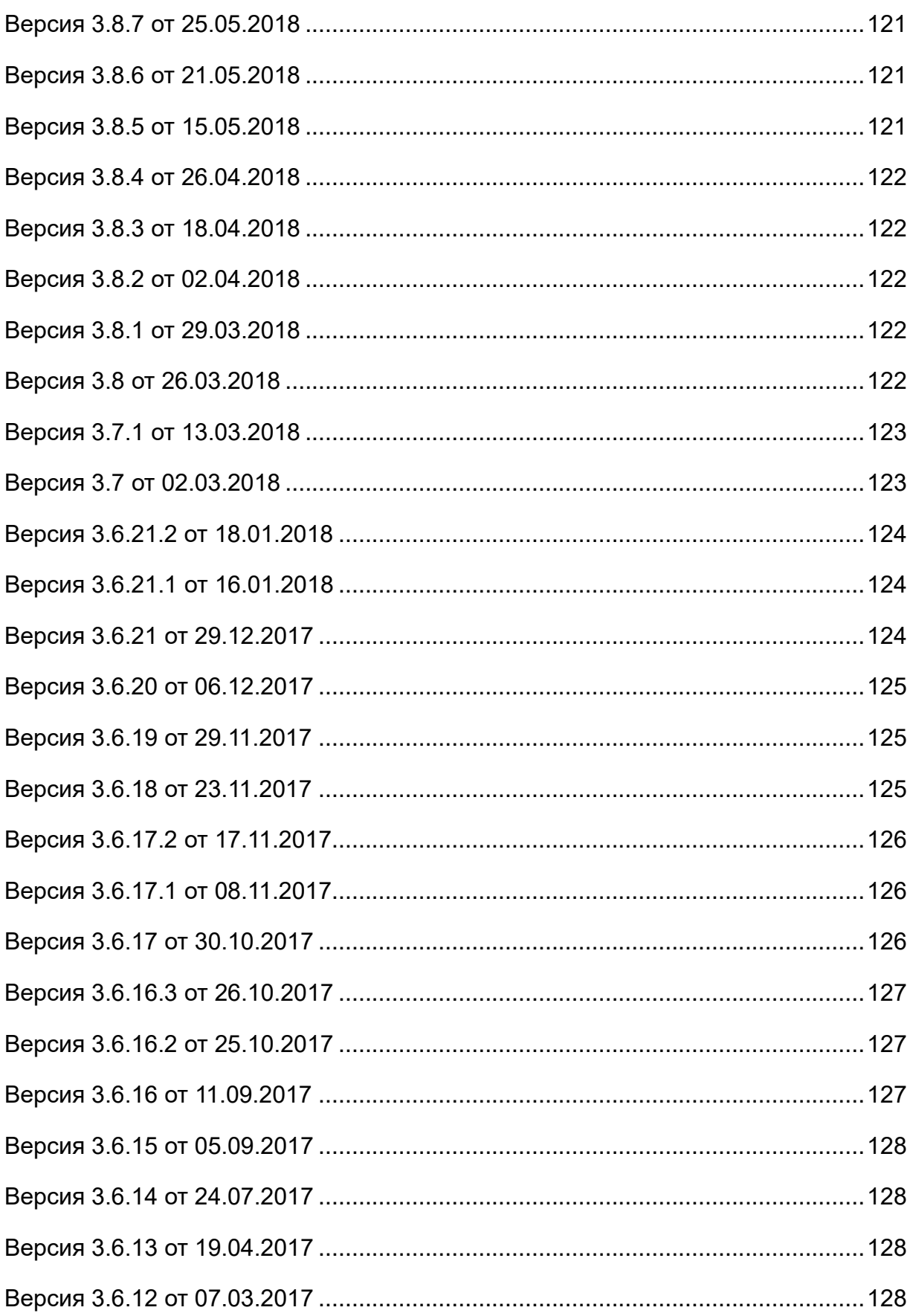

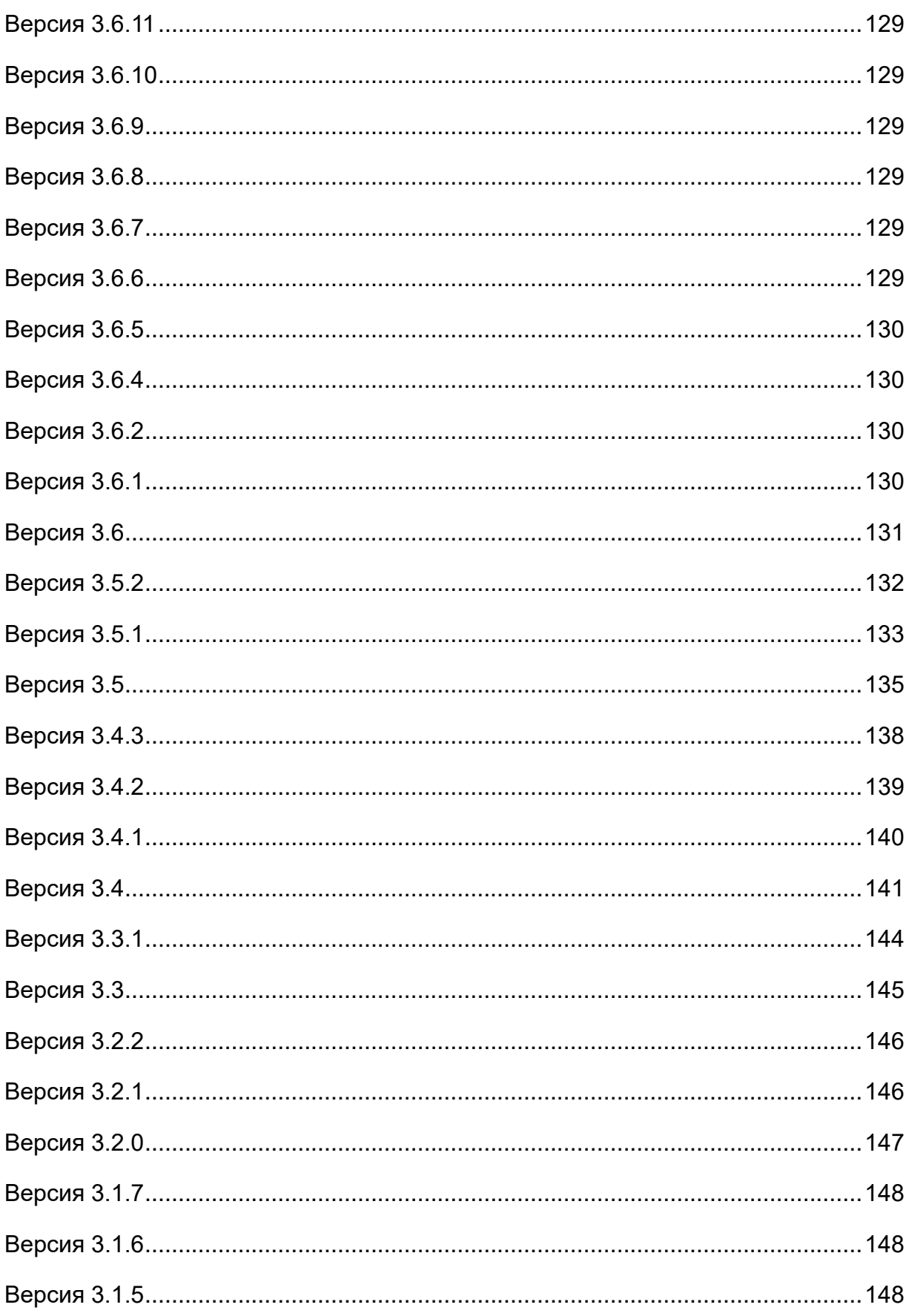

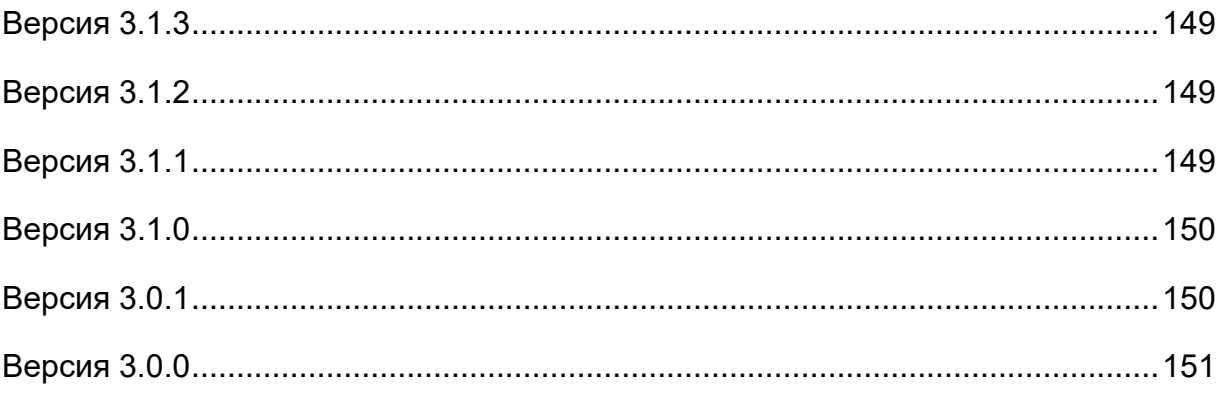

#### <span id="page-12-0"></span>*RNUATOHHA*

Настоящий документ предназначен для изучения:

- назначения программного продукта «MapSurfer» (далее по тексту  $-$ Программы), функций, выполняемых программой, и ее эксплуатации;
- последовательности действий пользователя, обеспечивающих загрузку, запуск, выполнение и завершение Программы «MapSurfer»;
- функций, выполняемых Программой, формата и возможных вариантов команд, с помощью которых пользователь осуществляет загрузку и управляет выполнением Программы;
- сообщений, формируемых Программой в ходе ее выполнения, их содержания и соответствующих действий оператора.

# 1. Общие сведения о программе

### <span id="page-12-1"></span>1.1 Описание программы

«MapSurfer» Программный продукт представляет собой многофункциональный программный инструмент визуализации для пространственных данных, публикации и отображения геоинформационных ресурсов, разработки пользовательских портальных приложений на основе web-технологий. Программа обеспечивает публикацию базовых картографических слоев, динамически обновляемых специализированных слоев, космических СНИМКОВ.

Программный продукт «MapSurfer» обеспечивает сбор и интеграцию разрозненной информации, визуализацию созданных заданий с отображением вложений и истории его выполнения и геоинформационных данных объектов на карте.

«MapSurfer» является частью многокомпонентной веб-системы «ActiveMap», предназначенной для удаленного управления сотрудниками.

«ActiveMap» - это онлайн-система организации взаимодействия работы сотрудников и диспетчера (координатора заданий). **ВЫ** ездных Система «ActiveMap» реализует управление заданиями и непрерывное информирование о стадии выполнения работ.

Возможности «ActiveMap»:

⚫ Гибкая настройка под потребности компании.

«ActiveMap» можно адаптировать под любой бизнес-процесс. Для каждой организации можно настроить список видов работ, этапы и сроки выполнения заданий.

⚫ Добавление заданий и контроль их выполнения.

Система позволяет добавлять плановые и оперативные задания, в том числе, по расписанию по заданному шаблону.

⚫ Инвентаризация объектов на местности.

«ActiveMap» помогает проводить инвентаризацию объектов: обновление информации по состоянию существующих объектов, выявление несуществующих и создание новых объектов.

⚫ Контроль выездных сотрудников.

Система помогает осуществлять контроль сотрудников, который предполагает отслеживание местонахождения выездных сотрудников в реальном времени, просмотр истории их перемещения и фиксацию выполнения заявок.

⚫ Удобное и быстрое взаимодействие между сотрудниками и координаторами работ.

«ActiveMap» ускоряет процесс обмена результатами между выездным сотрудником и координатором работ. Координатор также может оперативно обновлять информацию по заданию, которая сразу отобразится у выездного сотрудника. Координатор может оперативно вернуть задание на выполнение по результатам работы выездного сотрудника.

⚫ Использование материалов фото и видеофиксации, данных GLONASS/GPS.

Система позволяет фиксировать факт выполнения работы на местности при помощи фотографий, видеозаписей, данных о местонахождении. Это дает возможность избежать выездного контроля выполненных заявок.

⚫ Настройка прав пользователей системы.

Система дает возможность настраивать права пользователей – каждому

14

пользователю присваивается определенная роль. Роль пользователя системы влияет на доступ к списку заданий, возможностям редактирования и управления этими заданиями. Предусмотрены роли от простых пользователей до администратора всей системы.

⚫ Отображение объектов обслуживания на карте.

«ActiveMap» позволяет создавать задания на основе объектов обслуживания с автоматическим заполнением координат и полей задания.

⚫ Электронные документы.

В системе можно создавать отчеты по работе с заданиями и активности пользователей по форме документа организации, реализовывать выписку счетов при работе выездных сотрудников.

Подробнее о возможностях всестороннего использования системы «ActiveMap» можно узнать на сайте компании ООО «ГрадоСервис» [https://gradoservice.ru/products/activemap.](https://gradoservice.ru/products/activemap)

## <span id="page-14-0"></span>**1.2 Требования к программным и аппаратным**

### **средствам**

Программа создана с использованием web-технологий, что позволяет запускать ее с любого персонального компьютера, на котором имеется выход в интернет. Для организации рабочего места диспетчера требуется персональный компьютер с техническими характеристиками не ниже следующих:

- ⚫ процессор Intel Core i3,
- ⚫ операционная система Windows 7,
- ⚫ скорость доступа в интернет не менее 1 Мбит/с.

Для функционирования программы не требуется дополнительной установки стороннего программного обеспечения на рабочей станции.

Программа открывается с помощью интернет-браузера (Internet Explorer, Mozilla Firefox, Opera, Google Chrome, Microsoft Edge).

# <span id="page-15-0"></span>**2. Работа в программе**

## <span id="page-15-1"></span>**2.1 Запуск программы**

Для запуска Программы необходимо открыть интернет-браузер (Internet Explorer, Mozilla Firefox, Opera, Google Chrome, Microsoft Edge), в адресной строке ввести адрес web-страницы Программы. Появится стартовое окно программы (**Рис.** [1 Стартовое окно программы\)](#page-15-2).

<span id="page-15-2"></span>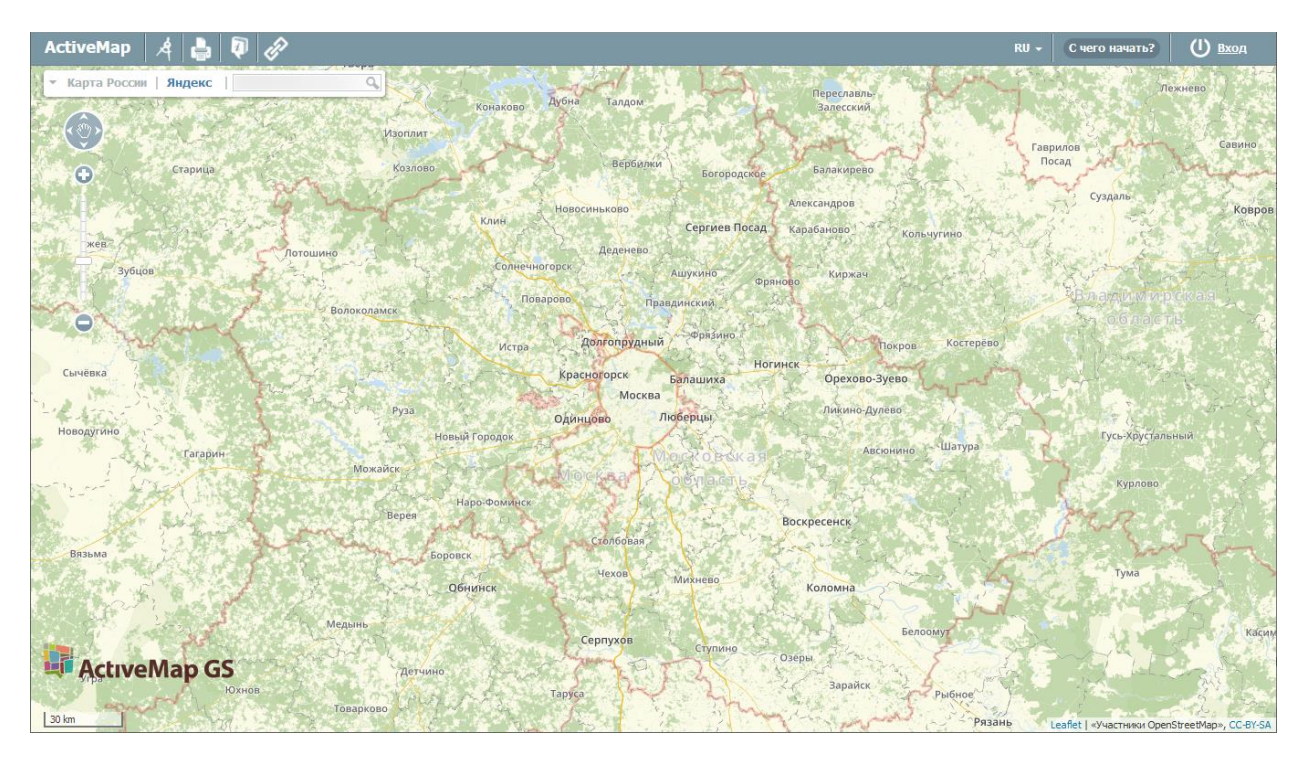

*Рис. 1 Стартовое окно программы*

<span id="page-15-3"></span>Для авторизации в Программе необходимо нажать кнопку «Вход», находящуюся в правом верхнем углу страницы. В окне авторизации необходимо ввести логин и пароль для работы в Программе [\(Рис. 2 Окно авторизации\)](#page-15-3).

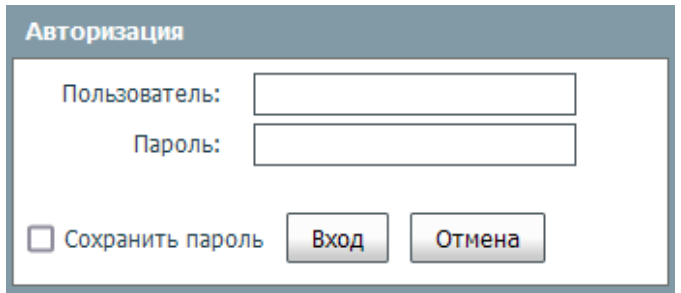

*Рис. 2 Окно авторизации*

После авторизации загрузится главное окно (стартовая web-страница) Программы с функциональным набором, соответствующим правам доступа пользователя [\(Рис. 3 Стартовая web-страница программы\)](#page-16-0).

<span id="page-16-0"></span>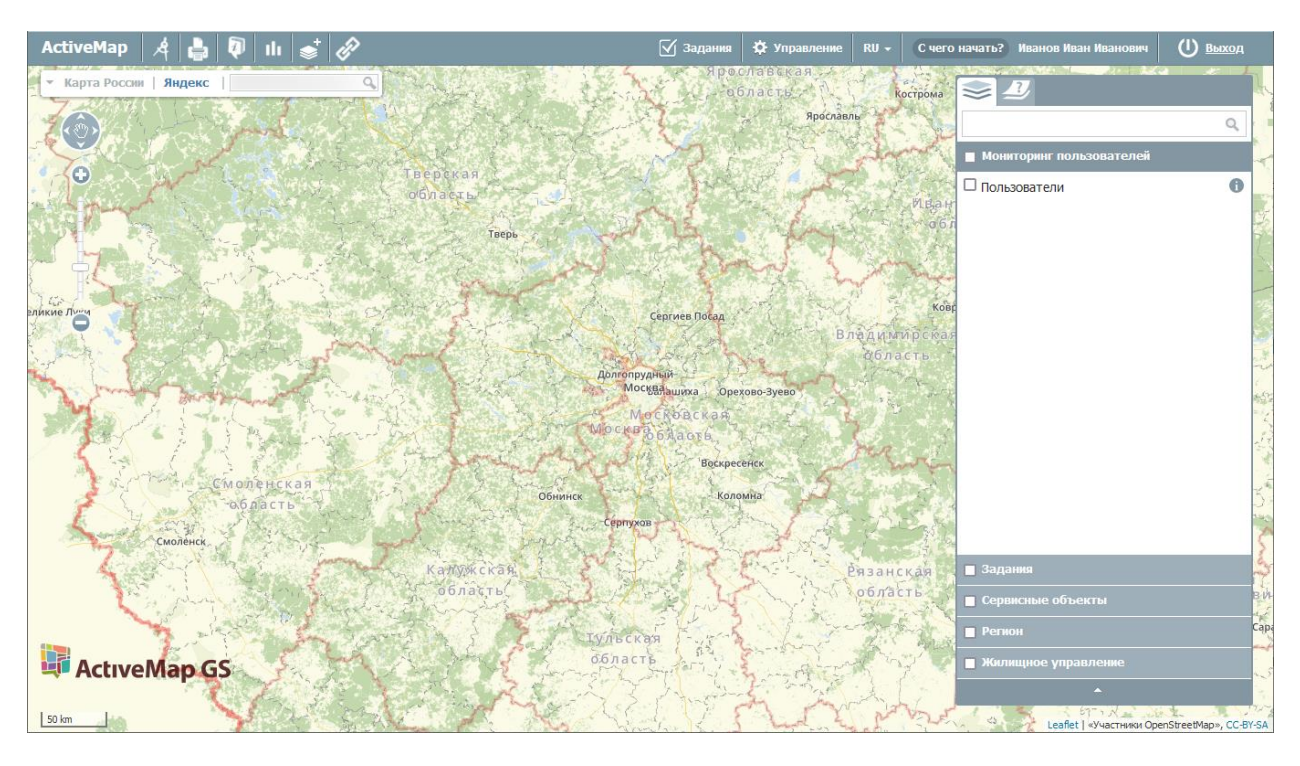

#### *Рис. 3 Стартовая web-страница программы*

Настройки доступа к данным устанавливаются администратором индивидуально для каждого пользователя в зависимости от его роли. Роли отличаются друг от друга набором действий, которые они могут совершить в системе. Роли назначаются администраторами при создании аккаунтов пользователей. Выделяют следующие типы ролей:

- ⚫ **«Администратор»** создает пользователей с любой ролью. Также создает справочники для заданий (виды работ, этапы, приоритеты, дополнительные поля, стикеры). Распределяет права доступа к слоям и отчетам.
- ⚫ **«Администратор кластера»** создает организации в своем кластере. Создает пользователей с ролями «Администратор кластера», «Администратор организации», «Инспектор кластера», «Инспектор организации» и «Пользователь организации». Выдает пользователям возможность просматривать и управлять заданиями других организаций своего кластера. Выдает права доступа пользователям своего кластера к слоям и отчетам.
- ⚫ **«Администратор организаций»** создает пользователей с ролями

«Администратор организации», «Инспектор кластера», «Инспектор организации» и «Пользователь организации». Выдает права доступа к слоям и отчетам пользователям своей организации. При необходимости корректирует задания. Возвращает задания на доработку.

- ⚫ **«Инспектор кластера»** проверяет, назначает и завершает задания внутри своего кластера, имеет право добавлять фото из памяти смартфона.
- ⚫ **«Инспектор организации»** проверяет, назначает и завершает задания внутри его ведомства.
- ⚫ **«Главный инспектор»** проверяет, назначает и завершает все задания.
- ⚫ **«Пользователь организации»** исполняет или создает задания.
- ⚫ **«Клиент»** создает задания, не видит задания, созданные другими пользователями его организации.

## <span id="page-17-0"></span>**2.2 Пользовательский интерфейс программы**

Главное окно Программы содержит (*Рис. 4 Элементы главного окна*):

- 1. Область отображения карты.
- 2. Панель управления тематическими слоями.
- 3. Панель инструментов.
- 4. Панель навигации по карте.
- 5. Масштабную шкалу.
- 6. Масштабную линейку.

<span id="page-18-1"></span>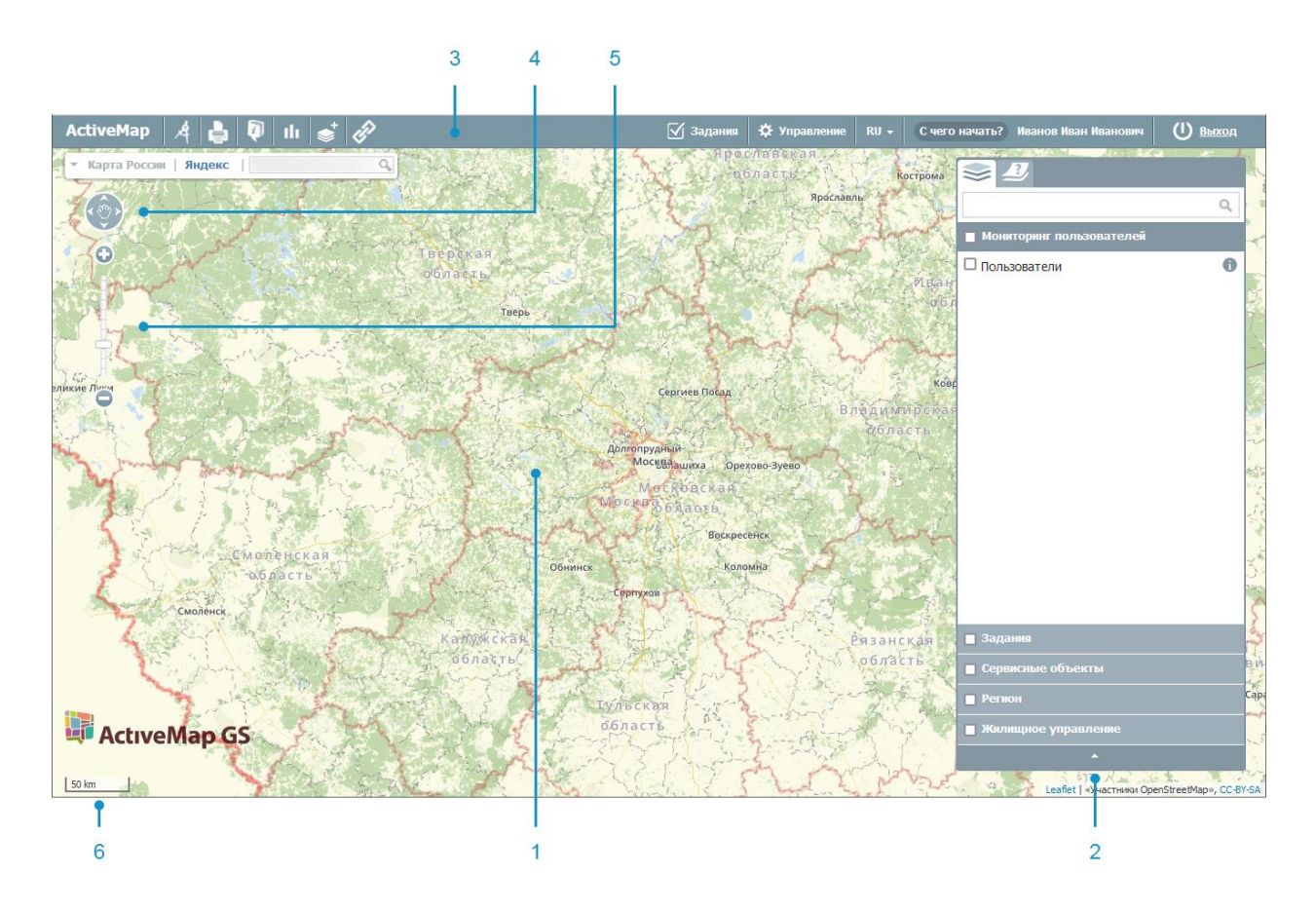

*Рис. 4 Элементы главного окна*

### <span id="page-18-0"></span>**2.2.1 Выбор подложки окна карты**

<span id="page-18-2"></span>В Программе предусмотрено два типа картографической подложки: карты и космические снимки [\(Рис. 5 Выбор подложки окна карты\)](#page-18-2).

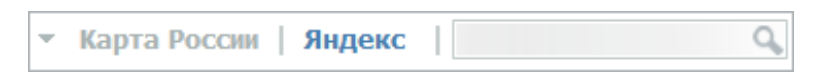

### *Рис. 5 Выбор подложки окна карты*

Активная подложка на панели выбора окрашена серым цветом. В левой части панели расположены названия подложек со схематическими картами, в правой - с космическими снимками. Для переключения со схематической карты на космоснимок необходимо нажать на кнопку справа с названием подложки-космоснимка [\(Рис. 6 Подложка Яндекс с космическим снимком\)](#page-19-1).

<span id="page-19-1"></span>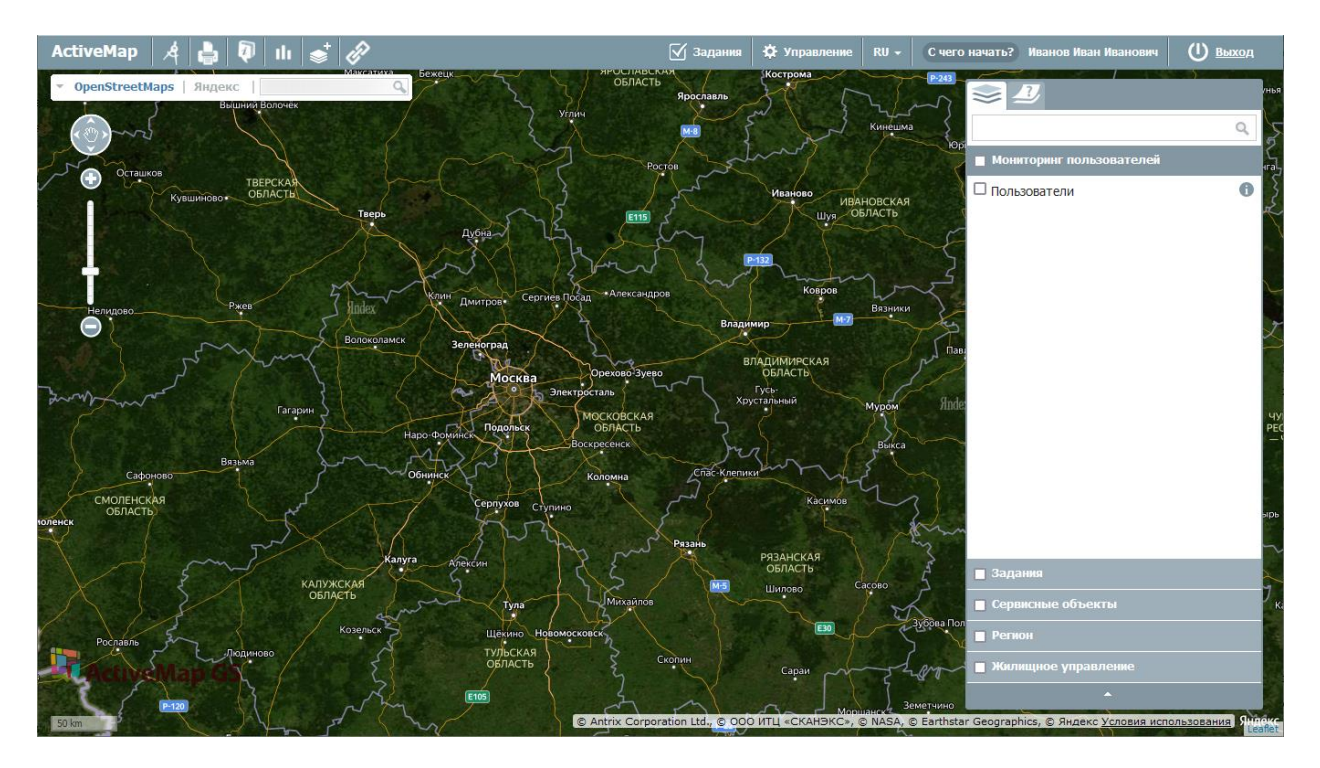

*Рис. 6 Подложка Яндекс с космическим снимком*

Для возврата к схематической карте необходимо нажать кнопку с названием соответствующей подложки.

Поддерживается выбор одной из нескольких подложек одного типа. При наличии нескольких подложек одного типа рядом с названием подложки появляется стрелка, раскрывающая выпадающий список с названиями других подложек (например, подложки со схематической картой OpenStreetMaps или Яндекс, [Рис. 7 Список подложек со схематическими картами\)](#page-19-2)

<span id="page-19-2"></span>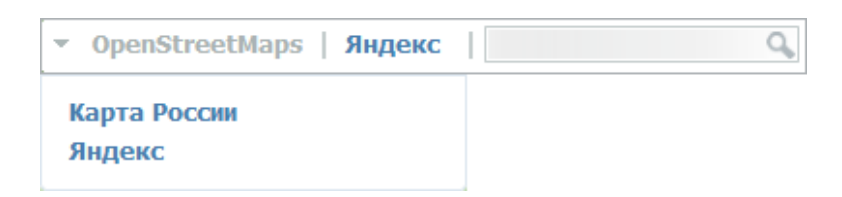

*Рис. 7 Список подложек со схематическими картами*

### <span id="page-19-0"></span>**2.2.2 Поиск объекта по адресу на карте**

Для поиска объекта на карте в поле поиска [\(Рис. 8 Поле поиска объектов\)](#page-20-1) необходимо ввести адрес. Для поиска города достаточно указать его наименование, для поиска улицы — наименование города, улицы, либо только наименование улицы, для поиска дома — наименование города, улицы, номер дома, либо только наименование улицы и номер дома. Для ввода значений можно воспользоваться обычной или виртуальной клавиатурой. Вводить все значения можно без запятой, регистр букв значения не имеет.

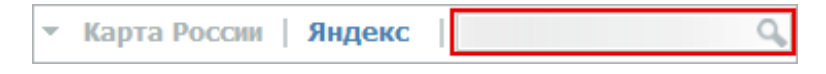

#### *Рис. 8 Поле поиска объектов*

<span id="page-20-1"></span>После нажатия на кнопку, обозначенную лупой, или на клавишу «Enter» в левой части экрана на информационной панели появится окно с найденными объектом. При нажатии левой кнопки мыши на строчку с найденным объектом произойдет его выделение, и карта переместится на место его расположения, в котором будет представлен список найденных объектов. Для отображения результатов поиска на карте необходимо в окне «Результаты поиска» щелкнуть кнопкой мыши по интересующему варианту. Найденный объект будет расположен в центре экрана и обозначен контрастной пиктограммой (Рис. 9 Результаты поиска [объекта в списке и на карте\)](#page-20-2).

<span id="page-20-2"></span>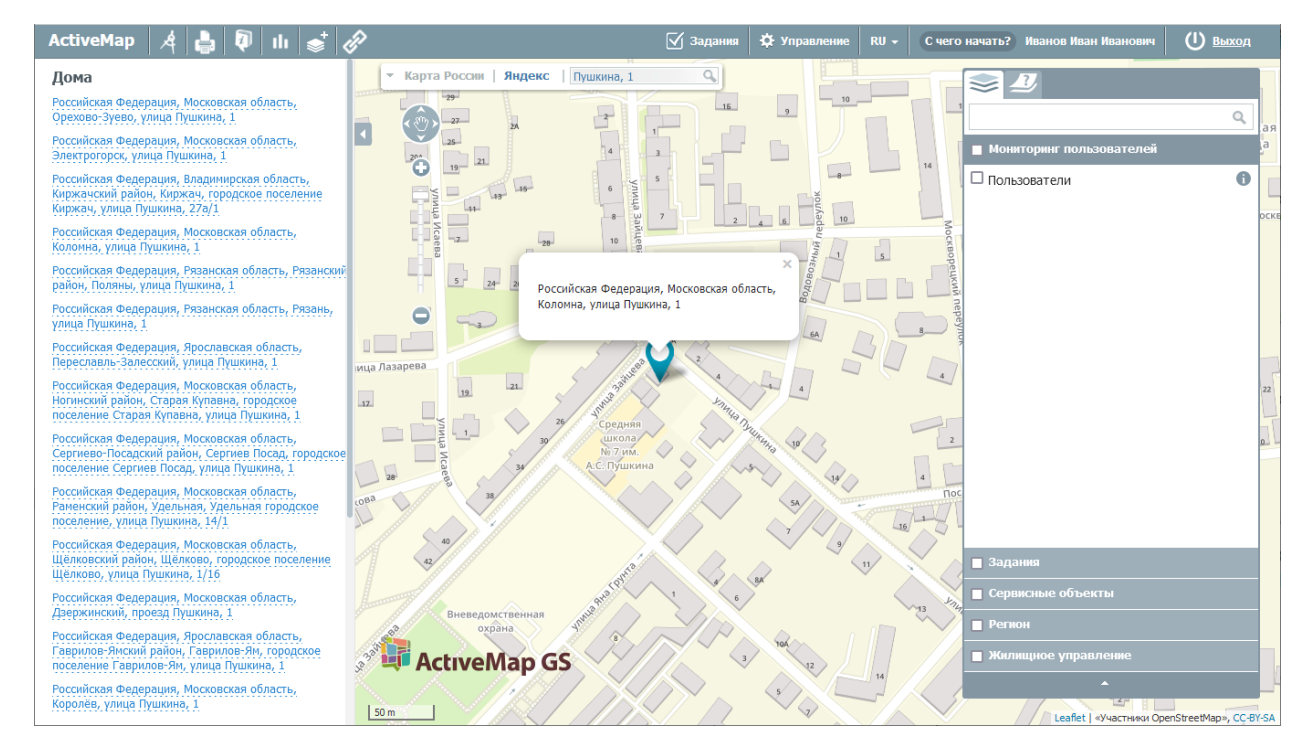

*Рис. 9 Результаты поиска объекта в списке и на карте*

### <span id="page-20-0"></span>**2.2.3 Панель инструментов**

Панель инструментов Программы состоит из следующих кнопок (Рис. 10

#### [Панель инструментов\)](#page-21-0):

- «Измерение расстояние»,
- ⚫ «Печать карты»,
- ⚫ «Список объектов в области»,
- ⚫ «Отчеты»,
- ⚫ «Создать слой»,
- ⚫ «Онлайн-статистика»,
- <span id="page-21-0"></span>⚫ «Фиксированная ссылка».

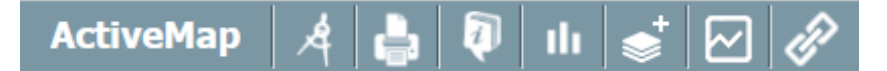

*Рис. 10 Панель инструментов*

— кнопка «Измерить расстояние» предназначена для измерения расстояний между двумя и более объектами на карте.

Для измерения расстояния необходимо нажать на кнопку «Измерить расстояние», перевести курсор в точку начала измерения и нажать левую кнопку мыши, переместить курсор к другой точке и снова нажать левую кнопку мыши. Если требуется измерить расстояние между тремя и более объектами, то необходимо последовательно указать все вершины. Для окончания ввода вершин измерения необходимо дважды нажать левую кнопку мыши. После этого ввод вершин прекратится, а последняя вершина будет удалена с карты. Измеренное расстояние выводится на экране карты автоматически (Рис. 11 Измерений [расстояний на карте\)](#page-22-0).

<span id="page-22-0"></span>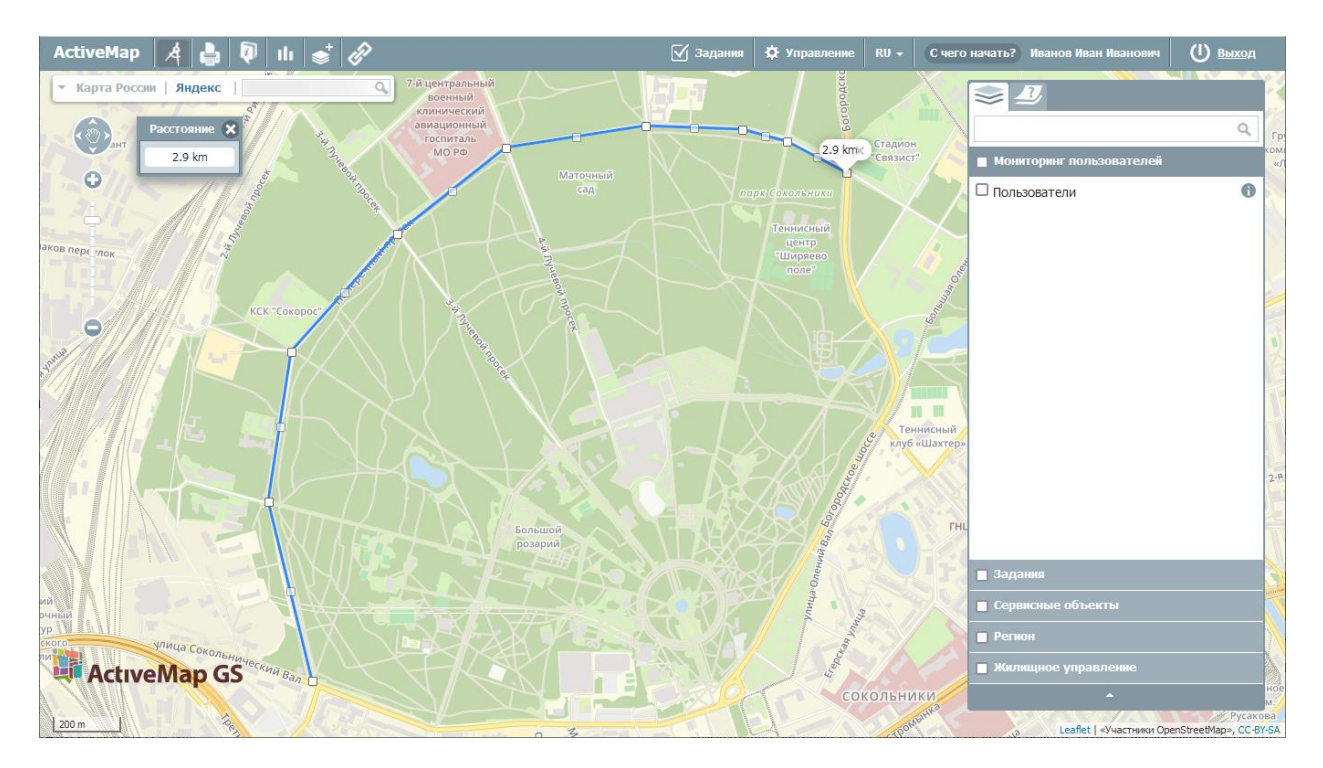

*Рис. 11 Измерений расстояний на карте*

Повторное нажатие кнопки «Измерение расстояния» позволит выйти из режима измерения расстояний. Все прочерченные отрезки, соединяющие выбранные объекты для измерения расстояний, автоматически исчезнут с карты.

кнопка «Печать карты» предназначена для печати видимой области карты.

При нажатии на данную кнопку откроется новое окно, где можно выбрать нужный масштаб и положение карты. Так же под картой пользователь может добавить к ней комментарий, который будет сохранен и в печатной версии (Рис. 12 [Окно видимой области карты для печати\)](#page-23-0).

<span id="page-23-0"></span>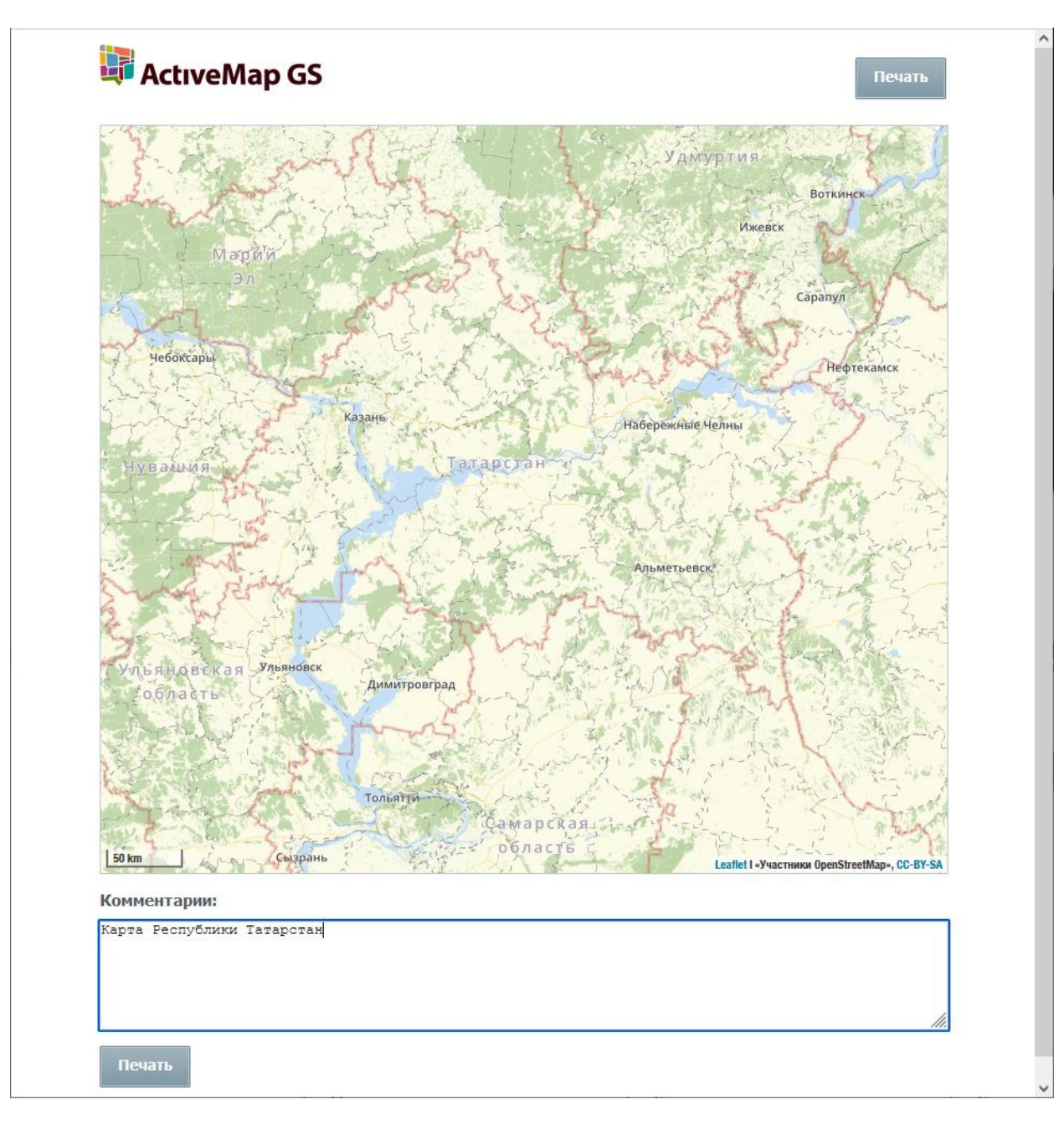

*Рис. 12 Окно видимой области карты для печати*

Если во время выбора функции печати на карте был включен «измеритель расстояния», то линия проложенного маршрута тоже будет сохранена в печатной версии.

После нажатия кнопки «Печать» появится окно мастера печати (Рис. 13 Окно [мастера печати\)](#page-24-0), в котором необходимо выбрать один из установленных принтеров, ввести число копий, выбрать ориентацию страницы, диапазон страниц для печати и цветовой режим (цветной и черно-белый).

<span id="page-24-0"></span>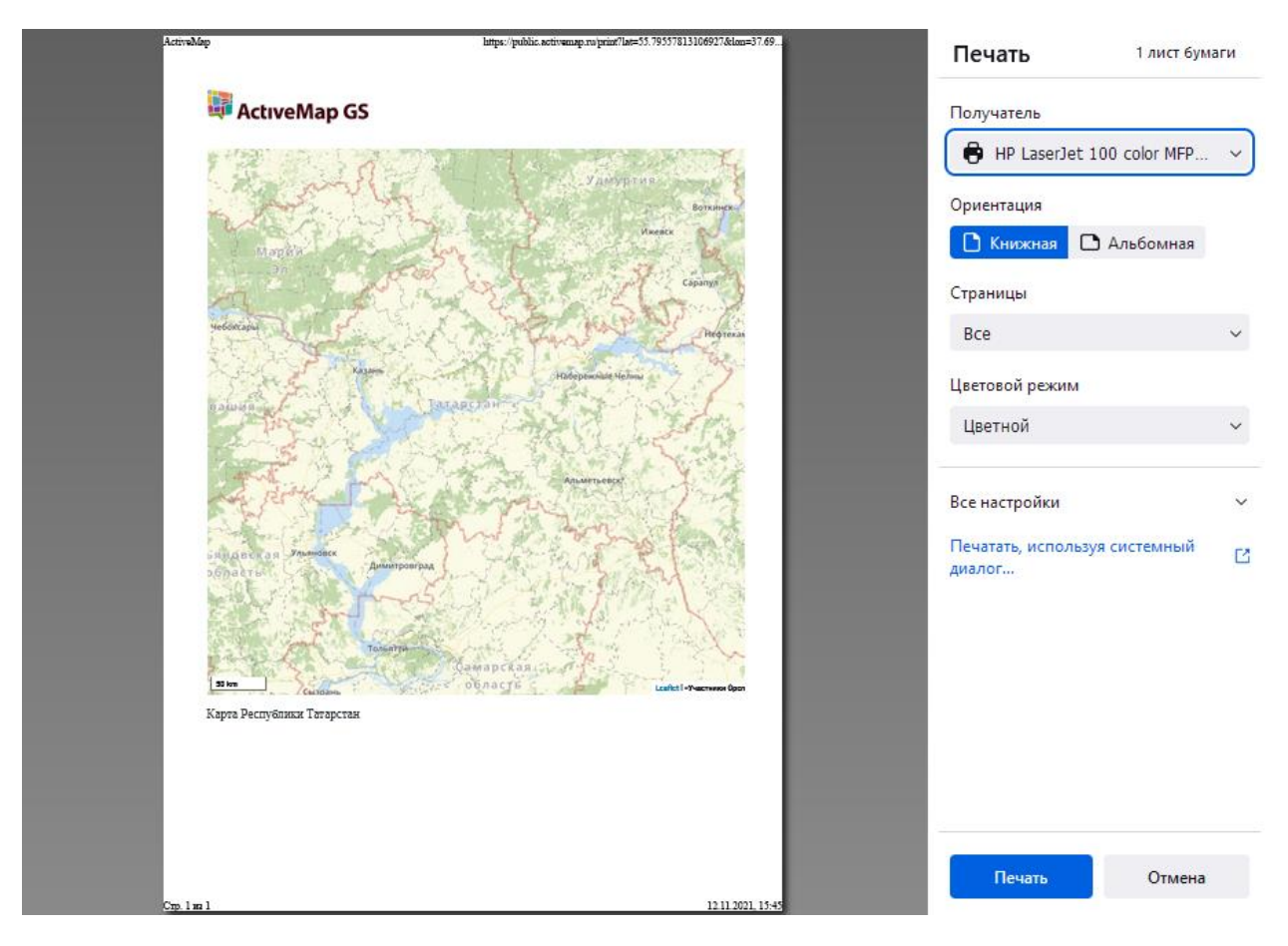

*Рис. 13 Окно мастера печати*

Также можно использовать дополнительные настройки, которые появятся при нажатии на строку «Все настройки»: размер бумаги, масштаб, количество страниц на одном листе, размер полей документа, флаги «Печатать колонтитулы» и «Печатать фон».

Настройки печати можно произвести и в стандартном окне печати Windows, которое появляется при нажатии на строку «Печатать, используя системный диалог» [\(Рис. 14 Стандартное окно печати Windows\)](#page-25-0).

<span id="page-25-0"></span>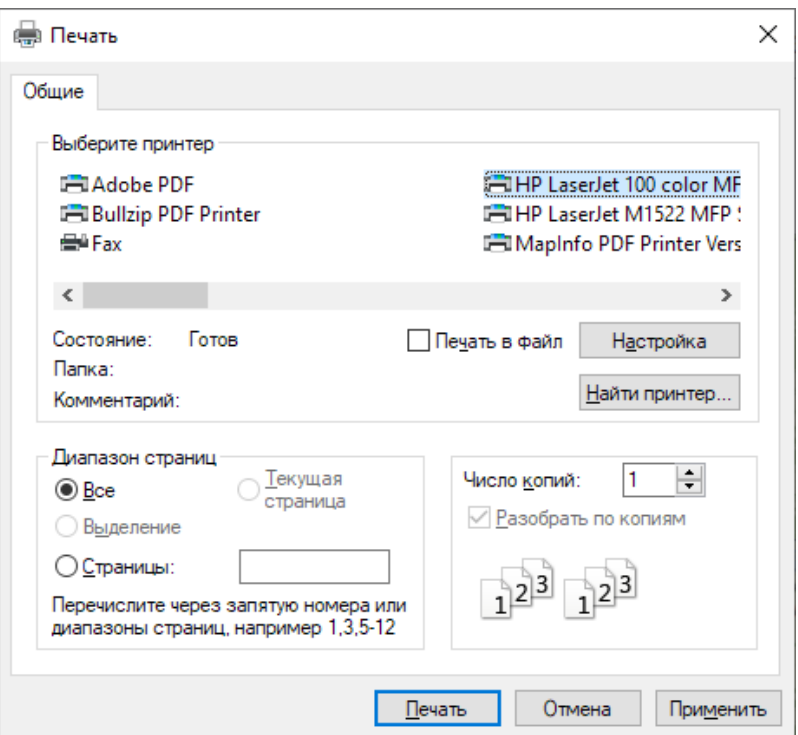

*Рис. 14 Стандартное окно печати Windows*

После нажатия на кнопку «Печать» принтер напечатает карту в том виде, в котором она была на экране на момент вызова мастера печати.

— кнопка «Список объектов области» позволяет узнать подробную информацию о выделенных объектах.

Для начала необходимо отметить интересующие слои галочкой на панели управления слоями. Далее нужно нажать на кнопку «Список объектов области» и выделить при помощи мыши интересующий участок. После этого в левой части страницы откроется окно с перечнем объектов, находящихся на выделенном участке [\(Рис. 15 Список объектов в выделенной области\)](#page-26-0). Можно узнать информацию по каждому из объектов в списке, нажав на его название.

<span id="page-26-0"></span>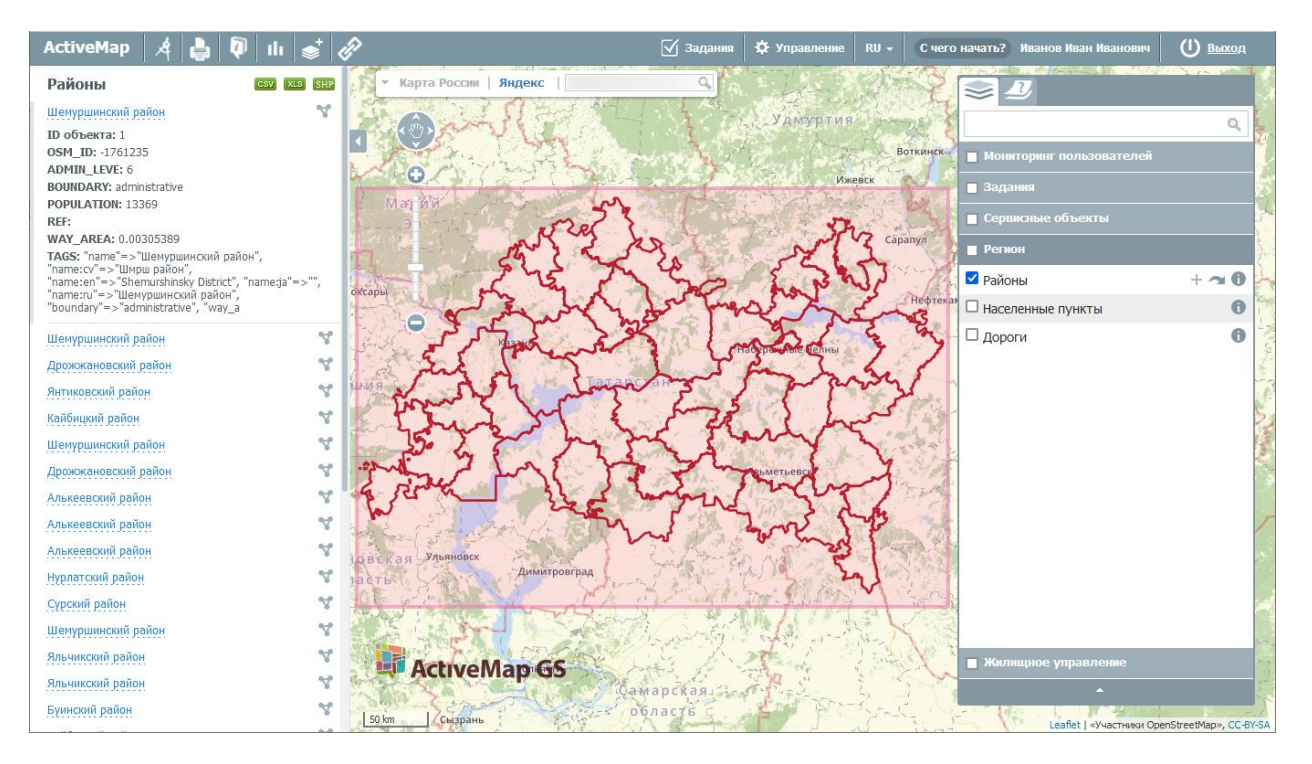

*Рис. 15 Список объектов в выделенной области*

<span id="page-26-1"></span>Данные по слоям могут быть выгружены в xls-, csv- и shp-формате при помощи кнопок, находящихся над списком объектов: <sup>сви ка кни</sup> . Над результатами поиска появится информация о выгруженных данных [\(Рис. 16](#page-26-1)  [Информация о выгруженных данных\)](#page-26-1), которые можно сохранить или открыть во внешней программе, нажав на строку с названием выгрузки.

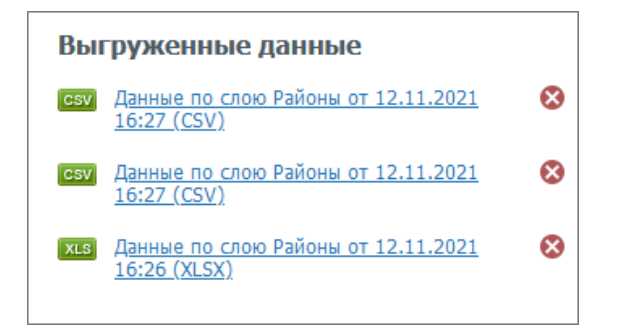

*Рис. 16 Информация о выгруженных данных*

— кнопка «Отчеты» позволяет составлять отчеты по каким-либо событиям за определенный срок.

ПΓ

При нажатии на кнопку откроется перечень параметров отчета [\(Рис. 17](#page-27-0)  [Панель готовых отчетов\)](#page-27-0). Выбрав нужные, можно сохранить отчет в любом

<span id="page-27-0"></span>формате (PDF/Excel/Word/RTF).

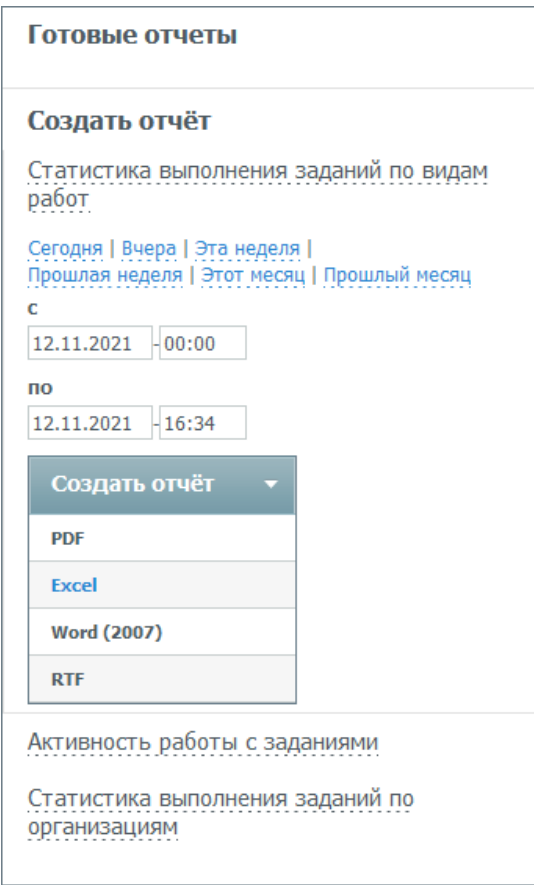

*Рис. 17 Панель готовых отчетов*

Данным инструментом могут пользоваться только авторизованные пользователи при наличии соответствующих прав, неавторизованным пользователям «Отчеты» не доступны.

— кнопка «Создать слой» позволяет создавать новые тематические слои с возможностью последующего их наполнения объектами.

Для создания нового слоя в Программе необходимо нажать на кнопку «Создать слой». В левой части карты откроется панель создания нового тематического слоя [\(Рис. 18 Панель создания нового слоя\)](#page-28-0). В поле «Название» вводится название создаваемого слоя. Далее выбирается группа, к которой данный слой будет принадлежать, проекция и тип геометрии слоя («Точка», «Линия», «Полигон»).

<span id="page-28-0"></span>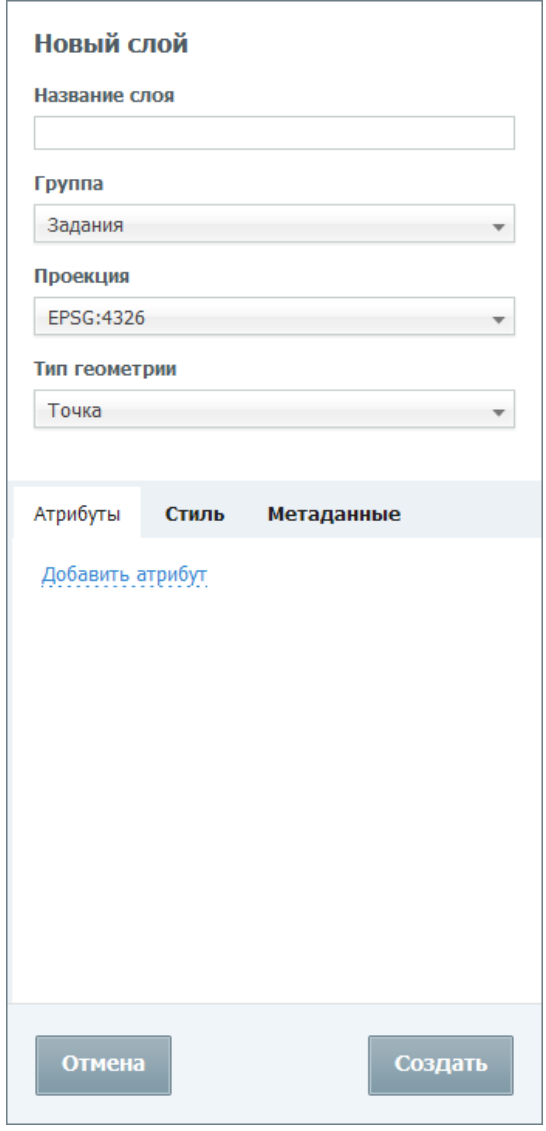

*Рис. 18 Панель создания нового слоя*

Для создания нового атрибутивного поля необходимо нажать на «Добавить атрибут». В открывшемся окне необходимо заполнить поле «Название» и выбрать тип данных создаваемого атрибутивного поля из выпадающего списка («Строка», «Целое число», «Вещественное число», «Дата», «Дата и время») (Рис. 19 Окно [добавления нового атрибута\)](#page-29-0). Кроме того, можно включить следующие флаги:

- ⚫ Заголовок использование атрибута в качестве заголовка карточки объекта, выводимой при клике по объекту на карте.
- ⚫ Не показывать скрытие атрибута от пользователей.
- ⚫ Экранировать html интерпретация атрибута как html-контента, расширяющая возможности наполнения таких полей (например, их

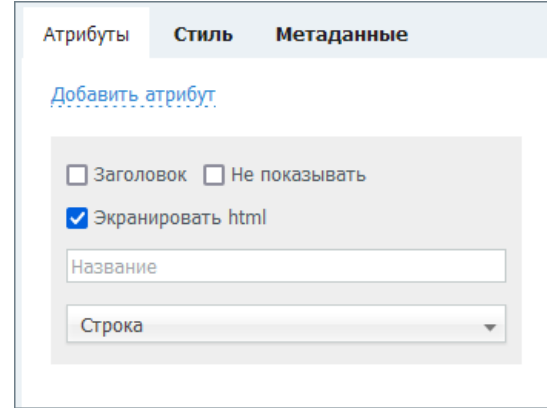

<span id="page-29-0"></span>содержимым может стать ссылка или форматированный текст).

#### *Рис. 19 Окно добавления нового атрибута*

Можно настроить стиль отображения создаваемого слоя, перейдя во вкладку «Стиль». Для этого необходимо поставить галочку слева от строки «Можно редактировать стиль» и выбрать тип стиля:

- ⚫ «Базовый» стиль по умолчанию (не редактируется).
- ⚫ «Простой» стиль, где можно выбрать атрибут для подписи и задать ему цвет и размер, а для объектов слоя — параметры заливки и обводки (для точечных слоев — вид значков, для полигональных — прозрачность заливки) (*Рис. 20* [Настройки простого стиля\)](#page-30-0).

<span id="page-30-0"></span>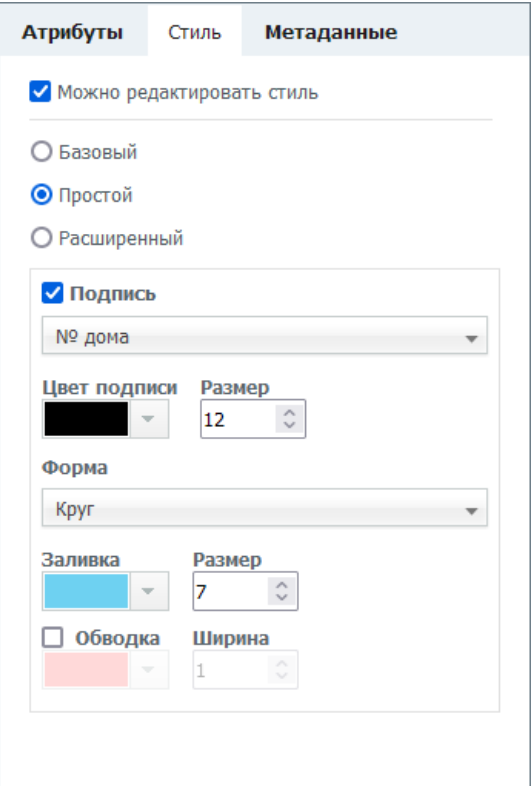

*Рис. 20 Настройки простого стиля*

<span id="page-30-1"></span>⚫ «Расширенный» — стиль, сформированный при помощи языка geocss. При выборе данного стиля появляется отдельное поле с кодом (Рис. 21 Настройки [расширенного стиля\)](#page-30-1).

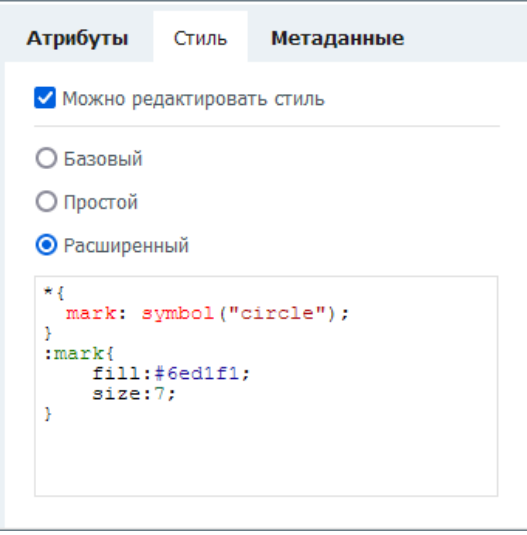

*Рис. 21 Настройки расширенного стиля*

После настройки стиля нового слоя необходимо нажать на кнопку «Создать». После этого должно появиться окно об успешном создании слоя (Рис. 22

<span id="page-31-0"></span>[Сообщение о создании слоя\)](#page-31-0). Новый слой отобразится на панели управления слоями в заданной группе.

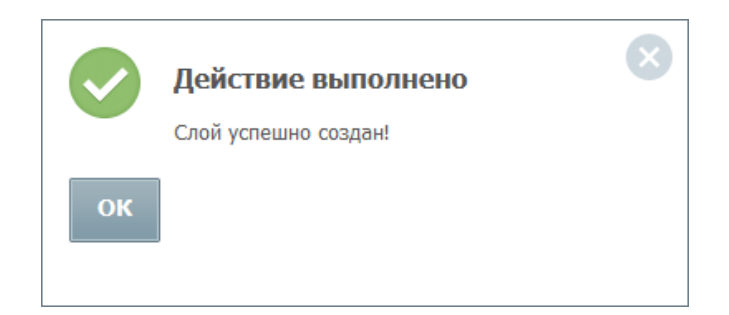

*Рис. 22 Сообщение о создании слоя*

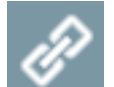

— инструмент «Фиксированная ссылка» позволяет создавать URL-ссылку, чтобы можно было перейти по ней к системе, а также HTML-код для добавления на веб-сайт.

При выборе этого инструмента автоматически откроется окно с URL-ссылкой, которая сохранит зум карты, а также все слои, которые были «включены» на данный момент.

При создании HTML-кода для добавления на веб-сайт можно выбрать следующие параметры: размер карты, ширину и высоту, а также решить, будут ли отображаться элементы управления базовыми слоями и элементы управления картой [\(Рис. 23 Настройки постоянной ссылки\)](#page-32-0).

<span id="page-32-0"></span>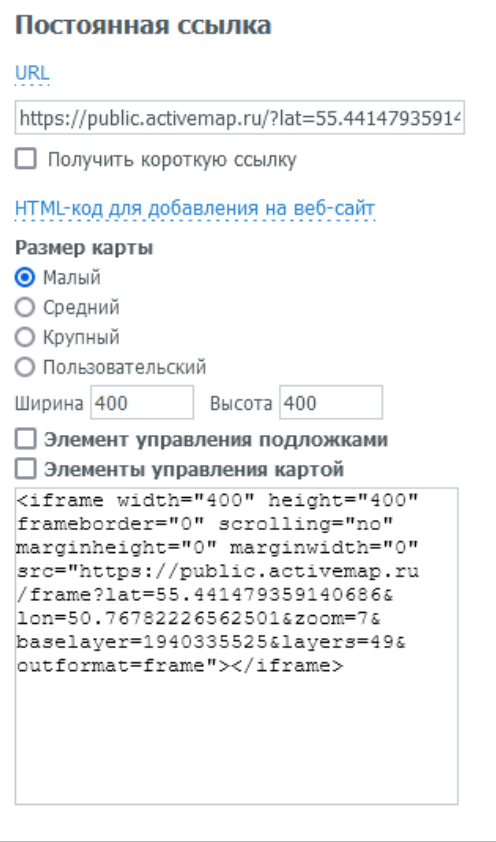

*Рис. 23 Настройки постоянной ссылки*

При наличии соответствующих прав и настроек на панели инструментов может присутствовать дополнительная кнопка «Онлайн-статистика».

— кнопка «Онлайн-статистика» открывает модуль статистики и позволяет просмотреть актуальные данные в режиме реального времени.

Модуль онлайн-статистики — это отчет, который обновляется через заданный промежуток времени на основе собранных данных по мониторингу пользователей и по заданиям в режиме онлайн [\(Рис. 24 Модуль](#page-33-1)  [онлайн-статистики\)](#page-33-1).

<span id="page-33-1"></span>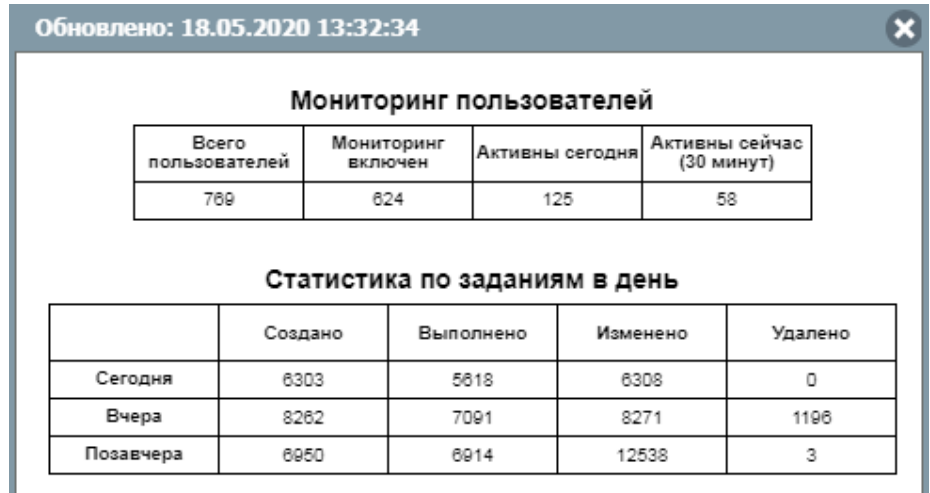

*Рис. 24 Модуль онлайн-статистики*

### <span id="page-33-0"></span>**2.2.4 Панель управления слоями**

В правой части страницы расположена панель управления слоями. Панель управления слоями содержит вкладки:

- ⚫ «Слои»,
- ⚫ «Легенда».

Во вкладке «Слои» неавторизованным пользователям будут видны только слои по умолчанию, а каждому авторизованному пользователю будет открыт набор доступных ему слоев [\(Рис. 25 Вкладка «Слои» панели управления слоями\)](#page-34-0).

<span id="page-34-0"></span>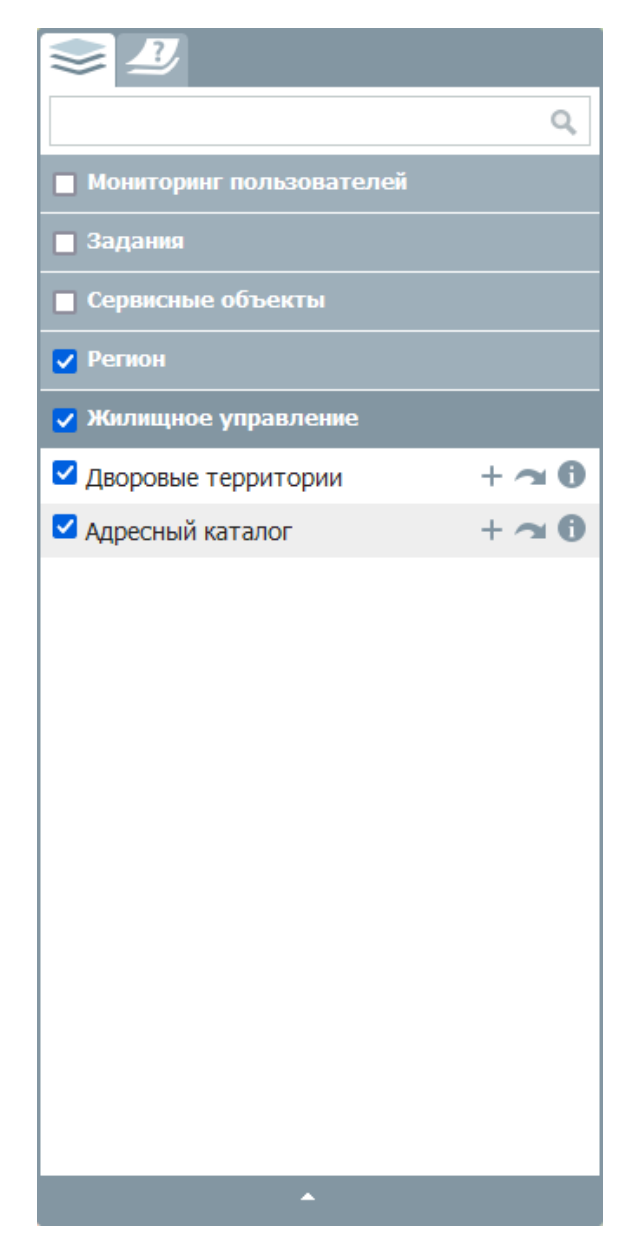

*Рис. 25 Вкладка «Слои» панели управления слоями*

При переходе во вкладку «Легенда» отобразится список с условными обозначениями объектов выбранных на данный момент слоев (Рис. 26 Вкладка [«Легенда» панели управления слоями\)](#page-35-0).

<span id="page-35-0"></span>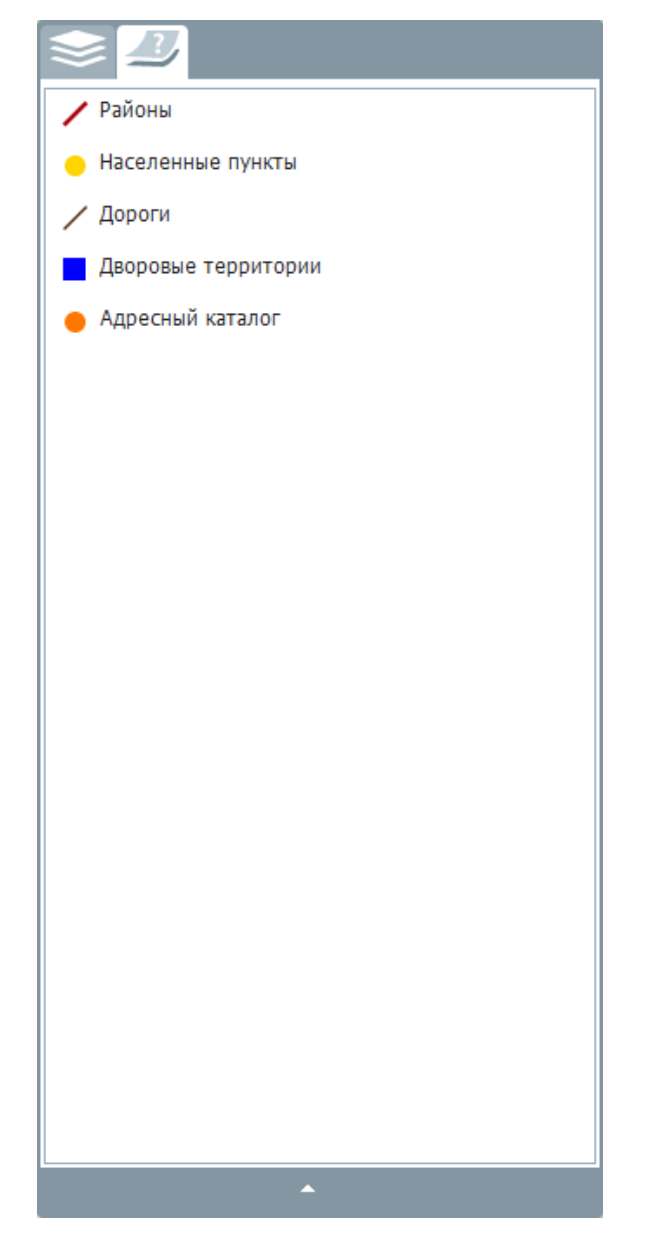

*Рис. 26 Вкладка «Легенда» панели управления слоями*

Тематические слои объединяются в группы. Для просмотра определенного слоя группы необходимо поставить галочку в окошке слева от названия интересующего слоя [\(Рис. 27 Отображение выбранного слоя на карте\)](#page-36-0).
<span id="page-36-0"></span>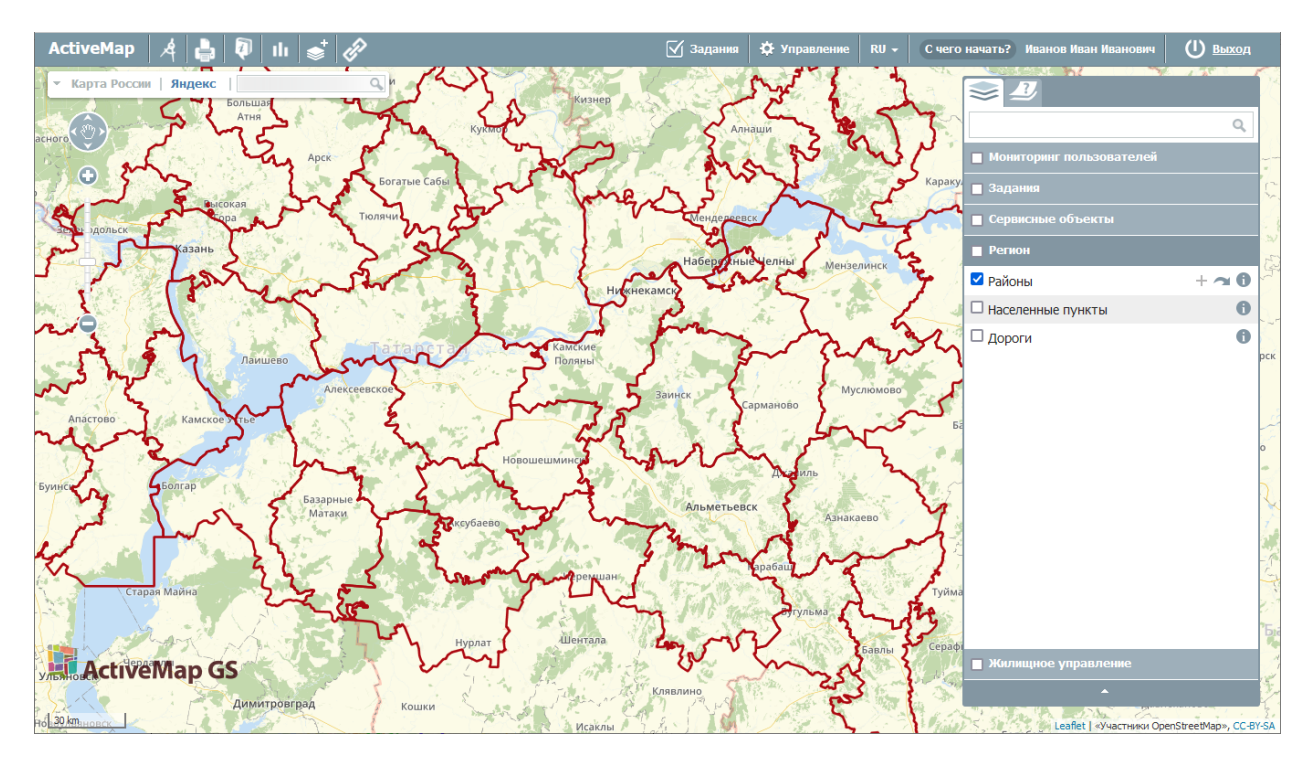

*Рис. 27 Отображение выбранного слоя на карте*

Нажатие на кнопку справа от названия слоя откроет в левой части экрана боковую панель со вкладками фильтра, легенды и, при наличии, метаданных.

Вкладка «Легенда» показывает набор условных обозначений для отображения объектов слоя на карте [Рис. 27 Отображение выбранного слоя на](#page-36-0)  [карте\)](#page-36-0). Этот набор может отличаться в зависимости от типа и стиля слоя.

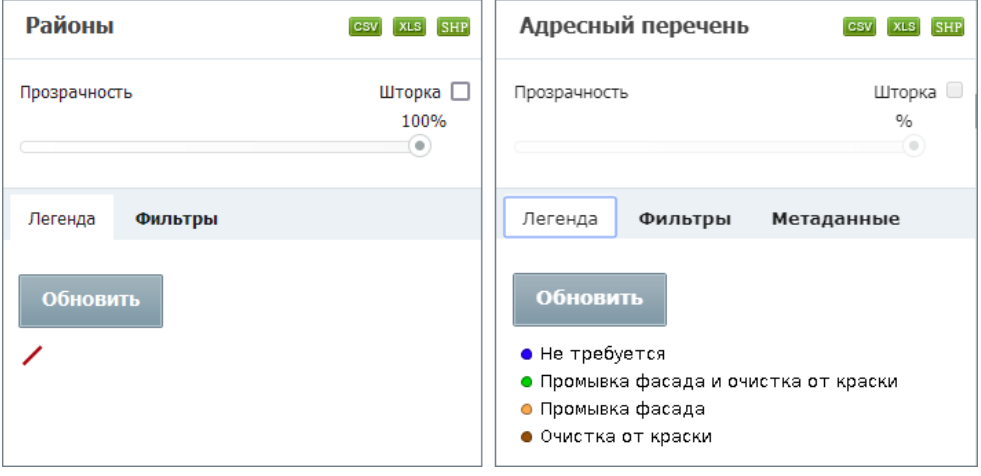

*Рис. 28 Примеры легенды для разных типов и стилей слоев* Вкладка «Фильтр» позволяет отбирать объекты включенного слоя по

<span id="page-37-0"></span>параметрам [\(Рис. 29 Виды фильтров\)](#page-37-0).

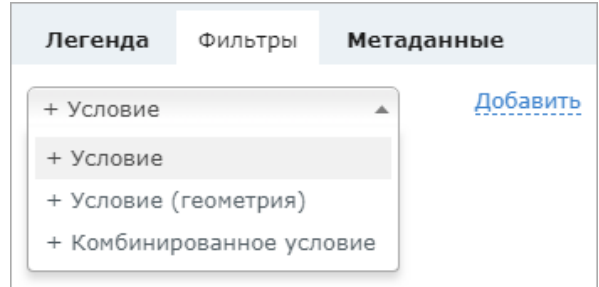

*Рис. 29 Виды фильтров*

Фильтрация возможна по атрибутам слоя (параметр «Условие»), а также по вхождению объектов в нарисованную границу области на карте (параметр «Условие (геометрия)»). Для фильтрации по этим двум категориям необходимо выбрать параметр «Комбинированные условия» [\(Рис. 30 Применение](#page-37-1)  [комбинированного фильтра по названию и геометрии к слою населенных пунктов\)](#page-37-1).

<span id="page-37-1"></span>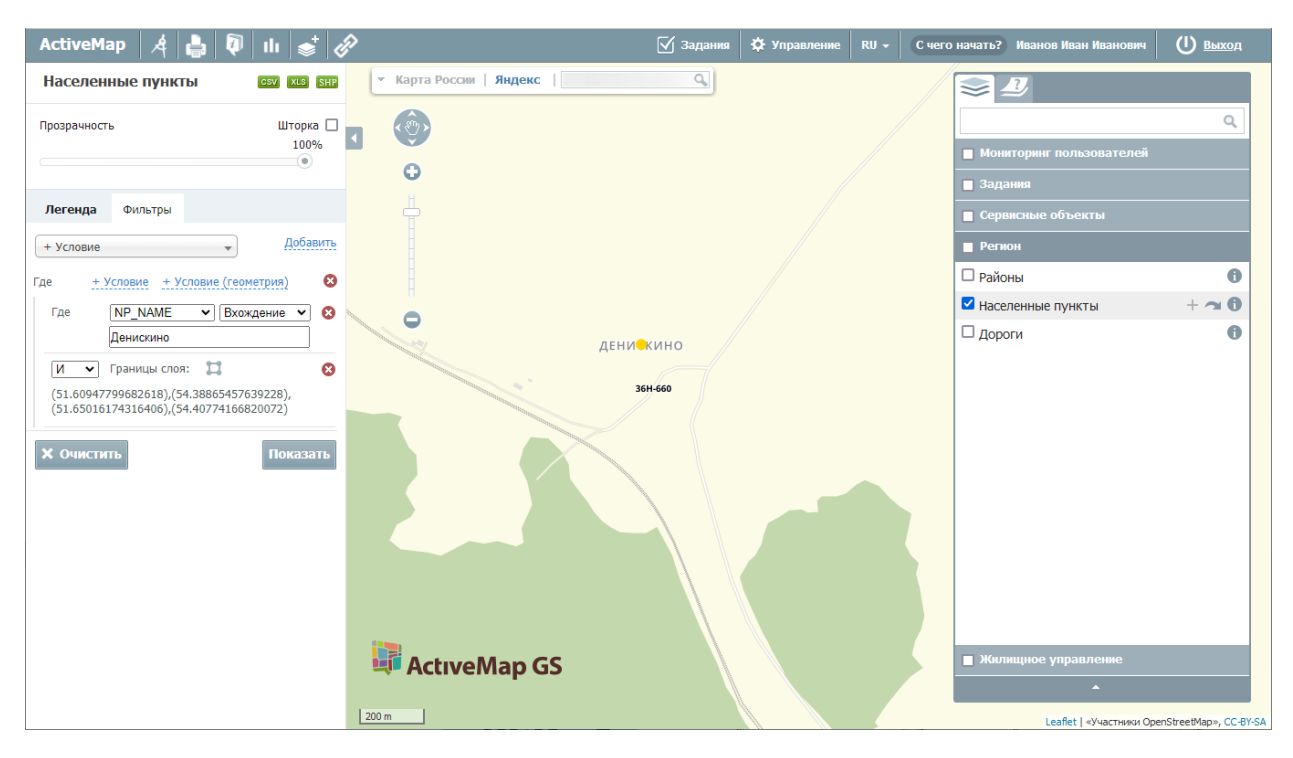

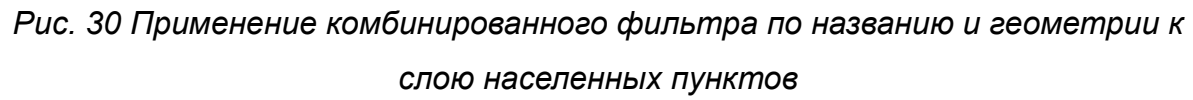

Для фильтрации необходимо выбрать категорию из выпадающего списка, где «Условие» — фильтр слоя по атрибутивной информации, а «Условие (геометрия)» — фильтр объектов слоя, входящих в границу области на карте.

На вкладке «Метаданные» собрана информация о данных слоя. При отсутствии метаданных вкладка не отображается на панели информации.

Инструмент «Шторка» позволяет скрыть часть активного слоя в окне карты. Управление вертикальной шторкой осуществляется с помощью курсора. Перемещая курсор в окне карты (влево/вправо), пользователь ограничивает область вывода активного слоя. Эта функция удобна для проведения визуального анализа различий на изображениях одной и той же территории. Для отключения функции требуется снять галочку в поле «Шторка» [\(Рис. 31 Инструмент «Шторка»\)](#page-38-0).

<span id="page-38-0"></span>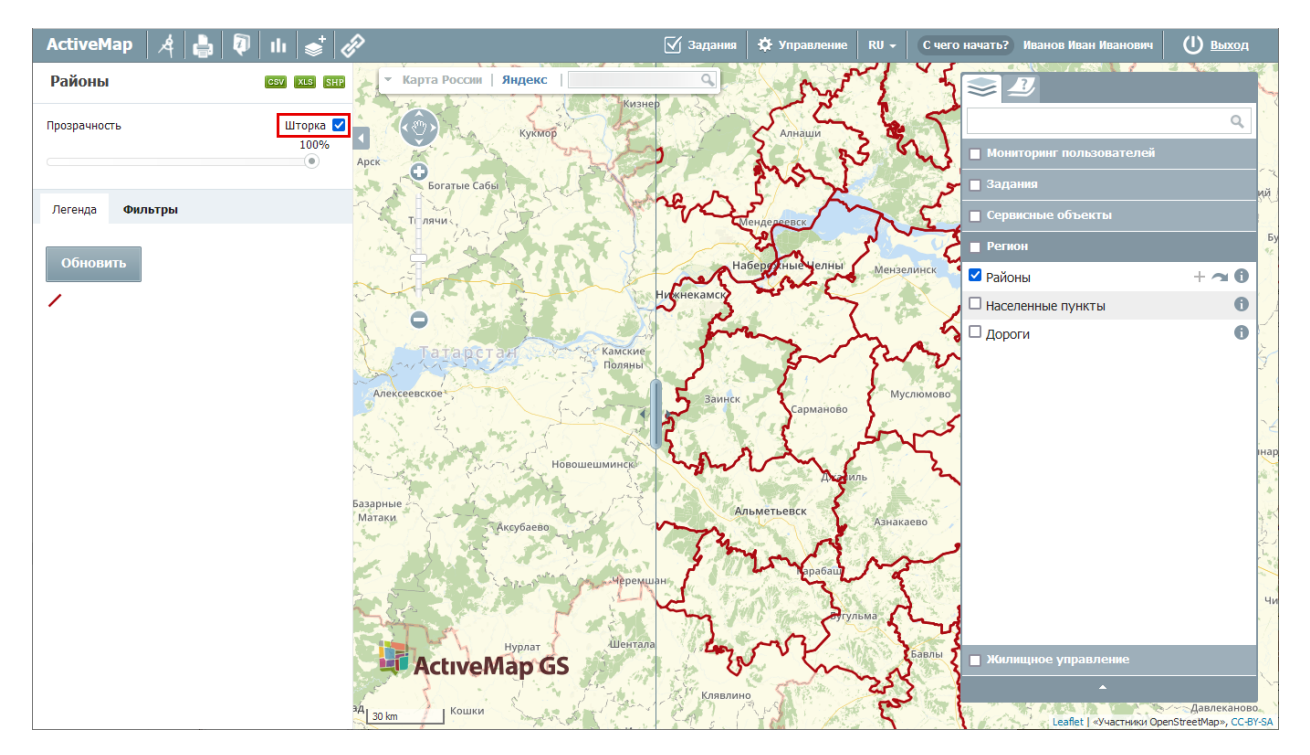

*Рис. 31 Инструмент «Шторка»*

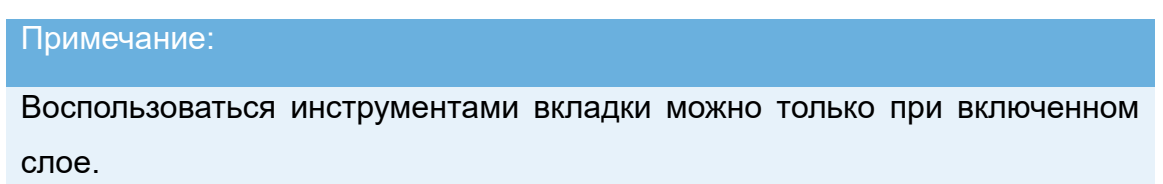

### **2.2.4.1 Редактирование и удаление слоя**

Нажатие на кнопку С справа от названия слоя (Рис. 32 Кнопка вывода [информации по слою\)](#page-39-0) открывает в левой части экрана боковую панель со вкладками фильтра, легенды и метаданных, описанную ранее.

<span id="page-39-0"></span>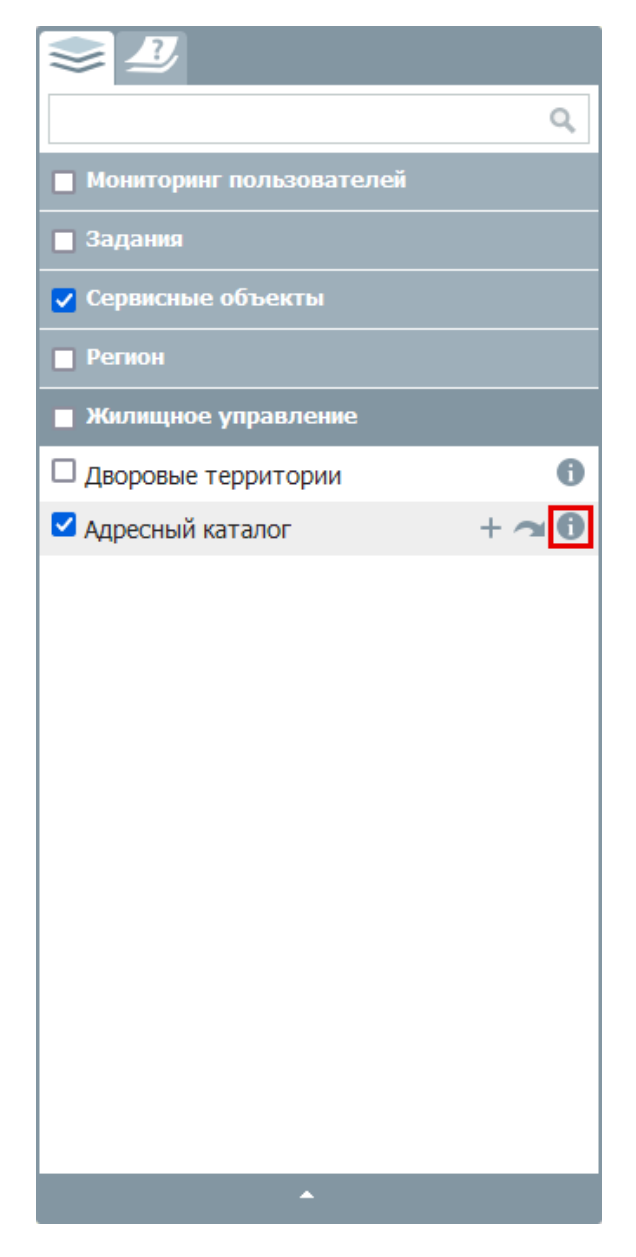

*Рис. 32 Кнопка вывода информации по слою*

При наличии у пользователя соответствующих прав на слой помимо перечисленных вкладок в нижней части панели присутствуют кнопки «Удалить» и «Редактировать» [\(Рис. 33 Кнопки «Удалить» и](#page-40-0) «Редактировать» на панели [информации\)](#page-40-0).

<span id="page-40-0"></span>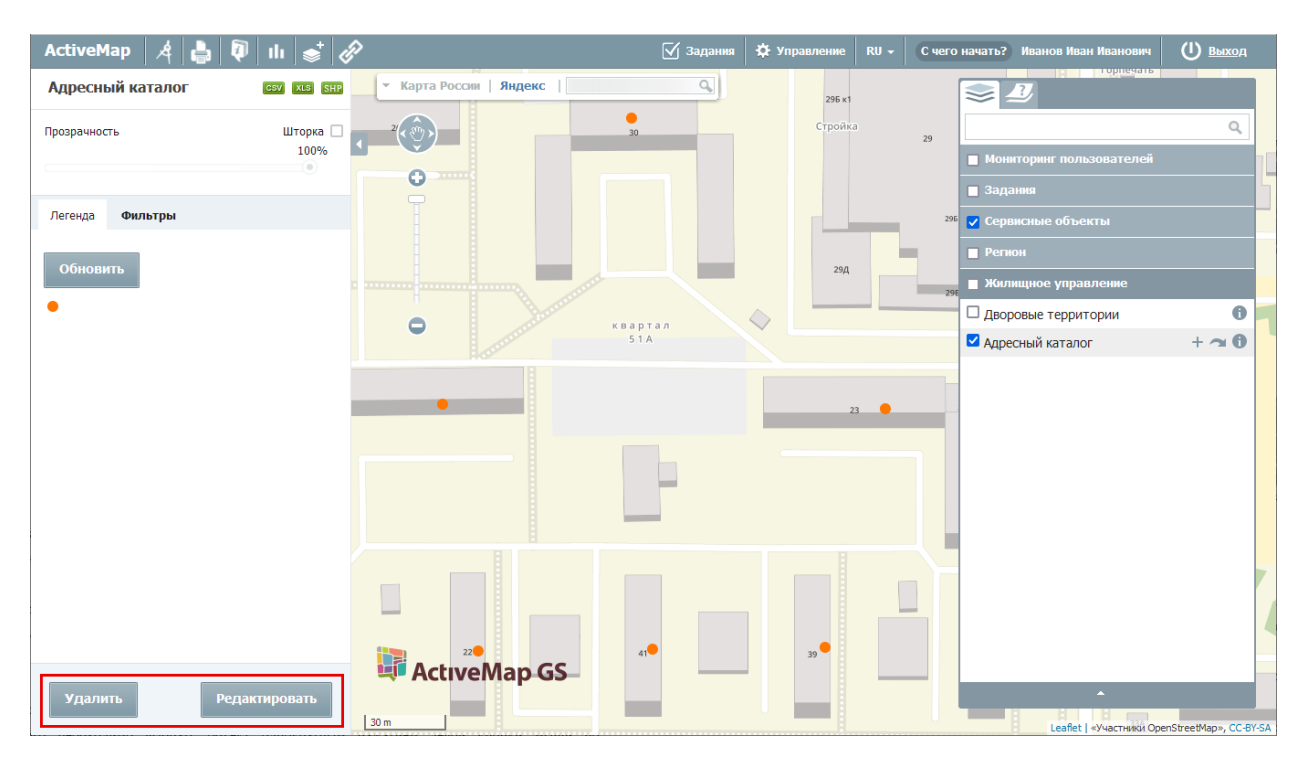

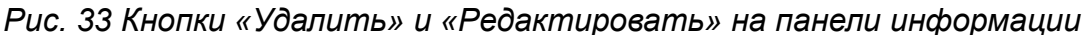

При нажатии кнопки «Удалить» выбранный слой будет удален из системы. При выборе кнопки «Редактировать» появится окно редактирования слоя, в котором можно отредактировать любой атрибут (кроме типа геометрии), добавить новые атрибуты, изменить название, группу, стиль слоя (Рис. 34 Панель [«Редактировать слой»\)](#page-41-0).

<span id="page-41-0"></span>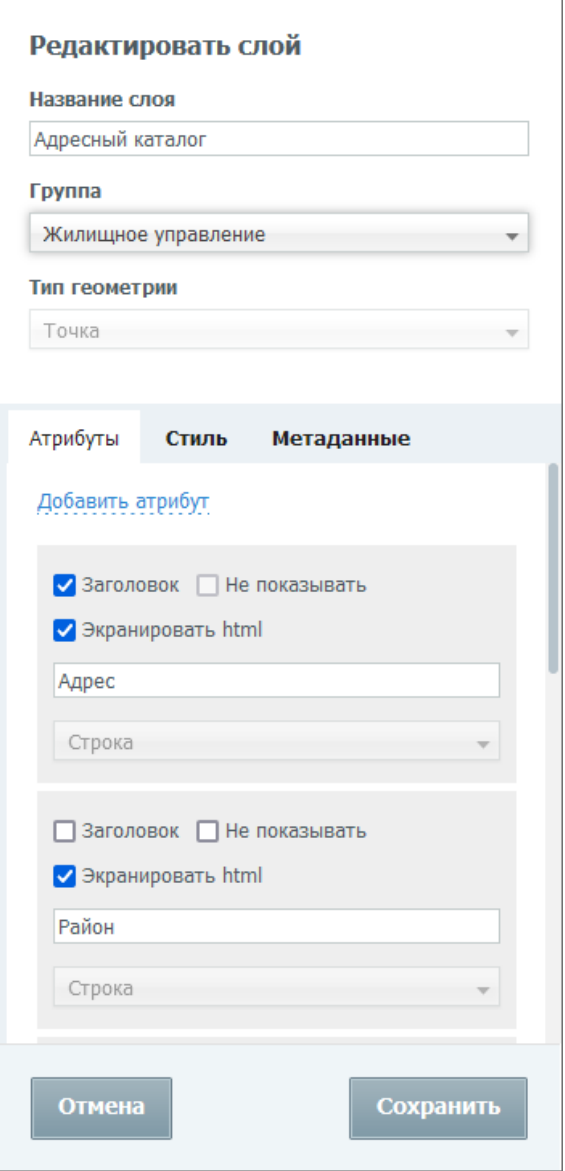

*Рис. 34 Панель «Редактировать слой»*

<span id="page-41-1"></span>После внесения изменений необходимо нажать кнопку «Сохранить». Выйдет информационное окно об успешном изменении слоя (Рис. 35 Сообщение об [успешном изменении слоя\)](#page-41-1).

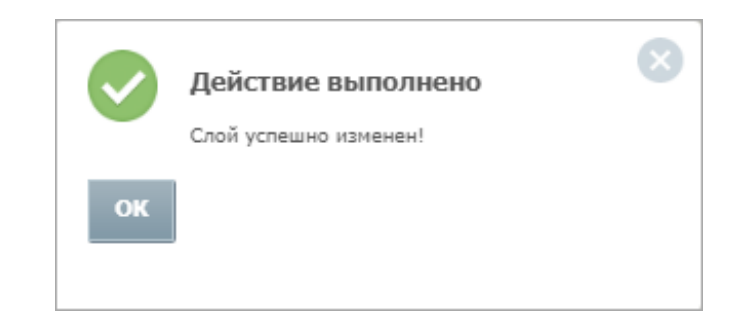

*Рис. 35 Сообщение об успешном изменении слоя*

### **2.2.4.2 Отображение объектов слоя на карте**

<span id="page-42-0"></span>Слева от названия каждого тематического слоя расположено поле управления видимостью слоя. Для включения видимости слоя (для отображения на карте объектов слоя) необходимо поставить галочку в этом поле [\(Рис. 36](#page-42-0)  [Включение видимости слоев\)](#page-42-0).

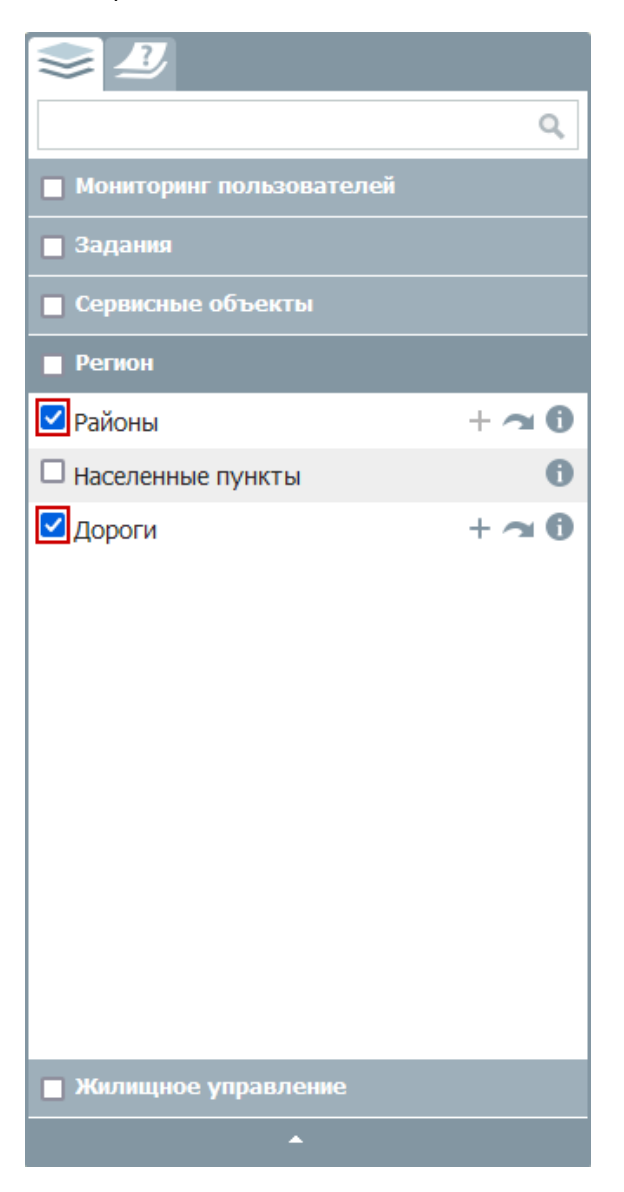

*Рис. 36 Включение видимости слоев*

Объекты выбранных слоев будут отображены на карте. Время загрузки слоя зависит от количества объектов слоя, поэтому загрузка слоя может произойти с задержкой в несколько секунд [\(Рис. 37 Отображение выбранных слоев на карте\)](#page-43-0).

<span id="page-43-0"></span>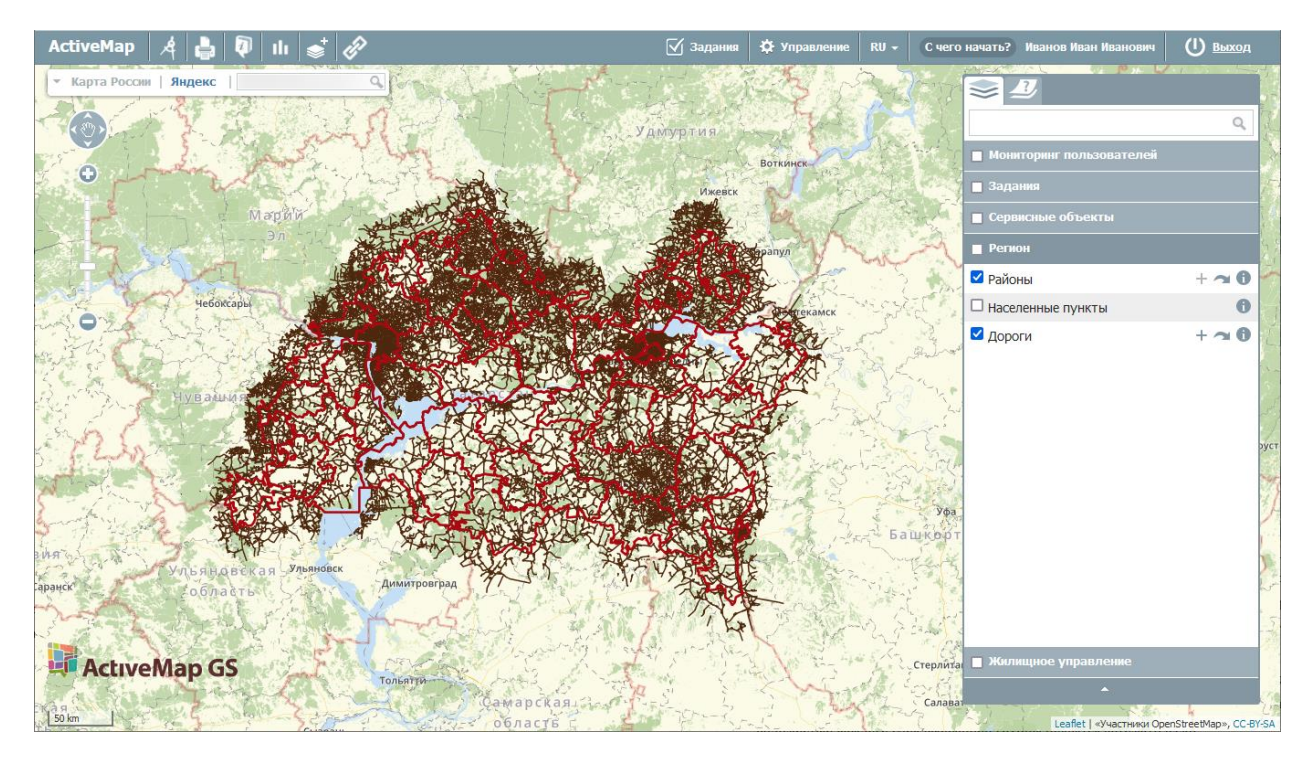

*Рис. 37 Отображение выбранных слоев на карте*

На карте могут отображаться точечные, линейные и полигональные (площадные) объекты слоя. При выборе нескольких слоев для отображения на карте произойдет «наложение» слоев друг на друга (каждый последующий выбранный слой отобразится на карте поверх предыдущего выбранного слоя).

Все слои выбранной группы можно включить одним действием, поставив галочку в поле управления видимостью группы. Галочки в полях управления видимостью каждого слоя выбранной группы появятся автоматически (**Рис. 38** [Включение видимости группы слоев\)](#page-44-0).

<span id="page-44-0"></span>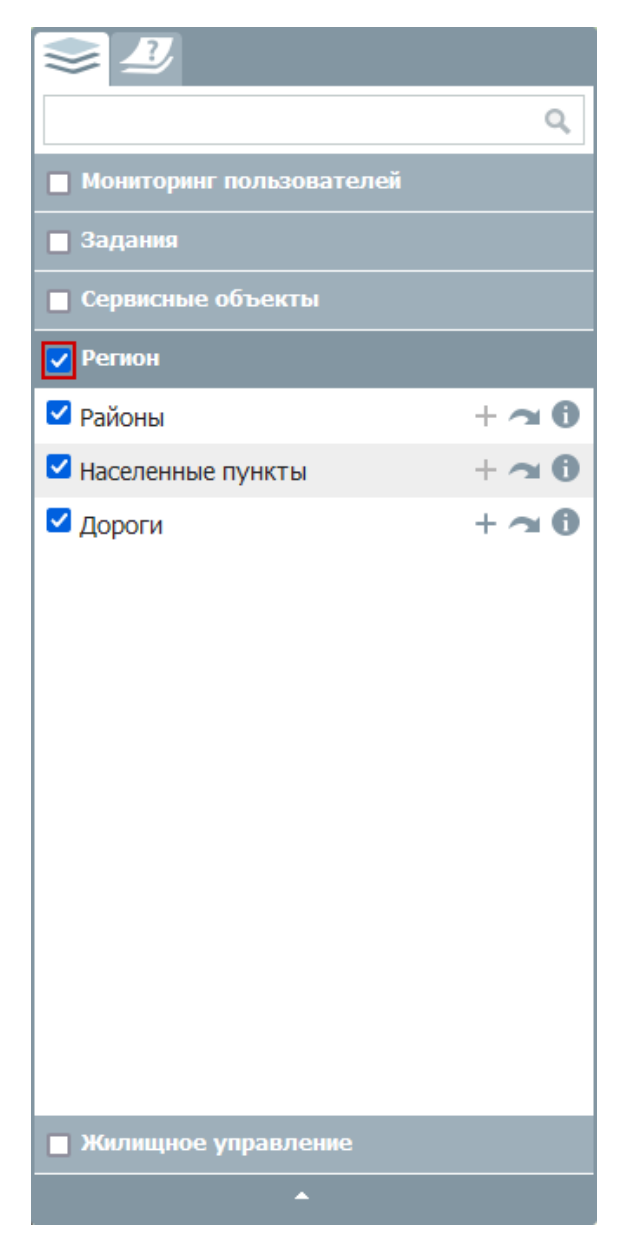

*Рис. 38 Включение видимости группы слоев*

На карте отобразятся все слои выбранной группы, причем каждый слой, стоящий ниже в списке слоев группы, будет отображаться на карте поверх слоя, стоящего выше в списке.

Снятие каждой поставленной галочки в поле управления видимостью слоя скроет на карте соответствующий слой. Снятие галочки, стоящей в поле управления видимостью группы, скроет целую группу слоев.

### **2.2.4.3 Получение атрибутивной информации по объектам слоя**

После того, как все объекты выбранного тематического слоя отобразятся на

карте, можно получить дополнительную атрибутивную информацию по каждому из объектов. Для этого необходимо выбрать объект на карте однократным нажатием левой кнопки мыши. Откроется окно с атрибутивной информацией по объекту. При нажатии на строку «Подробнее» в левой части окна откроется боковая панель с информацией по объекту (Рис. 39 Окно и боковая панель с информацией по [объекту\)](#page-45-0).

<span id="page-45-0"></span>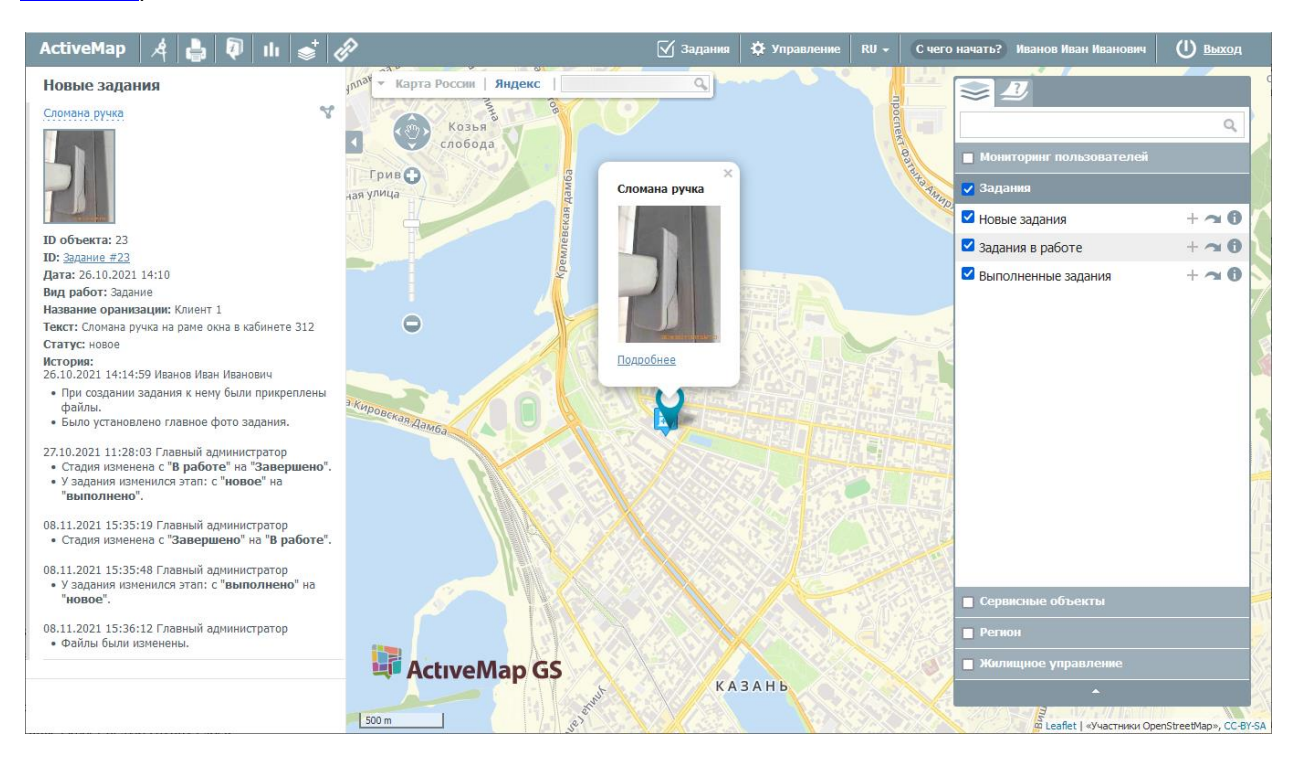

*Рис. 39 Окно и боковая панель с информацией по объекту*

### **2.2.4.4 Добавление объекта**

Для добавления объекта на карту необходимо нажать на кнопку которая расположена на панели управления слоями [\(Рис. 40 Кнопка «Добавить](#page-46-0)  [объект» на панели слоев\)](#page-46-0).

<span id="page-46-0"></span>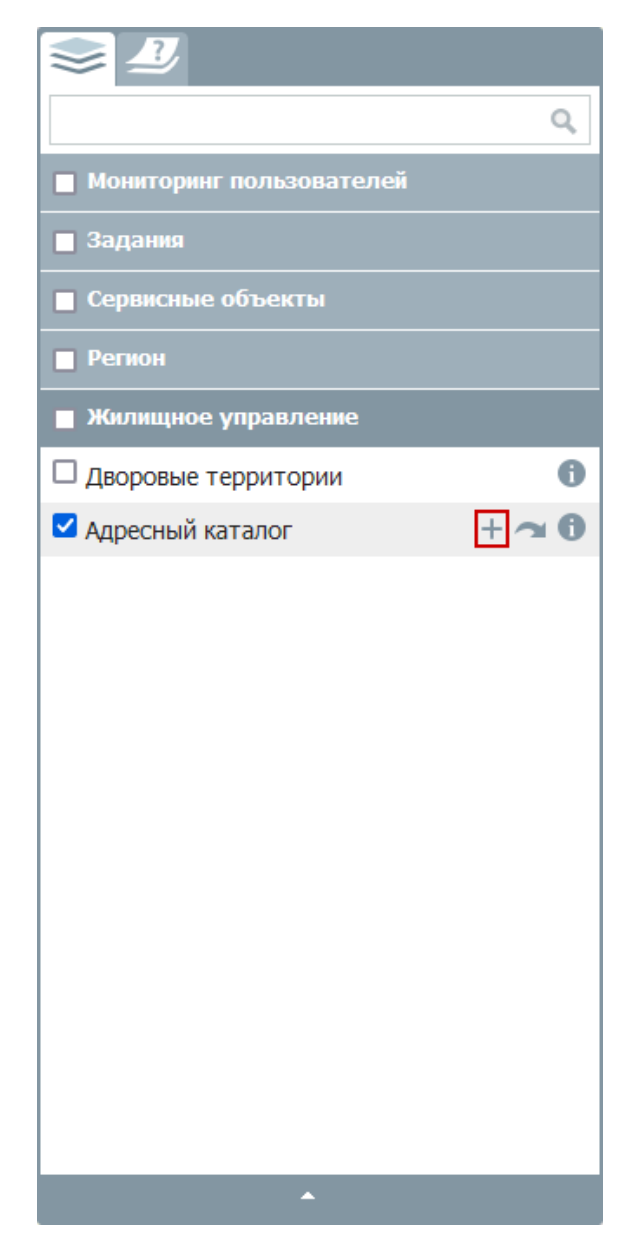

*Рис. 40 Кнопка «Добавить объект» на панели слоев*

После нажатия кнопки «Добавить объект» откроется окно «Новый объект» [\(Рис. 41 Добавление нового объекта\)](#page-47-0). В данном окне в поле «Тип геометрии» указан тип геометрии добавляемого объекта. Для создания точечного объекта необходимо щелкнуть один раз левой кнопкой мыши по месторасположению объекта. Для создания линейного или полигонального объекта нужно щелкнуть левой кнопкой мыши в узлах линии или граней полигона. После создания геометрии объекта и заполнения атрибутивных полей (при необходимости добавления фотографий и других файлов) нужно нажать на кнопку «Добавить».

<span id="page-47-0"></span>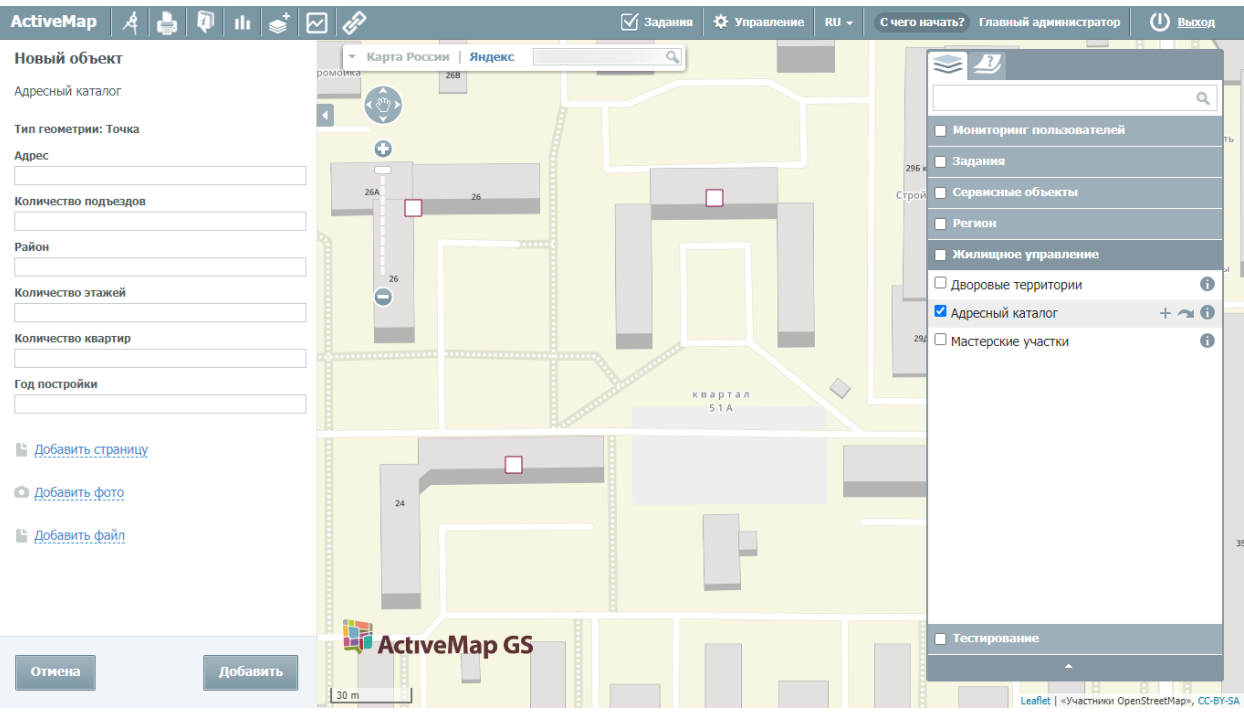

*Рис. 41 Добавление нового объекта*

<span id="page-47-1"></span>Выйдет информационное сообщение об успешном добавлении объекта [\(Рис.](#page-47-1)  [42 Сообщение об успешном добавлении объекта\)](#page-47-1), созданный объект отобразится на карте.

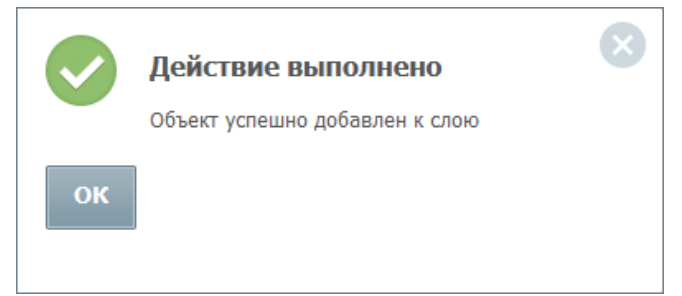

#### *Рис. 42 Сообщение об успешном добавлении объекта*

Для добавления линейного объекта необходимо обозначить вершины ломаной линии, сделав по одному щелчку кнопкой мыши на каждой вершине. В открывшемся окне «Новый объект» заполнить атрибутивные поля, при необходимости добавить фото или файлы и нажать на кнопку «Сохранить».

Для создания площадного объекта необходимо обозначить вершины фигуры, сделав по одному щелчку кнопкой мыши на каждой вершине. В открывшемся окне «Новый объект» заполнить атрибутивные поля, при необходимости добавить фото или файлы и нажать на кнопку «Сохранить»

### **2.2.4.5 Редактирование объекта**

Программа позволяет редактировать созданный объект. Для этого необходимо открыть окно объекта, выбрав объект на карте и нажав на строку «Подробнее», затем нажать на кнопку . В открывшейся панели можно изменить информацию в атрибутивных полях, добавить фото или другие виды файлов. После внесения изменений необходимо нажать «Сохранить». Выйдет информационное сообщение об успешном изменении объекта [\(Рис. 43 Сообщение](#page-48-0)  [об успешном изменении объекта\)](#page-48-0).

<span id="page-48-0"></span>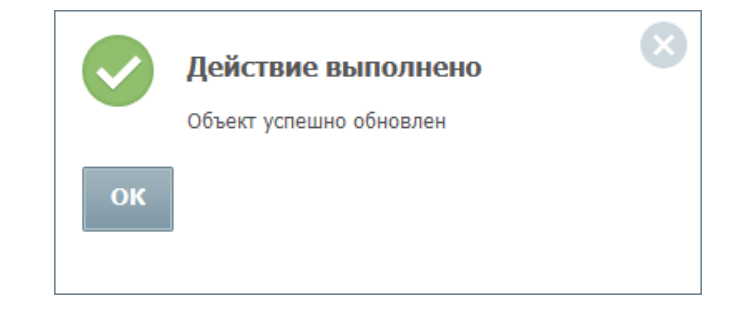

*Рис. 43 Сообщение об успешном изменении объекта*

<span id="page-48-1"></span>При выборе кнопки выбранный объект будет удален с карты. Выйдет информационное сообщение об успешном удалении объекта [\(Рис. 44 Сообщение](#page-48-1)  [об успешном удалении объекта\)](#page-48-1).

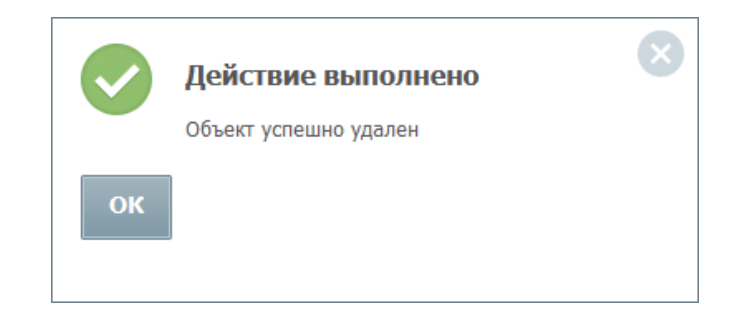

*Рис. 44 Сообщение об успешном удалении объекта*

# **2.3 Модуль заданий**

### **2.3.1 Описание модуля заданий**

Модуль заданий позволяет создавать оперативные и плановые задания в системе.

Оперативные задания – задания, которые создаются для решения текущих

вопросов.

Плановые задания – задания, которые создаются в указанную в расписании дату и время по заданному шаблону.

Для перехода в модуль заданий необходимо на главной странице геопортала нажать на кнопку «Задания» [\(Рис. 45 Модуль заданий\)](#page-49-0):

<span id="page-49-0"></span>

| ActiveMap | $\mathcal{A}$ | $\mathcal{Q}$ | II | $\mathcal{L}$ | $\mathcal{Q}$ | $\mathcal{Q}$ | $\mathcal{Q}$ | 300 | 200 | 800 | 800 | 800 | 800 | 800 | 800 | 800 | 800 | 800 | 800 | 800 | 800 | 800 | 800 | 800 | 800 | 800 | 800 | 800 | 800 | 800 | 800 | 800 | 800 | 800 | 800 | 800 | 800 | 800 | 800 | 800 | 800 | 800 | 800 | 800 | 800 | 800 | 800 | 800 | 800 | 800 | 800 | 800 | 800 | 800 | 800 | 800 | 800 | 800 | 800 | 800 | 800 | 800 | 800 | 800 | 800 | 800 | 800 | 800 | 800 | 800 | 800 | 800 | 800 | 800 | 800 | 800 | 800 | 800 | 800 | 800 |
|-----------|---------------|---------------|----|---------------|---------------|---------------|---------------|-----|-----|-----|-----|-----|-----|-----|-----|-----|-----|-----|-----|-----|-----|-----|-----|-----|-----|-----|-----|-----|-----|-----|-----|-----|-----|-----|-----|-----|-----|-----|-----|-----|-----|-----|-----|-----|-----|-----|-----|-----|-----|-----|-----|-----|-----|-----|-----|-----|-----|-----|-----|-----|-----|-----|-----|-----|-----|-----|-----|-----|-----|-----|-----|-----|-----|-----|-----|-----|-----|-----|-----|-----|
|-----------|---------------|---------------|----|---------------|---------------|---------------|---------------|-----|-----|-----|-----|-----|-----|-----|-----|-----|-----|-----|-----|-----|-----|-----|-----|-----|-----|-----|-----|-----|-----|-----|-----|-----|-----|-----|-----|-----|-----|-----|-----|-----|-----|-----|-----|-----|-----|-----|-----|-----|-----|-----|-----|-----|-----|-----|-----|-----|-----|-----|-----|-----|-----|-----|-----|-----|-----|-----|-----|-----|-----|-----|-----|-----|-----|-----|-----|-----|-----|-----|-----|-----|

#### *Рис. 45 Модуль заданий*

Возможность просмотра, создания и редактирования заданий определяются ролью пользователя в системе. Роль пользователей определяет Администратор организации или Администратор кластера.

В открывшемся окне можно ознакомиться со всеми заданиями, созданными на данный момент [\(Рис. 46 Список заданий, доступных пользователю\)](#page-49-1). Пользователю будут доступны задания с учетом его прав в системе.

<span id="page-49-1"></span>

| <b>ActiveMap</b><br>Карта<br>Задания                                                                          | Расписание                                                                                       | Управление                                                                                        | $RU -$               | Иванов Иван Иванович | Выход |  |  |  |  |  |  |  |
|----------------------------------------------------------------------------------------------------|--------------------------------------------------------------------------------------------------|---------------------------------------------------------------------------------------------------|----------------------|----------------------|-------|--|--|--|--|--|--|--|
| Задание 49 - Сломана дверь<br>Применить<br>Отменить<br>Закрыть<br>OK                                          | Создано пользователем Иванов Иван Иванович в организации Клиент 1, обновлено 2021-11-12 15:06:56 |                                                                                                   |                      |                      |       |  |  |  |  |  |  |  |
| Иванов Иван Иванович 2<br>Для отправки комментария нажмите<br>Enter.                                          | Заголовок*<br>Сломана дверь<br>Стадия *                                                          | Пермяки<br>$^{\circ}$<br>Ремплер<br>Dpe <sub>x</sub><br>$\mathsf{Q}$<br><b>Ванка</b>              |                      |                      |       |  |  |  |  |  |  |  |
| Вчера, 12 ноября<br>Иванов Иван Иванович                                                                      | В работе<br>$\checkmark$<br>Вид работ*<br>Слесарные работы<br>Организация-исполнитель            | <b>Barnage</b><br>имени<br><b>Гильдеево</b><br>Кирова<br><b>Куйбышевское</b><br>Куюки / Ильинский |                      |                      |       |  |  |  |  |  |  |  |
| <b>B</b> 15:06 ✔<br>• При создании задания к<br>нему были прикреплены<br>файлы.<br>• Было установлено главное | Нет организации<br>Исполнитель<br>Нет пользователя                                               | Q<br>Ключищи                                                                                      | <b>водохранилище</b> |                      |       |  |  |  |  |  |  |  |
| фото задания.                                                                                                 | Этап *<br>новое<br>Приоритет*                                                                    |                                                                                                   |                      |                      |       |  |  |  |  |  |  |  |
|                                                                                                    | Прочие<br>Описание<br>Сломана дверь в каб 322                                                    |                                                                                                   |                      |                      |       |  |  |  |  |  |  |  |
|                                                                                                    | В срок до<br>$\Box$<br>$\odot$<br>27.11.2021<br>18:30                                            |                                                                                                   |                      |                      |       |  |  |  |  |  |  |  |
|                                                                                                    |                                                                                                  |                                                                                                   |                      |                      |       |  |  |  |  |  |  |  |

*Рис. 46 Список заданий, доступных пользователю*

Область фильтра, расположенная слева от списка заданий, предназначена для поиска в общем списке с использованием различных параметров.

Применяются следующие параметры фильтрации:

- «Поиск по Id, заголовку или тексту»,
- ⚫ «Организация»,
- ⚫ «Вид работ»,
- ⚫ «Приоритет»,
- ⚫ «Стадия»,
- $\bullet$  «Этап»,
- ⚫ «Организация-исполнитель»,
- ⚫ «Исполнитель».

Поле контекстного поиска позволяет найти задание по номеру, заголовку или описанию. Для поиска задания достаточно ввести часть номера, названия или описания. Для фильтрации заданий по стадии, виду работ, этапу, приоритету, организации, организации-исполнителю, исполнителю необходимо выбрать значения из выпадающего списка. Значения данных параметров настраиваются под индивидуальные особенности сферы деятельности организации. После ввода и выбора всех параметров фильтрации в списке заданий автоматически отобразятся задания, удовлетворяющие заданным критериям.

### **2.3.2 Создание оперативного задания**

Для создания нового оперативного задания следует нажать кнопку «Создать» и заполнить форму [\(Рис. 47 Окно создания нового задания\)](#page-51-0).

#### <span id="page-51-0"></span>Создать задание

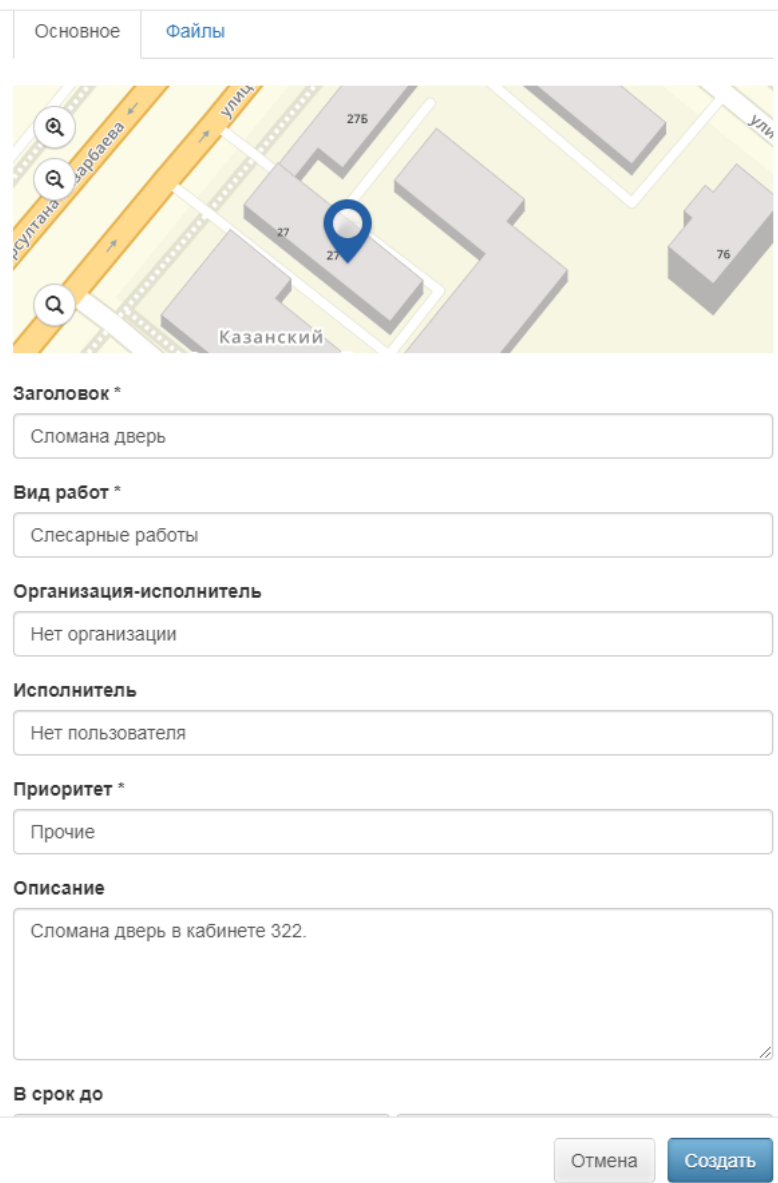

 $\times$ 

*Рис. 47 Окно создания нового задания*

Вкладка «Основное» содержит следующие поля:

- ⚫ «Карта» отметка объекта задания на карте (можно выбрать из объектов обслуживания, найти адрес в поисковой строке или отметить точку на карте);
- ⚫ «Заголовок» краткое обозначение проблемы/цели задания;
- ⚫ «Организация» организация, от имени которой будет создано задание (данное поле доступно главному администратору и главному инспектору);
- ⚫ «Вид работы» вид работы по заданию;
- ⚫ «Организация-исполнитель» организация, на которую будет назначено

задание для исполнения;

- ⚫ «Исполнитель» пользователь, ответственный за выполнение задания;
- ⚫ «Приоритет» тип работ (есть возможность выбрать из списка: плановые, внеплановые, дополнительные и др.);
- «Описание» подробное описание задания;
- «Срок до» дата и время, до которого должно быть выполнено задание;
- ⚫ «Настраиваемые поля» дополнительные поля разных форматов, которые ранее были созданы и привязаны к определенному виду работ.

<span id="page-52-0"></span>Во вкладке «Файлы» можно прикрепить файлы различных форматов [\(Рис.](#page-52-0)  [48 Добавление файлов к новому заданию\)](#page-52-0). Это могут быть фотографии, видеозаписи, аудиозаписи, текстовые файлы.

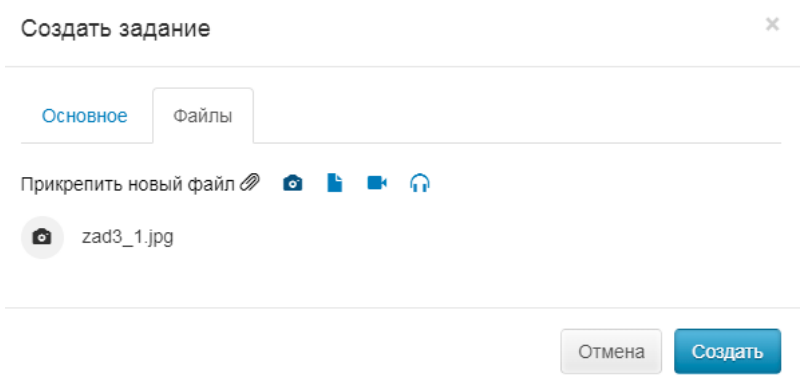

*Рис. 48 Добавление файлов к новому заданию*

### **2.3.3 Редактирование задания**

Возможность редактирования полей задания зависит от роли пользователя. Для изменения задания требуется выделить необходимое задание и нажать кнопку «Редактировать», расположенную слева от списка заданий, или дважды щелкнуть по заданию. После этого задание открывается в режиме редактирования, в котором пользователь может заполнить/изменить доступные ему поля [\(Рис. 49](#page-53-0)  [Окно редактирования задания\)](#page-53-0).

<span id="page-53-0"></span>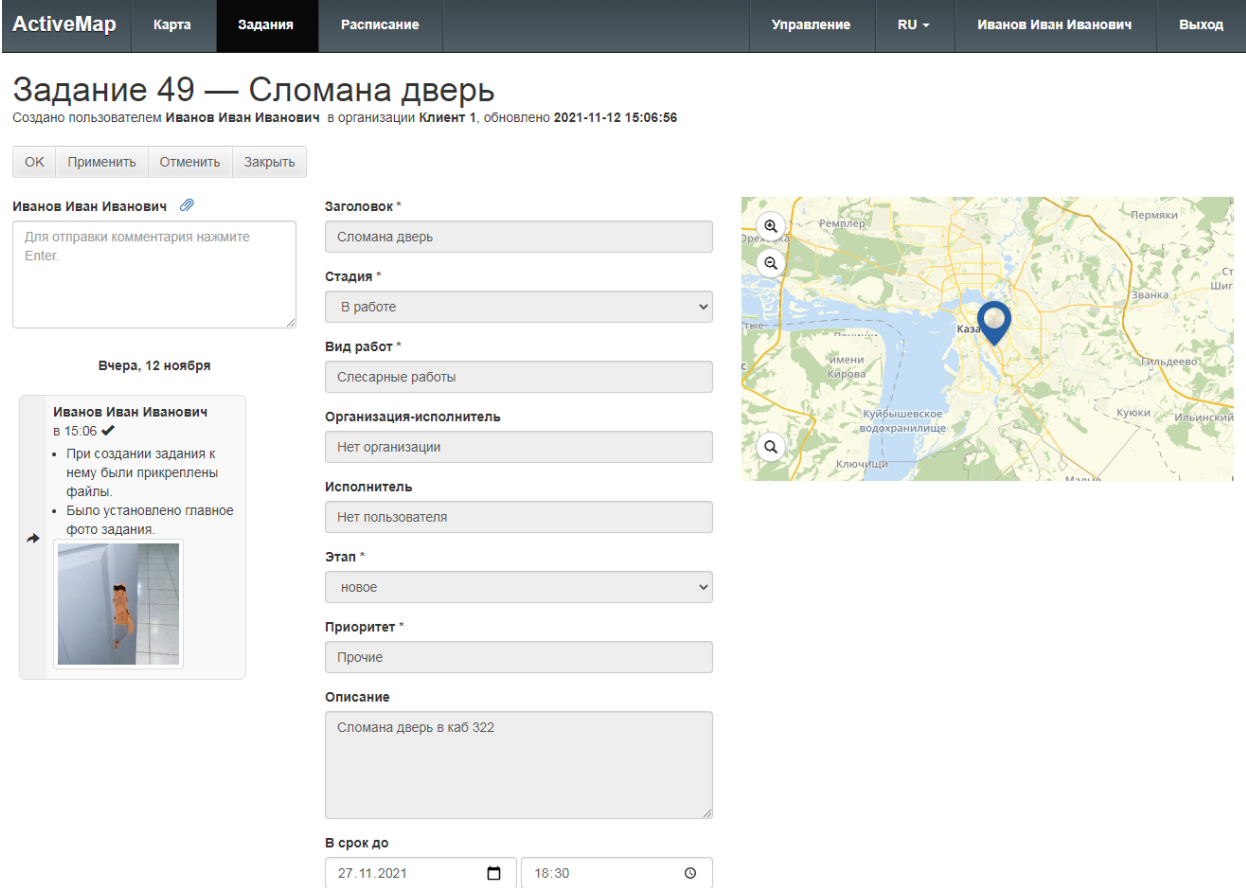

#### *Рис. 49 Окно редактирования задания*

После внесения всех правок нужно нажать одну из кнопок, находящихся в верхней части окна редактирования:

- «Ок» сохранение изменений и переход к списку заданий;
- ⚫ «Применить» сохранение изменений без закрытия окна редактирования;
- ⚫ «Отменить» отмена всех изменений, внесенных до сохранения;
- ⚫ «Закрыть» закрытие окна редактирования. Правки не будут сохранены, если их не сохранить до закрытия.

### **2.3.4 Удаление задания**

Возможность управления заданием зависит от роли пользователя. Для удаления существующего задания требуется выделить его и нажать кнопку «Удалить», расположенную слева от списка заданий. Во всплывающем информационном окне следует подтвердить действие [\(Рис. 50 Удаление задания\)](#page-54-0).

<span id="page-54-0"></span>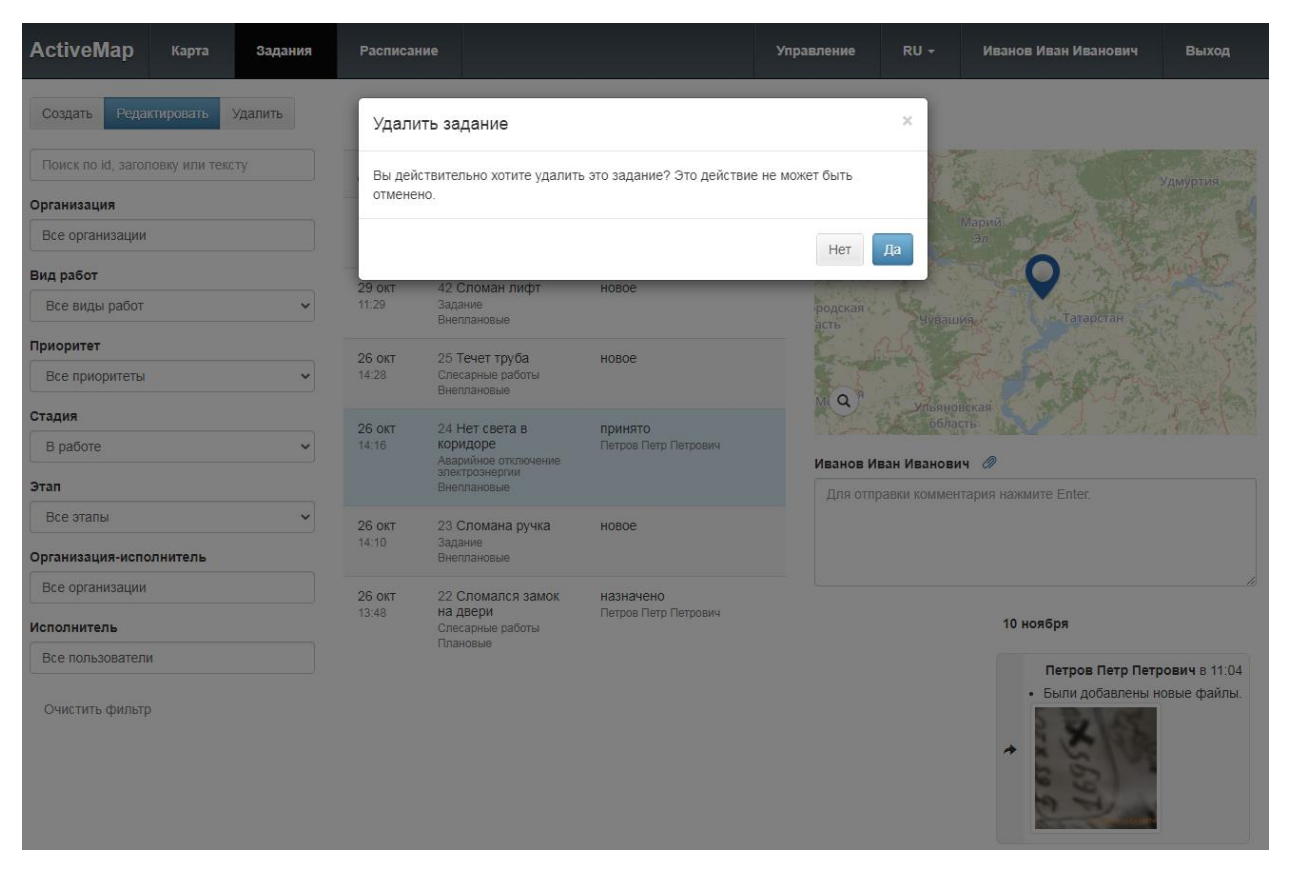

*Рис. 50 Удаление задания*

Если пользователь не имеет доступа к удалению заданий, об этом оповестит система сообщением: «Нет прав доступа».

## **2.3.5 Создание плановых заданий по расписанию**

### <span id="page-54-1"></span>**2.3.5.1 Расписание**

Для перехода в окно с расписаниями и шаблонами заданий на верхней панели страницы требуется нажать кнопку «Расписание» (Рис. 51 Окно [«Расписание»\)](#page-55-0).

<span id="page-55-0"></span>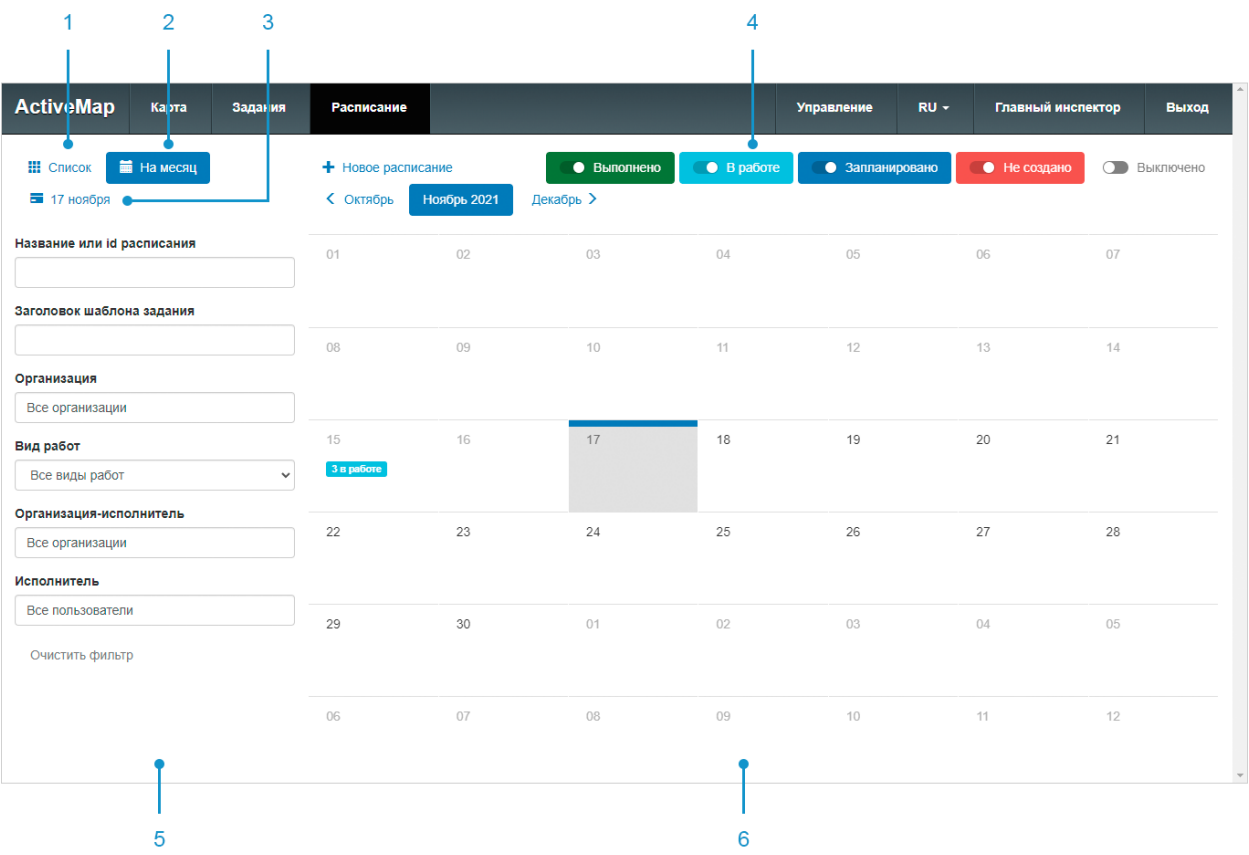

#### *Рис. 51 Окно «Расписание»*

Окно «Расписание» содержит следующие элементы:

- 1. Кнопка «Список» осуществляет переход к списку созданных расписаний.
- 2. Кнопка «На месяц» осуществляет переход к шаблонам заданий на месяц, привязанных к календарю.
- 3. Кнопка выбора даты осуществляет переход к списку расписаний на выбранную дату.
- 4. Легенда статуса создания заданий по шаблонам, с возможностью включения/ выключения.
- 5. Панель фильтра.
- 6. Поле календарь с заданиями с отметкой текущего статуса.

Создание, редактирование расписаний и шаблонов заданий к ним доступны для ролей:

- ⚫ Администратор,
- ⚫ Администратор кластера,
- ⚫ Администратор организации,
- ⚫ Главный инспектор,
- ⚫ Инспектор кластера,
- ⚫ Инспектор организации.

#### **2.3.5.2 Создание расписания задания**

Для создания нового расписания необходимо нажать кнопку «+ Новое расписание» на верхней панели окна. Наличие этой кнопки в интерфейсе определяется ролью пользователя (подробнее в разделе [2.3.5.1 Расписание\)](#page-54-1). В открывшейся форме указать название расписания, срок выполнения задания, время запуска и отметить флажками даты в календаре, в которые будут создаваться задания. Для сохранения нажать на кнопку «Создать расписание» [\(Рис. 52 Окно «Создание расписания»\)](#page-56-0).

<span id="page-56-0"></span>

| <b>ActiveMap</b><br>Карта<br>Задания  | <b>Расписание</b>           |      |        |      |         |    |        |    | Управление<br>$RU -$ |    |         |     | ٥<br>Главный инспектор |    |          |    |    | Выход |         |  |
|---------------------------------------|-----------------------------|------|--------|------|---------|----|--------|----|----------------------|----|---------|-----|------------------------|----|----------|----|----|-------|---------|--|
| Отмена<br>Создать расписание          | < 2021                      | 2022 | 2023 > |      |         |    |        |    |                      |    |         |     |                        |    |          |    |    |       |         |  |
| Название                              |                             |      |        |      | Январь  |    |        |    |                      |    | Февраль |     |                        |    |          |    |    |       | Март    |  |
| Центарльная ул, дом 2                 |                             |      |        | 01   | 02      |    | 01     | 02 | 03                   | 04 | 05      | 06  |                        | 01 | 02       | 03 | 04 | 05    | 06      |  |
| Срок                                  | 03<br>04<br>05              | 06   | 07     | 08   | 09      | 07 | 08     | 09 | 10                   | 11 | 12      | 13  | 07                     | 08 | 09       | 10 | 11 | 12    | 13      |  |
| выполнения<br>8<br>44<br>MM<br>C      | 10<br>11<br>12              | 13   | 14     | 15   | 16      | 14 | 15     | 16 | 17                   | 18 | 19      | 20  | 14                     | 15 | 16       | 17 | 18 | 19    | 20      |  |
| $\mathbf 0$<br>дд                     | 17 <sup>1</sup><br>18<br>19 | 20   | 21     | 22   | 23      | 21 | 22     | 23 | 24                   | 25 | 26      | 27  | 21                     | 22 | 23       | 24 | 25 | 26    | 27      |  |
|                                       | 24<br>25<br>26              | 27   | 28     | 29   | 30      | 28 |        |    |                      |    |         |     | 28                     | 29 | 30       | 31 |    |       |         |  |
| Время запуска                         | 31                          |      |        |      |         |    |        |    |                      |    |         |     |                        |    |          |    |    |       |         |  |
|                                       |                             |      |        |      | Апрель  |    |        |    |                      |    |         | Май |                        |    |          |    |    |       | Июнь    |  |
| 08:00 <b>Q</b><br>$\pmb{\times}$<br>✓ |                             |      | 01     | 02   | 03      |    |        |    |                      |    |         | 01  |                        |    | 01       | 02 | 03 | 04    | 05      |  |
|                                       | 04<br>05<br>06              | 07   | 08     | 09   | 10      | 02 | 03     | 04 | 05                   | 06 | 07      | 08  | 06                     | 07 | 08       | 09 | 10 | 11    | 12      |  |
|                                       | 11<br>12<br>13              | 14   | 15     | 16   | 17      | 09 | 10     | 11 | 12                   | 13 | 14      | 15  | 13                     | 14 | 15       | 16 | 17 | 18    | 19      |  |
|                                       | 18<br>19<br>20              | 21   | 22     | 23   | 24      | 16 | 17     | 18 | 19                   | 20 | 21      | 22  | 20                     | 21 | 22       | 23 | 24 | 25    | 26      |  |
|                                       | 25<br>26<br>27              | 28   | 29     | 30   |         | 23 | 24     | 25 | 26                   | 27 | 28      | 29  | 27                     | 28 | 29       | 30 |    |       |         |  |
|                                       |                             |      |        |      |         | 30 | 31     |    |                      |    |         |     |                        |    |          |    |    |       |         |  |
|                                       |                             |      |        | Июль |         |    | Август |    |                      |    |         |     |                        |    | Сентябрь |    |    |       |         |  |
|                                       |                             |      | 01     | 02   | 03      | 01 | 02     | 03 | 04                   | 05 | 06      | 07  |                        |    |          | 01 | 02 | 03    | 04      |  |
|                                       | 04<br>05<br>06              | 07   | 08     | 09   | 10      | 08 | 09     | 10 | 11                   | 12 | 13      | 14  | 05                     | 06 | 07       | 08 | 09 | 10    | 11      |  |
|                                       | 12<br>11<br>13              | 14   | 15     | 16   | 17      | 15 | 16     | 17 | 18                   | 19 | 20      | 21  | 12                     | 13 | 14       | 15 | 16 | 17    | 18      |  |
|                                       | 18<br>19<br>20              | 21   | 22     | 23   | 24      | 22 | 23     | 24 | 25                   | 26 | 27      | 28  | 19                     | 20 | 21       | 22 | 23 | 24    | 25      |  |
|                                       | 26<br>25<br>27              | 28   | 29     | 30   | 31      | 29 | 30     | 31 |                      |    |         |     | 26                     | 27 | 28       | 29 | 30 |       |         |  |
|                                       |                             |      |        |      | Октябрь |    |        |    |                      |    | Ноябрь  |     |                        |    |          |    |    |       | Декабрь |  |
|                                       |                             |      |        | 01   | 02      |    | 01     | 02 | 03                   | 04 | 05      | 06  |                        |    |          | 01 | 02 | 03    | 04      |  |
|                                       | 03<br>04<br>05              | 06   | 07     | 08   | 09      | 07 | 08     | 09 | 10                   | 11 | 12      | 13  | 05                     | 06 | 07       | 08 | 09 | 10    | 11      |  |

*Рис. 52 Окно «Создание расписания»*

#### **2.3.5.3 Редактирование расписания задания**

Для внесения изменений необходимо выбрать расписание, которое

требуется изменить, и нажать на кнопку «Редактировать» (Рис. 53 Редактирование [расписания\)](#page-57-0). Возможность редактирования расписания определяется ролью пользователя (подробнее в разделе [2.3.5.1 Расписание\)](#page-54-1).

<span id="page-57-0"></span>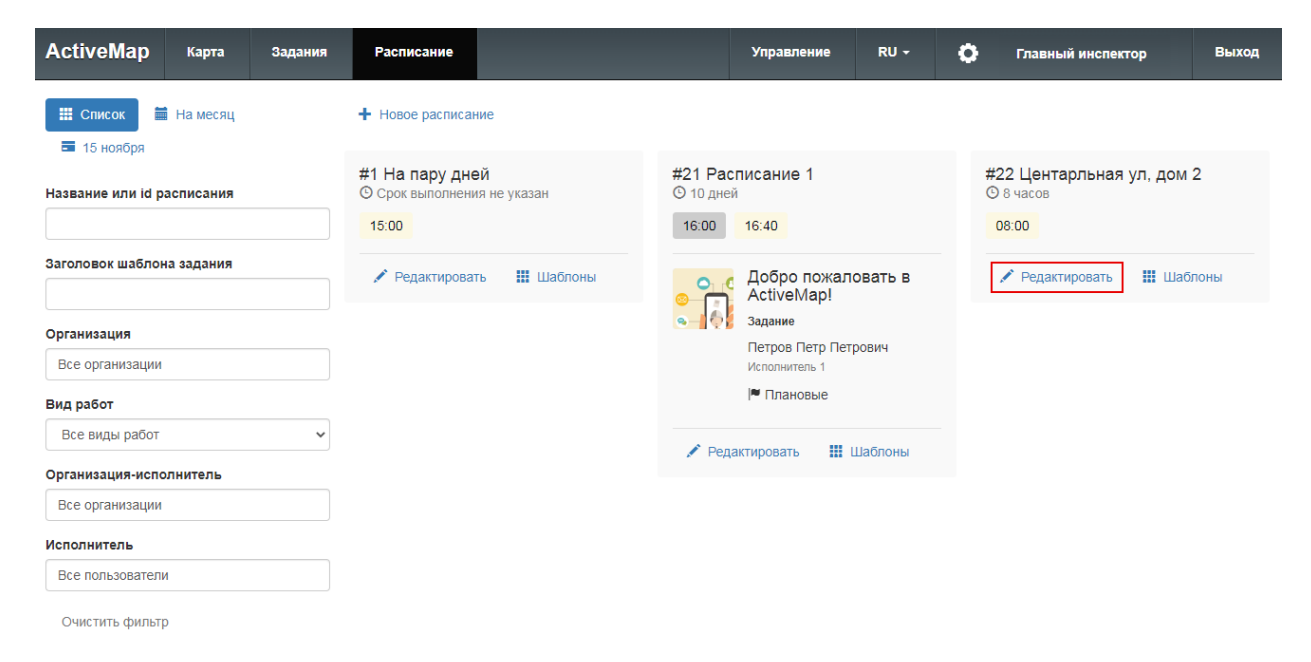

*Рис. 53 Редактирование расписания*

#### **2.3.5.4 Удаление расписания**

Удаление расписания из системы не предусмотрено. Для того чтобы задания в дальнейшем не создавались по расписанию, необходимо отключить время запусков и убрать флажки в календаре через форму редактирования (Рис. 54 [Отключение расписания\)](#page-58-0).

<span id="page-58-0"></span>

| <b>ActiveMap</b>                | Карта            | Задания          |        | Расписание |      |    |          |        |         |    | Управление<br>$RU -$ |    | o  |        | Главный администратор |         |    |    |    | Выход   |    |          |      |
|---------------------------------|------------------|------------------|--------|------------|------|----|----------|--------|---------|----|----------------------|----|----|--------|-----------------------|---------|----|----|----|---------|----|----------|------|
| Сохранить расписание            |                  | Закрыть          | < 2021 |            | 2022 |    | $2023$ > |        |         |    |                      |    |    |        |                       |         |    |    |    |         |    |          |      |
| Название                        |                  |                  |        |            |      |    |          |        | Январь  |    |                      |    |    |        |                       | Февраль |    |    |    |         |    |          | Март |
| Центарльная ул, дом 2           |                  |                  |        |            |      |    |          | 01     | 02      |    | 01                   | 02 | 03 | 04     | 05                    | 06      |    | 01 | 02 | 03      | 04 | 05       | 06   |
| Срок                            |                  |                  | $03 -$ | 04         | 05   | 06 | 07       | 08     | 09      | 07 | 08                   | 09 | 10 | 11     | 12                    | 13      | 07 | 08 | 09 | 10      | 11 | 12       | 13   |
| выполнения<br>ЧЧ                | 8                | $\epsilon$<br>MM | 10     | 11         | 12   | 13 | 14       | 15     | 16      | 14 | 15                   | 16 | 17 | 18     | 19                    | 20      | 14 | 15 | 16 | 17      | 18 | 19       | 20   |
| $\mathbb O$<br>ДД               |                  |                  | 17     | 18         | 19   | 20 | 21       | 22     | 23      | 21 | 22                   | 23 | 24 | 25     | 26                    | 27      | 21 | 22 | 23 | 24      | 25 | 26       | 27   |
|                                 |                  |                  | 24     | 25         | 26   | 27 | 28       | 29     | 30      | 28 |                      |    |    |        |                       |         | 28 | 29 | 30 | 31      |    |          |      |
| Время запуска                   |                  |                  | 31     |            |      |    |          |        |         |    |                      |    |    |        |                       |         |    |    |    |         |    |          |      |
|                                 |                  |                  |        |            |      |    |          | Апрель |         |    |                      |    |    |        | Май                   |         |    |    |    |         |    | Июнь     |      |
| $08:00$ $\qquad \qquad \bullet$ | + Добавить время |                  |        |            |      |    | 01       | 02     | 03      |    |                      |    |    |        |                       | 01      |    |    | 01 | 02      | 03 | 04       | 05   |
|                                 |                  |                  | 04     | 05         | 06   | 07 | 08       | 09     | 10      | 02 | 03                   | 04 | 05 | 06     | 07                    | 08      | 06 | 07 | 08 | 09      | 10 | 11       | 12   |
|                                 |                  |                  | 11     | 12         | 13   | 14 | 15       | 16     | 17      | 09 | 10                   | 11 | 12 | 13     | 14                    | 15      | 13 | 14 | 15 | 16      | 17 | 18       | 19   |
|                                 |                  |                  | 18     | 19         | 20   | 21 | 22       | 23     | 24      | 16 | 17                   | 18 | 19 | 20     | 21                    | 22      | 20 | 21 | 22 | 23      | 24 | 25       | 26   |
|                                 |                  |                  | 25     | 26         | 27   | 28 | 29       | 30     |         | 23 | 24                   | 25 | 26 | 27     | 28                    | 29      | 27 | 28 | 29 | 30      |    |          |      |
|                                 |                  |                  |        |            |      |    |          |        |         | 30 | 31                   |    |    |        |                       |         |    |    |    |         |    |          |      |
|                                 |                  |                  |        |            |      |    |          |        | Июль    |    |                      |    |    |        |                       | Август  |    |    |    |         |    | Сентябрь |      |
|                                 |                  |                  |        |            |      |    | 01       | 02     | 03      | 01 | 02                   | 03 | 04 | 05     | 06                    | 07      |    |    |    | 01      | 02 | 03       | 04   |
|                                 |                  |                  | 04     | 05         | 06   | 07 | 08       | 09     | 10      | 08 | 09                   | 10 | 11 | 12     | 13                    | 14      | 05 | 06 | 07 | 08      | 09 | 10       | 11   |
|                                 |                  |                  | 11     | 12         | 13   | 14 | 15       | 16     | 17      | 15 | 16                   | 17 | 18 | 19     | 20                    | 21      | 12 | 13 | 14 | 15      | 16 | 17       | 18   |
|                                 |                  |                  | 18     | 19         | 20   | 21 | 22       | 23     | 24      | 22 | 23                   | 24 | 25 | 26     | 27                    | 28      | 19 | 20 | 21 | 22      | 23 | 24       | 25   |
|                                 |                  |                  | 25     | 26         | 27   | 28 | 29       | 30     | 31      | 29 | 30                   | 31 |    |        |                       |         | 26 | 27 | 28 | 29      | 30 |          |      |
|                                 |                  |                  |        |            |      |    |          |        | Октябрь |    |                      |    |    | Ноябрь |                       |         |    |    |    | Декабрь |    |          |      |
|                                 |                  |                  |        |            |      |    |          | 01     | 02      |    | 01                   | 02 | 03 | 04     | 05                    | 06      |    |    |    | 01      | 02 | 03       | 04   |
|                                 |                  |                  | 03     | 04         | 05   | 06 | 07       | 08     | 09      | 07 | 08                   | 09 | 10 | 11     | 12                    | 13      | 05 | 06 | 07 | 08      | 09 | 10       | 11   |

*Рис. 54 Отключение расписания*

### **2.3.5.5 Создание шаблона задания**

Чтобы сделать шаблон задания, по которому будут создаваться плановые задания по расписанию, нужно нажать кнопку «Шаблоны», расположенную на карточке расписания. Откроется окно со списком шаблонов, прикрепленных к данному расписанию, если они есть [\(Рис. 55 Шаблоны заданий\)](#page-59-0).

<span id="page-59-0"></span>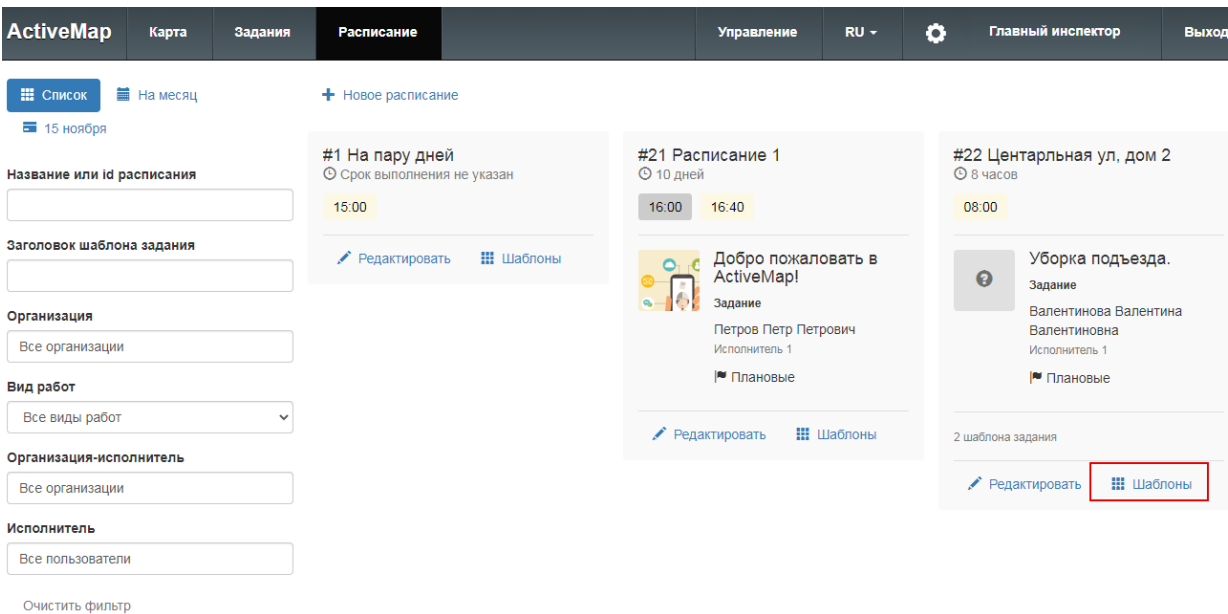

*Рис. 55 Шаблоны заданий*

Для создания шаблона задания необходимо нажать кнопку «Новый шаблон» и заполнить форму. Для сохранения нажать на кнопку «Создать шаблон» (Рис. 56 [Окно создания шаблона\)](#page-60-0).

<span id="page-60-0"></span>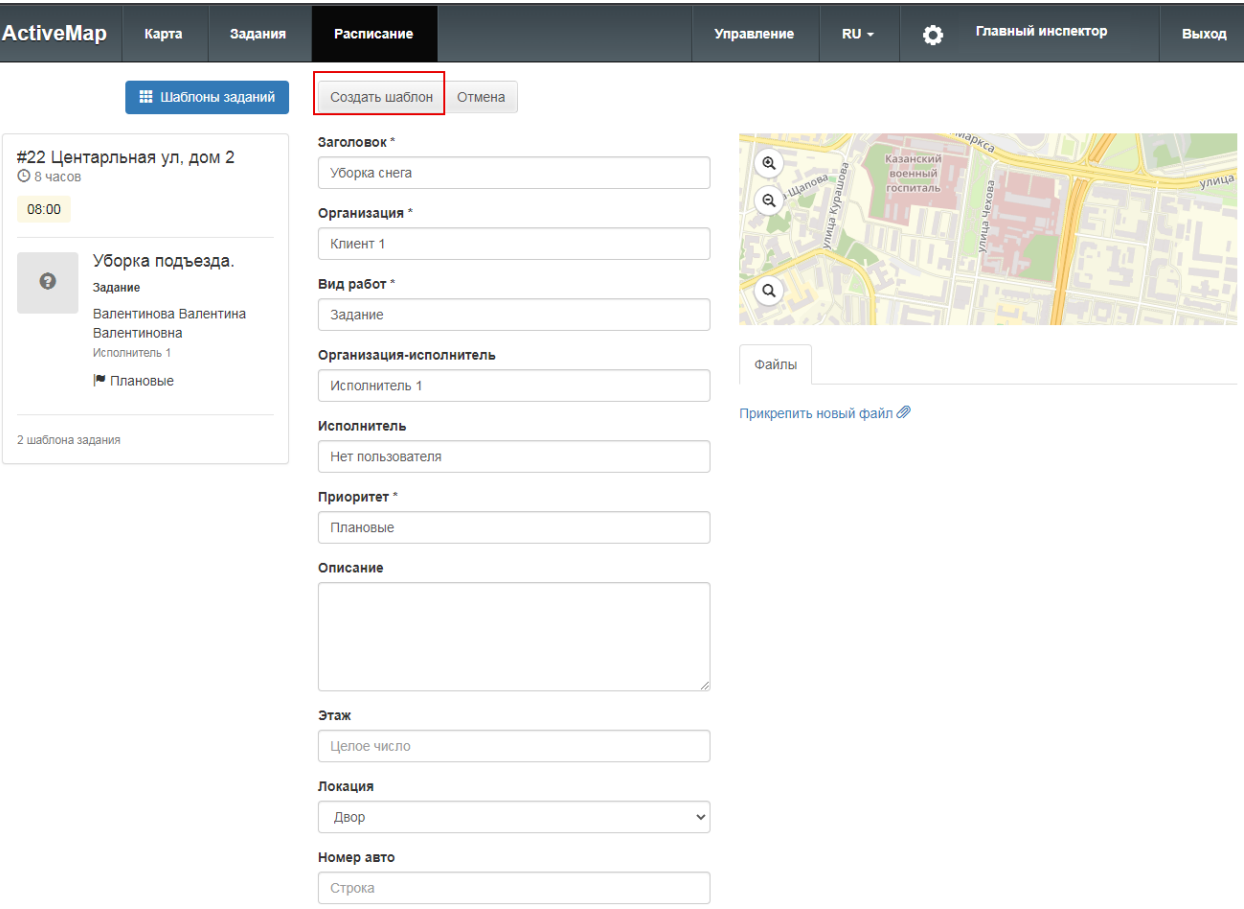

#### *Рис. 56 Окно создания шаблона*

### **2.3.5.6 Редактирование шаблона задания**

<span id="page-60-1"></span>Для изменения данных шаблона необходимо нажать кнопку «Редактировать шаблон», расположенную на карточке шаблона задания (Рис. 57 Редактирование [шаблона\)](#page-60-1).

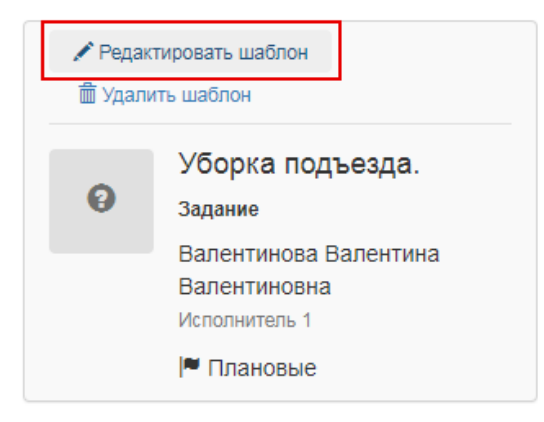

*Рис. 57 Редактирование шаблона*

Откроется форма карточки шаблона задания, в которую пользователь может внести изменения и сохранить их.

### **2.3.5.7 Удаление шаблона задания**

<span id="page-61-0"></span>Для удаления шаблона задания необходимо нажать кнопку «Удалить шаблон», расположенную на карточке шаблона задания (Рис. 58 Удаление [шаблона\)](#page-61-0).

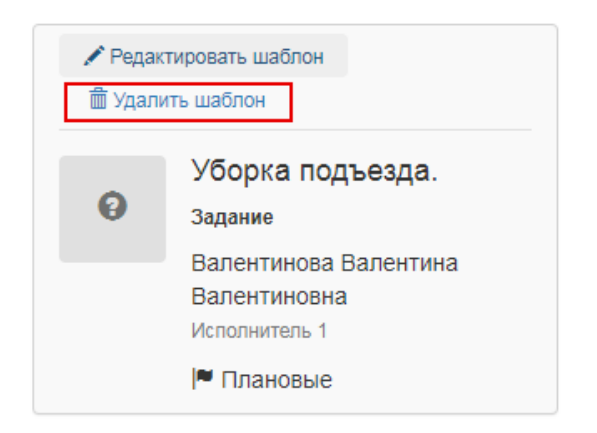

*Рис. 58 Удаление шаблона*

## **2.4 Завершение работы**

Для выхода из аккаунта пользователя «MapSurfer» необходимо нажать кнопку «Выход», расположенную в правом верхнем углу страницы (Рис. 59 Выход [из аккаунта пользователя\)](#page-62-0).

<span id="page-62-0"></span>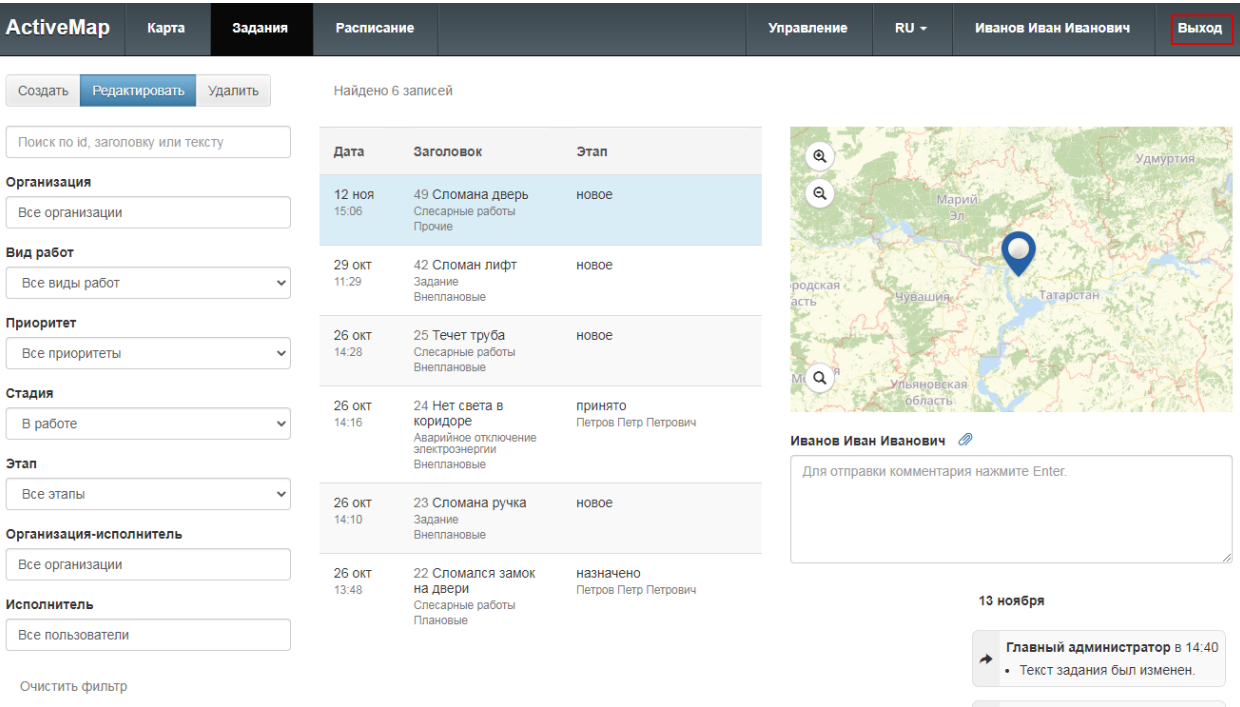

*Рис. 59 Выход из аккаунта пользователя*

# **3. Возможные проблемы и их решение**

## **3.1 Проблемы с запуском программы**

При возникновении проблем с запуском можно попробовать открыть страницу программы в другом браузере либо обратиться в техническую поддержку по номеру горячей линии [\(https://gradoservice.ru/contacts\)](https://gradoservice.ru/contacts) или написать на электронную почту [support@gradoservice.ru.](mailto:support@gradoservice.ru)

## **3.2 Проблемы с авторизацией**

При возникновении проблем с авторизацией необходимо обратиться в техническую поддержку по номеру горячей линии [\(https://gradoservice.ru/contacts\)](https://gradoservice.ru/contacts) или написать на электронную почту [support@gradoservice.ru.](mailto:support@gradoservice.ru)

# **4. Версии продукта**

## **Версия 3.34.2 от 13.12.2021**

Заменены версии библиотек log4j-core и log4j-api в связи с уязвимостью kod.ru/0-day-uiazvimost-log4j/.

## **Версия 3.34.1 от 13.12.2021**

#### **Добавлено:**

Добавлены атрибуты geometryType и layerType в REST запросы GET /layers и /groups/withLayers.

## **Версия 3.34.0 от 27.09.2021**

- ⚫ Добавлены системные фильтры для дифференциации отображения объектов одного слоя пользователям из разных организаций и кластеров. Теперь при создании/редактировании слоя можно выбрать атрибут типа «связь с организацией» или же «связь с кластером». Атрибут создается с определенным названием sys\_org\_id (sys\_clr\_id) типа int. При создании/редактировании объектов слоя для данного атрибута можно выбрать организацию (кластер) из списка доступных. Пользователь с ролью «главный администратор» или «главный инспектор» может оставить значение атрибута пустым, для всех остальных ролей по умолчанию вставляется основная организация (основной кластер). При наличии атрибута с одним из этих типов система применяет внутренние фильтры для разграничения прав на объекты при просмотре/редактировании/удалении/поиске. При незаполненном атрибуте объект доступен всем пользователям.
- ⚫ Понятие используется ли слой в объектах обслуживания вынесено в права на слои. Таким образом один и тот же слой одновременно для одних пользователей может использоваться в качестве объектов обслуживания, а для других являться обычным слоем.
- ⚫ Настройка маппинга для слоев, которые используются как объекты обслуживания, перенесен в раздел редактирования слоя.
- ⚫ C текущей версии в маппинге выбор геометрического поля не является обязательным. В этом случае при создании задания из объекта обслуживания, точка не подставляется.
- ⚫ Добавлено создание маппинга для слоев, являющихся объектами обслуживания, по умолчанию. Если слой выбирается для какого-то пользователя объектом обслуживания, то система автоматически проверяет, создан ли маппинг, и если не, то формирует минимальный набор параметров сама.
- ⚫ Реализованы права на слои по умолчанию. В форме редактирования слоя добавлен блок по созданию правил для формирования прав по умолчанию. После сохранения по правилам расширяются права текущих пользователей. При добавлении нового пользователя, если он попадает под правила, то получает соответствующие права на слой.
- ⚫ При массовом применении прав на слои добавлен окошко, в котором необходимо подтвердить операцию.
- ⚫ В настройки Activemap (редактируемые через Talitrum) вынесен параметр, отвечающий за количество объектов слоя в одной транзакции для загрузки в БД при загрузке слоя из shape-файла.
- ⚫ Добавлена визуализацию этапов загрузки слоя из shape-файла и из tiff.
- В ответ на REST-запрос GET /layers/:layerId/features/:featureId добавлено поле sys geom center, где будет приходить результат функции ST\_PointOnSurface, центр геометрии или по крайне мере наиболее подходящая точка, находящаяся на геометр объекта.
- ⚫ Обновлено описание REST запросов.
- В функциях индексации слоя centroid заменен на ST PointOnSurface, для более правильного получения центра геометрии или же точки, принадлежащей геометрии и наиболее точно подходящей под критерий центра
- ⚫ При добавлении объекта в режиме «Карта» теперь сразу показывается панель с заполнением атрибутивной информации и подсказывается тип геометрии, который надо добавить

#### **Исправлено:**

⚫ Исправлены сопутствующие ошибки в бэкенде и фронденде.

## **Версия 3.33.11 от 02.12.2021**

- ⚫ В application.conf в play.crypto.secret добавлены все языки.
- ⚫ Добавлена миграция в БД, которая создает языки, переводы которых существуют в системе.

## **Версия 3.33.10 от 01.12.2021**

### **Добавлено:**

⚫ В application.conf в play.crypto.secret добавлены языки, переводы которых существуют в системе.

## **Версия 3.33.9 от 30.11.2021**

### **Добавлено:**

⚫ Добавлены переводы на греческий и румынский языки.

# **Версия 3.33.8 от 23.11.2021**

### **Исправлено:**

⚫ При загрузке файлов из shape-файла добавление объектов в БД разбито на транзакции по 1000 объектов. Это позволяет снизить затрачиваемый объем памяти и нагрузку на процессор.

## **Версия 3.33.7 от 22.11.2021**

### **Добавлено:**

⚫ В интерфейс выведена информация по лицензии на количество пользователей, если она добавлена в систему. Пока только информационное уведомление, если этот лимит превышен.

### **Исправлено:**

⚫ Исправлена орфографическая ошибка в переводе.

# **Версия 3.33.5 от 25.10.2021**

### **Исправлено:**

⚫ Пересобран пакет, так как предыдущий получил неправильную ветку.

# **Версия 3.33.4 от 21.10.2021**

### **Добавлено:**

⚫ В applicaion.conf добавлено: play.http.parser.maxDiskBuffer = 1000MB.

# **Версия 3.33.3 от 18.10.2021**

### **Исправлено:**

- ⚫ Исправлено изменения языка сервера. Запрос больше не обращается к сервису activemap-invoices, так как он не всегда существует на сервера.
- ⚫ Исправлено представление значения атрибутов объектов слоя с типом BigDecimal. До этого оно приходило в формате 1E+n.

# **Версия 3.33.2 от 07.10.2021**

### **Исправлено:**

⚫ Исправлена кодировка для немецкого перевода. Откорректирован перевод на русском языке.

## **Версия 3.32.1 от 28.07.2021**

### **Добавлено:**

⚫ Актуальная версия переводов.

### **Исправлено:**

⚫ Исправлен ответ для веба, если произошла ошибка при смене языка.

# **Версия 3.32.0 от 27.07.2021**

- В REST-запрос на получение списка объектов слоя добавлены два параметра: поле для сортировки объектов и порядок сортировки.
- ⚫ Добавлен REST-запрос на получение количества всех объектов слоя.
- ⚫ Решена проблема работы wfs-запросов одновременно с cql фильтром и bbox. Теперь wfs-слои, а также поиск объектов по области учитывает текущие cql фильтры. Для реализации задачи добавлено сохранение в метаинформацию

по слою названия поля с геометрией, а также этот параметр добавлен в ответ на все REST-запросы, где присутствует информация по слоям. Добавлена миграция для уже созданных слоев, которая заполняет в БД название данного поля. Также были доработаны WFS слои на JS и обработка запросов в бэкенде.

- ⚫ На web добавлена поддержка фильтрации объектов слоя по дате и дате + время. В левой панели, в форме добавления фильтра по объектам слоя добавлен визуальный интерфейс для ввода даты и даты + время для поля с соответствующими типами.
- ⚫ Актуализирована документация по REST-запросам, а также JS-API.

#### **Исправлено:**

⚫ Исправлено отображение заголовков в списке объектов (поиск в точке, поиск по области), если поле, выбранное заголовком, имеет тип дата или дата + время.

## **Версия 3.31.8 от 28.07.2021**

#### **Добавлено:**

⚫ Актуальная версия переводов.

#### **Исправлено:**

⚫ Исправлен ответ для веба, если произошла ошибка при смене языка.

## **Версия 3.31.7 от 27.07.2021**

#### **Исправлено:**

⚫ Добавлена возможность передавать timestamp (миллисекунды) для полей типа «date» при создании/редактировании объектов.

## **Версия 3.31.6 от 20.07.2021**

#### **Исправлено:**

⚫ Исправлен процесс индексации при создании/редактировании объекта, при загрузке слоя из shape.

# **Версия 3.31.5 от 14.07.2021**

### **Исправлено:**

⚫ При добавлении страницы к объекту слоя размер страницы стал не обязательным параметром. Выставлен размер по умолчанию, который можно настроить в application.conf.

# **Версия 3.31.4 от 08.07.2021**

#### **Исправлено:**

⚫ Исправлена публикация слоев из кастомных хранилищ. Не заполнялся тип полей у таких слоев. Добавлена миграция, чтобы заполнить типы полей, если они null.

## **Версия 3.31.3 от 07.07.2021**

#### **Исправлено:**

⚫ Исправлено отображение значения полей типа дата при при просмотре информации по объектам слоя. Даты показывались как timestamp.

## **Версия 3.31.2 от 01.07.2021**

#### **Исправлено:**

⚫ Появилась возможность создавать через REST объекты слоя без геометрии.

## **Версия 3.31.1 от 29.06.2021**

#### **Исправлено:**

- ⚫ Исправлена выгрузка результата поиска объектов по области в формате Excel.
- ⚫ Настройка ограничения количества объектов в ответе при поиске в точке и по области, а также размер буфера при поиске в точке, вынесена из aplication.conf в Настройки в БД и доступна через интерфейс Talitrum.
- ⚫ Исправлен процесс добавления объектов на карте с линейной и полигональной геометрией. JS ошибка появилась в связи с переходом на новый картографический framework leafletjs.

# **Версия 3.31.0 от 17.06.2021**

### **Добавлено:**

- ⚫ Для всего картографического фреймворка осуществлен переход на leafletjs. Доработаны все недостающие классы, которые присутствовали в mapsurferjs. Переработано JS API с учетом работы с leafletjs.
- ⚫ Доработано API при добавлении/редактировании объектов.
- ⚫ Доработаны внутренние методы для работы с объектами слоя c учетом интеграции с продуктами КорКласса.
- ⚫ Осуществлен переход со scala 10 на scala 11.
- ⚫ При экспорте слоев в xlsx, csv, shape файлы сохраняются на жестком диске в папке tmp, а не в кэше системы. Актуально для больших слоев.
- ⚫ Доработан запрос wms. Если в запросе несколько слоев, то они запрашиваются разом на geoserver, а не собираются по отдельности на MS. Кроме того, исправлена работа с CQL фильтрами при запросе нескольких слоев, теперь передаются фильтры для всех слоев, как в спецификации geoserver.
- ⚫ Актуализирована документация по REST-интерфейсу и по JS API.
- ⚫ Добавлена REST-запросы, на получение актуальных логотип и favicon c учетом загрузки кастомных.
- GET /mapsurfer/logo.
- GET /mapsurfer/favicon.
- ⚫ Осуществлен переход на xlsx при выгрузке слоев, чтобы не было ограничений на количество строк в документе. Актуально для больших слоев.
- ⚫ Добавлена поддержка общих названий брендов.

### **Исправлено:**

- ⚫ Исправлено добавление/редактирование объекта, если у него только поле геометрии.
- ⚫ Откорректирован перелет к слою, когда там содержится один объект.
- ⚫ Исправлена работа левой панели при открытии последовательно для разных слоев.

# **Версия 3.30.4 от 04.06.2021**

### **Исправлено:**

- ⚫ Исправлено представление геометрии, если она null, при получении списка объектов слоя и одного объекта.
- ⚫ Исправлено сохранение параметров кластеризации для wfs слоев.
- ⚫ Исправлено представление ошибок от Cerebellum во всплывающем окне на фронтенде.
- ⚫ Откорректирован набор атрибутов, с учетом, что они имеют значение null, при получении списка объектов слоя и одного объекта. Список отдает все атрибуты, у которых значение не null. Запрос информации по объекту выдает все атрибуты.
- ⚫ Откорректирован поиск по включенным слоям в elasticsearch.
- ⚫ Поле первичного ключа в запросах списка объектов слоя и одного объекта всегда fid.

## **Версия 3.30.3 от 12.05.2021**

#### **Исправлено:**

- ⚫ Исправить REST-запрос GET /layers/:id/features, поле первичного ключа fid, так же как и в других запросах к объектам слоя.
- ⚫ Унифицировать REST запросы для объектов слоя (вид url).
- POST /layers/:id/features.
- PUT /layers/:id/features/:featuteId.
- **DELETE** /layers/:id/features/:featuteId.
- ⚫ Решить проблему утечки конектов в JDBCDataStore при работе с cql-фильтрами.
- ⚫ Обновлена библиотека для notify listener, откорректировано создание подключения.

## **Версия 3.30.2 от 02.04.2021**

#### **Исправлено:**

⚫ Исправлены миграции для мультиязычности с учетом необходимости

экранировать значения в соответствующий мигрируемых полях.

## **Версия 3.30.1 от 29.03.2021**

#### **Исправлено:**

- ⚫ Исправлена идентификация языка, если он передан в параметре с заглавной буквы.
- ⚫ Исправлено регулярное выражение для прикрепления страницы к объекту слоя.

## **Версия 3.30.0 от 26.03.2021**

- Данная версия системы содержит новый подход к мультиязычности. В БД вынесены языки, которые поддерживает система. Таблица содержит поле с названием, кодом языка, полем отображать ли этот язык в интерфейсе, а также является ли язык серверным, то есть используется сервером по умолчанию. В админку вынесен интерфейс по управлению языками, можно выбрать какие языки показывать, их порядок отображения, и самое главное можно сменить язык сервера в режиме реального времени без перезагрузки всех систем.
- Для всех данных, которые поддерживают мультиязычность, используется один общие механизм создания/редактирования. Создавать данные можно только на языке сервера, редактировать названия можно на любом текущем языке, в котором сейчас работает интерфейс. При этом на каком языке правятся названия данных, на таком и сохраняются в системе. Таким образом можно добавить переводы для всех доступных языков.
- ⚫ В системе добавлены переводы для русского, английского, немецкого и казахского.
- ⚫ Для БД для всех данных, которые поддерживают мультиязычность, добавлены миграции на ткущий язык сервера, а также русский, английский и немецкий.
- ⚫ В интерфейс добавлен раздел со списками ролей системы. Есть возможность переименовать роли, перевести, а также поменять порядок.
- ⚫ Добавлен механизм, позволяющий переводить названия таблиц данных и
справочников.

- ⚫ Добавлена поддержка мультиязычности на фронте и бэкенде для следующих объектов: типы пользователей, метки пользователей, роли, кластеры, слои, системный слой пользователей со всеми интервалами активности, таблицы данных, поля слоев и таблиц данных, группы слоев, иконки, подложки, названия отчетов с параметрами и описанием.
- ⚫ В админке переработаны фильтры и сортировка по названиям полей с учетом мультиязычности.
- Все REST-запросы учитывают язык работы интерфейса, и с его учетом отдает переводы данных.
- ⚫ При импорте пользователей в названии меток, типов, ролей учитывается мультиязычность, что позволяет создавать пользователей через Excel на любом из доступных языков в системе.
- ⚫ При администрировании подложек добавлена возможность менять их порядок.
- ⚫ При создании и редактировании подложек добавлена возможность создавать/править Пользовательские классы.
- ⚫ В БД в таблицу с MapExtents добавлено поле, которое идентифицирует основной map extent системы. Кроме того, его можно менять через визуальный интерфейс в системе администрирования.
- ⚫ Переработано представление списка доступных языков в системе, теперь это выбор языка из списка.

### **Исправлено:**

- ⚫ Исправлены перепутанные даты в фильтре по прошлому месяцу в отчетах.
- ⚫ Документация REST: в описании добавлено, что в запросе /fileload необходимо передавать token.

## **Версия 3.29.16 от 01.03.2021**

### **Исправлено:**

⚫ Исправлена загрузка списка пользователей при включении слоя мониторинга.

## **Версия 3.29.15 от 26.02.2021**

### **Исправлено:**

- ⚫ Исправлен перевод на немецкий.
- ⚫ Добавлен порядок для получения интервалов активности для слоя мониторинга пользователей.

## **Версия 3.29.14 от 12.02.2021**

### **Исправлено:**

⚫ В инструменте редактирования полигонов исправлено отображение квадратиков существующих узлов.

# **Версия 3.29.13 от 04.02.2021**

## **Исправлено:**

⚫ Исправлено отображение null значений в датчиках.

# **Версия 3.29.12 от 03.02.2021**

#### **Исправлено:**

⚫ Изменено отображение дополнительных организаций в попапе при клике на пользователя в слое мониторинга пользователей. Если дополнительных организаций больше 3-x, они показываются в виде выпадающего списка.

## **Версия 3.29.11 от 02.02.2021**

### **Исправлено:**

⚫ Исправлена функция jreports.get\_token в связи со сменой структуры БД.

## **Версия 3.29.10 от 02.02.2021**

### **Добавлено:**

⚫ Добавлено отображение организаций пользователя в popup при клике на пользователя в слое мониторинга пользователей.

## **Версия 3.29.9 от 29.01.2021**

### **Добавлено:**

⚫ Перевод версии на немецкий язык.

### **Исправлено:**

- ⚫ Исправлено поведение тумблера «Подпись» в настройках слоя.
- ⚫ Исправлены проблемы с версткой на странице редактирования пользователя в выпадающем списке организаций для казахских стилей.

## **Версия 3.29.8 от 27.01.2021**

#### **Исправлено:**

⚫ Уменьшен размеры капель и соответственно содержимое в них на карте в слое мониторинга пользователей.

## **Версия 3.29.7 от 26.01.2021**

#### **Исправлено:**

⚫ Исправлена нерабочая иконка «i», у слоев с отсутствием метаданных.

## **Версия 3.29.6 от 20.01.2021**

#### **Исправлено:**

⚫ Исправлена съехавшая верстка в разделе администрирования кастомного логотипа.

## **Версия 3.29.5 от 19.01.2021**

### **Добавлено:**

⚫ Добавлен мульти выбор в фильтре активности по слою мониторинга пользователей

## **Версия 3.29.4 от 18.01.2021**

#### **Исправлено:**

⚫ Исправлено отображение инициалов внутри маркера при включении слоя мониторинга пользователей.

## **Версия 3.29.3 от 18.01.2021**

### **Исправлено:**

⚫ Исправлена ошибка при выставлении самого первого состояния для фильтра слоя мониторинга пользователей. Не выставлялся фильтр активности.

# **Версия 3.29.2 от 15.01.2021**

### **Исправлено:**

- ⚫ Исправлена ошибка при выставлении самого первого состояния для фильтра слоя мониторинга пользователей. Не выставлялся фильтр активности.
- ⚫ Исправлена ошибка перевода в форме редактирования системного слоя.

## **Версия 3.29.1 от 15.01.2021**

#### **Исправлено:**

- ⚫ Исправлена верстка в панели с фильтрами для слоя мониторинга пользователей, не влезали все метки в компонент «select».
- ⚫ Исправлена ошибка при открытии левой панели с информацией по слою, если у слоя поле custimFields=null.
- ⚫ Исправлена проблема с отображением кнопки в popup при просмотре инфы по пользователю, если нет аватара.

## **Версия 3.29.0 от 14.01.2021**

- ⚫ Добавлена интеграция REST-cerebellum в рамках новых функций по типам, меткам, аватарам пользователей, а также мониторинга пользователей
- ⚫ Добавлен раздел «Типы пользователей» в режиме «Администрирование системы» в раздел «Администрирование». В разделе отображается список типов пользователей с пиктограммами, под ролью «Главный администратор» есть возможность добавить/отредактировать/удалить данные.
- ⚫ В форму создания/редактирования пользователя добавлено поле для выбора типа пользователя.
- ⚫ Добавлен фильтр по типу пользователей в список пользователей в раздел «Администрирование».
- ⚫ Добавлен раздел «Метки пользователей» в режиме «Администрирование системы» в раздел «Администрирование». В разделе отображается список

меток, под роль «Главный администратор» есть возможность добавить/отредактировать/удалить данные.

- ⚫ В форму создания/редактирования пользователя добавлено поле для прикрепления меток.
- ⚫ Доработан импорт пользователей из excel-файла с учетом появления типов, меток, а также дополнительных организаций
- ⚫ Добавлен фильтр по меткам пользователей в список пользователей в раздел «Администрирование».
- ⚫ В списке пользователей в раздел «Администрирование» можно выделить нужных пользователей и назначить всем, либо убрать у всех выбранный набор меток.
- ⚫ В форму создания/редактирования пользователя добавлен виджет для загрузки аватара.
- ⚫ Переработано представление слоя мониторинга пользователей. Осуществлен переход на новый REST cerebellum. Добавлено новое представление пользователей на карте, использование пиктограмм типов, аватаров, направления движения. Изменено и расширено представление информации о выбранном пользователе, добавлен режим следования за пользователем. Добавлено получение датчиков по WebSocket и их динамическое отображение у пользователей. Расширен список фильтров слоя, изменены быстрые кнопки для выбора дат для получения трека. Переработан подход к формированию стиля данного слоя: вместо иконок используется цветовая раскраска по интервалам, однотонная или с учетом градиента.
- ⚫ Произведен переход с PUT запроса на PATCH запрос для изменения пользователя через REST cerebellum.
- ⚫ Добавлено обновления онлайн-документации по REST запросам.
- ⚫ В настройки стиля слоя при создании стиля с иконкой добавлено поле для размера иконки.
- ⚫ Если в системе отсутствуют поля для метаданных слоев, то данный раздел скрывается при создании/редактировании слоя.
- ⚫ Скрыты роли, которые не доступны текущему пользователю для создания/редактирования других доступных пользователей. «Админу организации» не доступна роль «Админ кластера», «Главному инспектору» -

роль «Главный администратор».

⚫ В режиме «Администрирование», в списках, все checkbox, которые не позволяли оперативно изменять данные из списка, а являлись лишь отображением текущих значений, заменены на иконки.

#### **Исправлено:**

- ⚫ Исправлена ошибка, связанная с отсутствием карты при печати в режиме «Карта».
- ⚫ Добавлены переводы ошибок, возникающих при загрузке файлов при работе в режиме «Администрирование».
- ⚫ Исправлено некорректное поведение при выгрузке объектов слоем в excel-файл.
- ⚫ Исправлено некорректное отображение информации по объектам слоев при получении данных по области, если у слоев отсутствует поле «заголовок».
- ⚫ Исправлен интерфейс подложек, позволяющий сделать все подложки «не основными».

## **Версия 3.28.0 от 18.11.2020**

- ⚫ В систему добавлена новая роль «Администратор кластера».
- ⚫ Добавлены права на управление разделом «Кластеры» для роли «Администратор кластера». «Администратор кластера» имеет доступ на просмотр и редактирование к кластерам тех организаций, к которым он прикреплен.
- ⚫ Добавлены права на управление разделом «Организации» для роли «Администратор кластера». Возможность создавать новые организации в рамках доступных кластеров, управлять существующими.
- ⚫ Добавлены права на управление разделом «Пользователи» для роли «Администратор кластера». Возможность создавать новых пользователей в рамах доступных организаций, управлять существующими.
- ⚫ Добавлены права на управление разделами «Слои» и «Отчеты» для роли «Администратор кластера». Права совпадают с «администратором организации» и замкнуты в рамках основной организации.
- ⚫ Обновлены иконки элементов управления картой для бренда CoreClass.
- ⚫ Отчетам добавлено свойство, которое определяет, является ли отчет системным. Системные отчеты все также доступны для управления в режиме «Администрирование», но не отображаются в режиме «Карта», а также не попадают в REST-запросы, которые используют мобильные и настольные клиенты.

#### **Исправлено:**

⚫ Исправлено формирование bbox для слоя мониторинга пользователей. Bbox формировался на уровне зума, который не поддерживается при рендаринге карты.

## **Версия 3.27.2 от 22.10.2020**

## **Добавление:**

⚫ Добавлено System.setProperty(«es.set.netty.runtime.available.processors», «false») для корректного взаимодействия MapSurfer и ElasticSearch порт 9300.

## **Версия 3.27.1 от 19.10.2020**

### **Исправлено:**

⚫ Исправлена проблема поиска по слоям, если есть некорректность в работе порта 9300 и это блокировало создание нужных интерфейсов для самого поиска.

## **Версия 3.27.0 от 15.10.2020**

- ⚫ Доработана форма создания/редактирования пользователя с учетом наличия основной организации и дополнительных.
- ⚫ Доработан бэкенд с учетом того, что пользователь теперь может состоять не в одной, а в нескольких организациях.
- ⚫ Доработаны права и область видимости пользователей с различными ролями относительно списков пользователей, организаций, кластеров с учетом нахождения в нескольких организациях.
- ⚫ Кластеры:
- ⚫ Гл. администратор создает, редактирует, удаляет.
- ⚫ Гл. инспектор видит весь список.
- ⚫ Остальные видят только те кластеры, к которым относятся доступные организации.
- ⚫ Организации:
- ⚫ Гл. администратор видит все, может удалять/создавать/редактировать.
- ⚫ Гл. инспектор видит все, но не может удалять/создавать/редактировать.
- ⚫ Администратор организации редактирует все организации, в которые он добавлен. Чужие организации из доступного кластера только видит.
- ⚫ Инспектор организации, Пользователь организации, Клиент только видит список всех организаций из доступных кластеров. Ничего менять не могут.
- ⚫ Пользователи:
- ⚫ Гл. администратор видит все, может удалять/создавать/редактировать.
- ⚫ Гл. инспектор видит все, но не может удалять/создавать/редактировать.
- ⚫ Администратор организации создает/удаляет/редактирует в рамках организаций, в которых он состоит.
- ⚫ Инспектор организации видит всех в рамках организаций, в которых он состоит. Может поменять себе пароль.
- ⚫ Пользователь организации видит всех в рамках организаций, в которых он состоит. Может поменять себе пароль.
- ⚫ Клиент видит всех в рамках организаций, в которых он состоит, но только не других клиентов. Может поменять себе ФИО.

#### **Исправлено:**

- ⚫ Исправлена работа слоя «Пользователи» с учетом изменений в REST cerebellum.
- ⚫ Исправлена ошибка, возникающая при редактировании пароля у хранилища данных.

## **Версия 3.26.3 от 22.10.2020**

### **Добавлено:**

⚫ System.setProperty(«es.set.netty.runtime.available.processors», «false») для корректного взаимодействия MapSurfer и ElasticSearch порт 9300.

# **Версия 3.26.2 от 19.10.2020**

### **Исправлено:**

⚫ Исправлена проблема поиска по слоям, если есть некорректность в работе порта 9300 и это блокировало создание нужных интерфейсов для самого поиска.

# **Версия 3.26.1 от 17.09.2020**

## **Добавлено:**

⚫ Брендирование MapSurfer для системы newdv.geofsm.ru.

## **Версия 3.26.0 от 09.09.2020**

## **Добавлено:**

⚫ Перерисовка слоев через механизм NotifyListener. В канал направляется строка с id слоев через запятую, которые необходимо перерисовать. Бэкенд анализирует уведомление и отправляет через WS на фронт. Идет перерисовка включенного слоя без участия пользователя.

# **Версия 3.25.8 от 20.08.2020**

## **Добавлено:**

⚫ В режиме «Карта» работа с подложками переведена на новое API 2.0. GET /baseLayers?apiVersion=2.0.

### **Исправлено:**

⚫ Исправлена работа WMS подложек.

## **Версия 3.25.7 от 17.08.2020**

### **Исправлено:**

⚫ Подключение подложки Google при работе с ssl.

## **Версия 3.25.6 от 11.08.2020**

### **Исправлено:**

⚫ Использование параметра tileSize при включении слоя.

# **Версия 3.25.5 от 07.08.2020**

## **Добавлено:**

⚫ Добавлен параметр tileSize в описание слоев, которые указывает, какой размер тайла надо запрашивать при подключении слоев.

# **Версия 3.25.4 от 05.08.2020**

## **Добавлено:**

⚫ Добавлен перевод страницы редактирования отчета (он отсутствовал).

## **Исправлено:**

⚫ Исправлена кнопка генерации отчета при переходе на немецкий язык.

# **Версия 3.25.3 от 30.07.2020**

## **Добавлено:**

⚫ Сборка с дополненным немецким переводом.

### **Исправлено:**

⚫ Исправлены кнопки в форме авторизации при переходе на немецкий язык.

# **Версия 3.25.2 от 29.07.2020**

## **Добавлено:**

- ⚫ Добавлен механизм дополнительной синхронизации настроек Activemap при запуске Mapsurfer, если в этот момент еще не доступен REST-механизм Cerebellum.
- ⚫ Через интерфейс администратора теперь возможно добавить кастомный логотип, значок web-сайта и изменить название системы. Хранение этих данных перенесено из конфига на сервере в БД. Для старых систем добавлен механизм миграции уже настроенных значений в БД.

# **Версия 3.25.1 от 14.07.2020**

### **Исправлено:**

⚫ Для системных операция используется первый найденный гл. администратор. В Mapsurfer была пропущена проверка на «не удален ли пользователь».

# **Версия 3.25.0 от 15.07.2020**

## **Добавлено:**

- ⚫ Переработан процесс формирования стилей Mapsurfer для сборки брендированных пакетов. Внутрь сборки добавлен файл конфигурации бренда в формате json, а также структура папок для хранения логотипа, favicon, иконок и шрифтов. На основе конфигурации добавлен механизм формирования стилей бренда в процессе запуска приложения.
- ⚫ Логотип системы, а также favicon внесены внутрь сборки брендированного приложения.
- ⚫ Управление подложками карты MapSurfer теперь доступно в режиме администратора (Режим администратора -> Раздел «Управление» -> Вкладка «Подложки»). Функции добавления/редактирования/удаления подложек доступны только для Главного администратора.
- ⚫ Среди добавленных в систему подложек можно отметить основную, которая по умолчанию будет отображаться в режиме карты, в модуле заданий, а также в карточке создания/редактирования организации.

# **Версия 3.24.1 от 03.07.2020**

### **Добавление:**

⚫ Добавлено более подробное логирование создания/редактирования/удаления объектов слоя.

### **Исправления:**

⚫ Откорректирован aplication.conf.

## **Версия 3.24.0 от 18.06.2020**

### **Добавлено:**

⚫ В систему добавлена возможность импортировать пользователей из excel-файла. Это можно сделать как через REST-запросы, так и с помощью WebSocket. В режиме «Администрирование», во вкладке «Пользователь»

добавлена кнопка «Импорт», позволяющая открыть форму для импортирования пользователей. Для корректной загрузки необходимо скачать шаблон файла на ПК и заполнить его данными по образцу, включая статус мониторинга пользователя. Функция доступна для пользователей с ролью главного администратора и администратора организации.

- ⚫ Переработан механизм создания слоя через загрузку из файла. В режиме «Администрирование» теперь используется WebSocket. Но также остается возможность загрузить слой с помощью REST-запросов.
- ⚫ Добавлено окно, информирующее о превышении объема загружаемого файла.
- ⚫ В web-интерфейс настроек в секцию MapSurfer вынесен ряд параметров из application.conf:
	- «Максимальный размер файлов при загрузке (в мегабайтах)» распространяется на загрузку слоев и файлы импорта пользователей.
	- Добавлена папка «Слои», которая объединяет следующие настройки:
		- o «Кодировка для загрузки/выгрузки слоя (csv, shape)» используется при экспорте слоя в csv и shape и загрузке слоев из shape.
		- o «Показывать ли всегда в слое мониторинга пользователей подписи».
		- o «Экспортировать объекты слоя с геометрией».
	- Добавлена папка «Сократитель ссылок», которая объединяет настройки для создания сокращенной ссылки. На текущий момент присутствует:
		- o «Url для сократителя ссылок ГС».

## **Версия 3.23.6 от 03.07.2020**

### **Добавление:**

⚫ Добавлено более подробное логирование создания/редактирования/удаления объектов слоя.

## **Версия 3.23.5 от 02.06.2020**

### **Исправлено:**

⚫ Исправлено отображение полей типа «список» в метаданных по слоям.

# **Версия 3.23.4 от 27.05.2020**

### **Исправлено:**

- ⚫ Исправлена проблема отображения формы редактирования пользователя, когда при повторном открытии формы без перезагрузки страницы слетала организация пользователя.
- ⚫ Устранена возможность создания кластеров с одинаковыми названиями при использовании разного регистра в буквах.

## **Версия 3.23.3 от 14.05.2020**

#### **Исправлено:**

⚫ Исправлена 29 миграция. Требовалось создавать схему mapsurfer.

## **Версия 3.23.2 от 12.05.2020**

#### **Добавлено:**

- ⚫ Добавлена постраничная загрузка организаций, относящихся к кластеру, в форме редактирования кластера.
- ⚫ Список организаций кластера и редактирование названия кластера совмещены на одну страницу.

### **Исправлено:**

⚫ Исправлен интерфейс выбора времени при генерации отчетов и при получении трека пользователя.

## **Версия 3.23.1 от 08.05.2020**

#### **Исправлено:**

⚫ Исправлена функция get\_token для получения токена главного инспектора в отчетах. Функция не работала в postgres версии ниже 11.

## **Версия 3.23.0 от 07.05.2020**

- ⚫ В раздел «Администрирование» добавлен подраздел для управления кластерами.
- ⚫ В разделе «Администрирование» во вкладке управления организациями добавлена информация о кластерах организаций, фильтры по кластерам.
- ⚫ В форму создания/редактирования организаций добавлен выбор кластера.
- ⚫ Запросы на получение/создание/редактирование/удаление организаций, пользователей, кластеров под разными ролями синхронизированы с Cerebellum.
- ⚫ Доступ к разделам и элементам управления, а также видимость данных пользователей, организаций и кластеров под разными ролями переработаны с учетом рабочих групп и кластеров. Расширены списки пользователей и организаций с учетом области видимости относительно рабочих групп и кластеров. При этом заблокированы или скрыты те элементы управления и поля, которые не доступ для пользователя относительно его роли.
- ⚫ Обновлена документация по REST-описанию организаций, пользователей, кластеров.
- ⚫ Запрещено дублирование названий организаций.
- ⚫ Для администратора организации заблокировано изменение собственной роли путем переключения тумблера в списке пользователей.
- ⚫ В режиме «Администрирование» у пользователей с ролью «главный администратор» появился доступ к странице с дополнительными настройками системы. В данной версии на страницу добавлена кнопка «Обновить кеш настроек», которая позволяет обновить кеш у настроек Talitrum, а также обновить кеш настроек, который использует Mapsurfer. Полезно, если какие-то настройки были изменены через БД или необходимо срочно обновить весь кеш.
- ⚫ Добавлена интеграция между Cerebellum и Mapsurfer. Теперь при обновлении настроек через Talitrum Mapsurfer получает web-hook на обновление кеша тех настроек, которые он использует.
- ⚫ Добавлен параметр текущего языка при использовании API cerebellum.
- ⚫ Добавлен механизм миграции данных из application.conf в настройки Talitrum.
- ⚫ В настройки Talitrum из application.conf перенесены все параметры для управления геокодерами (Настройки -> Mapsurfer -> Геопоиск).
- ⚫ Добавлен механизм использования нескольких геокодеров. Доступны следующие сервисы: GeoCodingSearch - search.geo.pro, GeoCodingNominatim сервис работы через nominatim, GeoCodingOSMru - [https://openstreetmap.ru/api/search,](https://openstreetmap.ru/api/search) GeoCodingYandex - сервис yandex (работает только при наличии API ключа). При геокодировании, если в запросе указаны id слоев, всегда идет поиск по слоя. Но, кроме этого, используются те сервисы, которые были настроены через Talitrum. Если их несколько, то сначала поиск осуществляется по первому, при отсутствии ответа или при пустом ответе - по второму, и.т.д.
- ⚫ Немного доработан внешний механизм работы поиска: при пустом ответе не очищается строка поиска, что позволяет комфортнее продолжить поиск.
- ⚫ В настройки вынесено, нужно ли ограничивать поиск по nominatim передаваемой областью карты.
- ⚫ Обновлены кастомные стили.
- ⚫ Кастомные стили Mapsurfer занесены внутрь системы. Выбор стиля перенесен в настройки Talitrum (Настройки -> Mapsurfer -> Стили для интерфейса Mapsurfer). Можно оставить стандартный стиль (default), стиль для Казахстана (kaz), стиль для РКС (rks). В случае смены стиля необходимо заполнить значение (kaz или rks), а чтобы вернуть стандартный стиль - удалить это значение.
- ⚫ Добавлена миграция настройки стиля из application.conf в настройки Talitrum.
- ⚫ Обновлены js-библиотеки.
- ⚫ При работе со слоем пользователей осуществлен переход на API cerebellum 2.0.

#### **Исправлено:**

- ⚫ Исправлен интерфейс добавления «Доступа к заданиям организаций», ограничена высота поля.
- ⚫ Исправлен вывод атрибутов целого типа в окно краткой информации об объекте при клике на объект. Информация по таким полям вообще не выводилась.

# **Версия 3.22.7 от 29.04.2020**

⚫ Исправлена генерация отчетов по статистике. Приходили данные из всех сессий одного и того же пользователя.

## **Версия 3.22.6 от 29.04.2020**

● Для гл. админа добавлена страница с дополнительными настройками, где он может обновить кеш параметров статистики и кеш кастомных переводов.

## **Версия 3.22.5 от 29.04.2020**

⚫ Добавлены SQL миграция, которая делает всех пользователей с неиспользуемыми ролями системными. В частности - оператора.

## **Версия 3.22.4 от 27.04.2020**

### **Добавление:**

- ⚫ Для Zabbix добавлен REST-запрос по статистике Activemap.
- ⚫ GET /amstatistics. В ответе статистика по пользователям, организациям, слоям и заданиям.
- ⚫ Добавлены SQL функции для отчетов: get, post с использованием языка plpython3u, получение url Cerebellum и Mapsurfer, получения токена гл.инспектора.

## **Версия 3.22.3 от 08.04.2020**

### **Исправление:**

- ⚫ Исправлен REST-запрос на получение логотипа организации.
- ⚫ В онлайн-статистику добавлены параметры, ограничивающие всплывающее окно по высоте и ширине. Настройка параметров через раздел «Администрирование».
- ⚫ В cerebellum 0.28.0 была изменена структура REST-запрос на получение настроек. Сломались сервисы получения настроек для кастомных переводов и онлайн-статистики. Ошибка исправлена.

# **Версия 3.22.2 от 03.04.2020**

#### **Исправление:**

- ⚫ Исправлен процесс редактирования слоя, при условии, что слой создан в хранилище не связанном с MapEditor.
- ⚫ Исправлена проблема отображения у объекта значения поля типа «Дата+время». Добавлены дополнительные приведения на бэкенде.

## **Версия 3.22.1 от 31.03.2020**

#### **Исправление:**

⚫ Исправлена проблема с генерацией ссылки для входа в организацию. Была проблема в ssl соединении с [https://api.branch.io/v1/url,](https://api.branch.io/v1/url) необходимо было переделать протокол взаимодействия с сервисом.

## **Версия 3.22.0 от 23.03.2020**

### **Добавление:**

⚫ Добавлен модуль онлайн-статистики. Онлайн-статистика формируется за счет отображения специального отчета, который периодически обновляется. В интерфейсе появляется дополнительная кнопка в верхней панели, и при запуске открывается окошко с отчетом в формате html. Все настройки можно изменить через Talitrum в разделе «Настройки».

#### **Исправление:**

- ⚫ Исправлена функция получения названия sequence для первичного поля таблицы в Postgresql 12, что блокировало создание слоя.
- ⚫ Исправлена интеграция с настройками Cerebellum в случае, если первый суперадмин, при запросе в БД, заблокирован.

## **Версия 3.21.9 от 24.04.2020**

#### **Добавление:**

- ⚫ Для Zabbix добавлен REST-запрос по статистике Activemap.
- ⚫ GET /amstatistics. В ответе статистика по пользователям, организациям, слоям и заданиям.

# **Версия 3.21.7 от 20.03.2020**

## **Исправление:**

⚫ Исправлена функция получения названия sequence для первичного поля таблицы в Postgresql 12, что блокировало создание слоя.

# **Версия 3.21.6 от 10.03.2020**

## **Добавление**

- ⚫ Добавлена возможность генерировать отчет в html формате.
- ⚫ Добавлена возможность запрашивать отчет в html формате как страницу, а не только как файл.
- ⚫ Готовые отчеты формата html исключены из запроса списка готовых отчетов пользователя.
- ⚫ Доработано API cerebellum при работе с конфигурацией для модуля статистики.

#### **Исправление:**

- ⚫ Исправлены баги js класс для работы с WS.
- ⚫ Пустая страничка «Права на отчёты» показывала подсказку от страницы «Список отчётов». Исправлено.
- ⚫ При обновлении раздела «Права на слои» открывался раздел «Управление». Исправлено.
- ⚫ Запросом /layers/count отдавал количество слоев, которыми пользователь может управлять. Теперь это количество всех доступных слоев пользователя.

## **Версия 3.21.5 от 05.03.2020**

### **Исправление:**

- ⚫ Исправлено удаление остаточных файлов от работы со слоями из tmp директории. Добавлена проверка на существование, запуск в определенное время.
- ⚫ Исправлено редактирование стиля для слоев, у которых запрещено общее редактирование.

# **Версия 3.21.4 от 06.02.2020**

### **Исправление:**

⚫ Исправлено отображение слоев в MapMobile. Исправлен запрос GET/groups, чтобы приходил список групп всех доступных слоев у пользователя организации.

## **Версия 3.21.3 от 06.02.2020**

### **Добавление:**

⚫ Сборка с казахским переводом.

## **Версия 3.21.2 от 05.02.2020**

#### **Исправление:**

⚫ Исправлена ошибка загрузки слоя. Не удавалось получить список атрибутов.

## **Версия 3.21.1 от 03.02.2020**

#### **Добавление:**

⚫ Кеширование токена cerebellum, чтобы не делать постоянные запросы в БД. По умолчанию кеширование на минуту.

#### **Исправление:**

- ⚫ Исправлен NullPointer, который возникал внутри авторов, если система убивала процесс генерации отчета, но при этом дальше эта информация никуда не распространялась.
- ⚫ Ошибка при поиске по слоям в режиме «Карта» в правой панели. Добавлено экранирования фразы внутри регулярного выражения.

## **Версия 3.21.0 от 30.01.2020**

### **Добавление:**

⚫ Переработано управление правами на слои внутри системы. Теперь в памяти сохраняются только фактические права на слои, а не декартово произведение пользователей и слоев. Получение данных для администрирования переделано на БД. Таким образом для нагруженных систем высвобождается память, которая в том числе занималась при поиске списков прав внутри закешированных объектов.

- ⚫ Добавлен механизм удаления временных файлов, которые копились в темповой директории в процессе работы системы.
- ⚫ Добавлено отображение времени генерации отчета в списке создаваемых отчетов.
- ⚫ Добавлено отображение объема файла уже сгенерированного отчета.
- ⚫ Уменьшены размеры подписей сотрудников в слой мониторинга пользователей.

#### **Исправление:**

- ⚫ Исправлена ошибка, возникающая в форме редактирования слоя, если открыть ее сразу после публикации (не успевали загрузиться параметры слоя).
- ⚫ Исправлена ошибка, когда при смене роли пользователя с админа организации на суперадмина пользователь все еще оставался в списке прав на слои.
- ⚫ Исправлена всплывающая ошибка, возникающая, когда пользователю не доступен слой мониторинга пользователей.
- ⚫ Исправлена проблема с выбором организации в форме редактирования пользователя при смене роли с админа на суперадмина и наоборот.
- ⚫ Исправлены небольшие баги пр работе со слоем мониторинга пользователей, если включены подписи.

## **Версия 3.20.4 от 24.04.2020**

#### **Добавление:**

- ⚫ Для Zabbix добавлен REST-запрос по статистике Activemap.
- ⚫ GET /amstatistics. В ответе статистика по пользователям, организациям, слоям и заданиям.

## **Версия 3.20.3 от 03.02.2020**

### **Добавление:**

⚫ Кеширование токена cerebellum, чтобы не делать постоянные запросы в БД.

По умолчанию кеширование на минуту.

#### **Исправление:**

- ⚫ Исправлен NullPointer, который возникал внутри авторов, если система убивала процесс генерации отчета, но при этом дальше эта информация никуда не распространялась.
- ⚫ Ошибка при поиске по слоям в режиме «Карта» в правой панели. Добавлено экранирования фразы внутри регулярного выражения.

# **Версия 3.20.2 от 29.01.2020**

### **Исправление:**

⚫ Исправлен процесс обновления отчета, а конкретно замена старого файла отчета на новый.

# **Версия 3.20.1 от 28.01.2020**

### **Добавление:**

- ⚫ У полей слоя появилась дополнительная настройка «показывать в pop-up», то есть значение данного поля наравне с заголовком будет показываться во всплывающем окне при клике на объект. Так как есть еще одна настройка, позволяющая не экранировать html, то все вместе это позволяет выводить дополнительные кнопки во всплывающем окошке у объекта.
- ⚫ На javascript добавлена help функция, которая позволяет вызывать панель с построением трека пользователя - usersTrackPanelView("ФИО пользователя", id пользователя).

## **Версия 3.20.0 от 26.12.2019**

### **Добавлено:**

⚫ Переделан внутренний механизм работы с отчетами. Теперь весь процесс генерации отчетов замкнут относительно пользователя. То есть после того, как было создано WebSocket соединение под учетной записью конкретного пользователя и «клиент» подсоединился к сервису генерации отчетов, в рамках данного соединения будет получена актуальная информацию о текущем статусе всех сгенерированных или ожидающих генерацию отчетов, а также все текущие события по генерации отчетов, даже если пользователь запускает их на другом «клиенте».

- ⚫ Добавлены WebSocket команды для управления отчетами: отмена генерации отчета, удаление сгенерированного отчета. Статусы по действиям рассылаются по всем WebSocket, которые были созданы под учетной записью данного пользователя.
- ⚫ На каждой стадии, которую проходит отчет, отправляются WebSocket уведомления, позволяющие отображать оперативную информацию о текущем состоянии отчета на «клиентах».
- ⚫ Расширена информация о текущем состоянии отчета, которую получают «клиенты» по WebSocket. За счет этого выводится более подробная информация о статусе генерации. В том числе добавлена информация об объеме готово отчета в байтах.
- ⚫ Добавлена поддержка генерации отчетов с опциональными параметрами, то есть в параметрах можно передаваться null.
- ⚫ При добавлении/редактировании отчета добавлено описание отчета, предпочитаемый формат выгрузки отчетов. Для параметров отчета добавлено описание, признак обязательности параметра, значение по умолчанию. Два параметра типа «дата» или «дата+время», которые идет друг за другом, можно сцепить в период. В соответствии с этим новым признаком периода переделаны внутренние механизмы, использующие понятие «период», а также внешнее представление таких параметров.
- ⚫ В соответствии с новыми настройками отчетов и параметров полностью переработана форма администрирования отчета. Учитываются все дополнительные поля, типы параметров, от которых зависят доступные настройки в интерфейсе.
- ⚫ При редактировании отчета появилась возможность загрузить обновленный файл отчета. При этом общие параметры сохраняются вместе со всем настройками, старые удаляются и добавляются новые.
- ⚫ Для параметров типа «дата» и «дата+время» значение по умолчанию представляется в виде выражения «(n|d|w|m|y)(+/-)секунды», где n - сейчас, d начало суток, w - начало текущей недели, m - начало текущего месяца, y начало текущего года. В интерфейсе это представлено как выбор из списка,

выбор +/-, ввод дней/часов/минут/секунд, которые будут затем переведены в секунды. Данное выражение затем расшифровывается на клиентах и представляется в виде конкретных значений даты и времени.

- ⚫ Расширены SQL выражения для получения возможных значений из БД для параметров типа «int». Введены переменные сессии @currentUserId, @currentOrgId, @currentRoleId, которые можно использовать при построении SQL-выражения. Затем бэкенд сам подставит вместо них текущие значения из сессии в момент выполнения запроса.
- ⚫ Сделан рефакторинг REST-запросов по отчетам с учетом обратной совместимости с приложениями.
- ⚫ Доработан вывод ошибок при работе с REST-запросами по отчетам.
- ⚫ Переработан интерфейс генерации отчетов в режиме «Карта». Изменилась полностью панель со списком отчетов с учетом новых настроек: описание, опциональность полей, значения по умолчанию, новое представление полей, сцепленных в период. Добавлен механизм восстановление сессии пользователя. То есть сразу при открытии панели идет подключение по WS и получение текущего состояния по отчетам.
- ⚫ Добавлена поддержка отображения всех статусов по состоянию отчетов.
- ⚫ Добавлена возможность отменить генерацию отчета, удалить уже сгенерированный отчет.
- ⚫ Добавлены новые REST-запросы по отчетам: получение списка сгенерированных отчетов, удаление отчета, получение текущего состояния по генерации отчетов, отмена конкретного процесса генерации.
- ⚫ Обновлена документация по работе с отчетами через REST-запросы и WebSocket.

#### **Исправлено:**

- ⚫ Исправлена ошибка, возникающая при открытии фильтров по слою в режиме «Карта», когда требуются дополнительные запросы справочников для атрибутов.
- ⚫ Исправлена визуальная доступность кнопки «добавление объекта слоя» в режиме «Карта» при поиске по слоям.

95

# **Версия 3.19.5 от 24.04.2020**

### **Добавление:**

- ⚫ Для Zabbix добавлен REST-запрос по статистике Activemap.
- ⚫ GET /amstatistics. В ответе статистика по пользователям, организациям, слоям и заданиям.

## **Версия 3.19.4 от 18.12.2019**

#### **Исправлено:**

⚫ Исправлен доступ к некоторым раздела в режиме «Администрирования» для пользователей/клиентов/инспектора.

## **Версия 3.19.3 от 20.11.2019**

### **Добавлено:**

⚫ При установке подложки для карты или при смене подложки получаем параметр maxZoom и выставляем его для также для карты. Необходимо, чтобы работало приближение уровня более, чем zoom=18 для отдельных систем.

## **Версия 3.19.2 от 18.11.2019**

- ⚫ Доработано прямое геокодирования (поиск по адресу). Доработан поиск по Nominatim. Переработаны интерфейсы. Url для поиска по Yandex, Nominatim вынесены в конифиг.
- ⚫ Разработано обратное геркодирования (поиск по координатам). Обратное геокодирование поддерживает Nominatim, Geo4Search + осуществляется поиск по слоям Mapsurfer, если они указаны в запросе.
- ⚫ Доработаны REST запросы для прямого/обратного геокодирования: параметры в запросе, формат ответа. Все можно найти в документации.
- ⚫ Доработана документация по геокодированию.
- ⚫ Запросы к cerebellum отвязаны от конфига cerebellum.depadmin.id, который требовал поддержания актуальности id суперадмина системы.
- ⚫ Внутрь сборки внесены стандартные логотопы стандартные логотипы.
- application.logo.path = «/public/images/faviconGradoservice.png».
- ⚫ documentation.logo.path = «/public/images/docs/logotip.png».

### **Исправлено:**

- ⚫ Проработаны текущие баги по добавлению/редактированию объектов слоев.
- ⚫ Исправлена публикация tiff.

# **Версия 3.19.1 от 07.11.2019**

## **Добавлено:**

- ⚫ Переработан процесс создания отчетов для возможности управления этим процессом.
- ⚫ В интерфейсе выводятся текущие статусы при создании отчетов.
- ⚫ Добавлена возможность отменять создание отчетов через интерфейс и через REST (конкретный отчет, все текущие отчеты пользователя, все отчеты, создаваемые в системе) DELETE /jreports/generation?taskId&userId.
- ⚫ Добавлена возможность отображения подписей у каждого пользователя на карте в слое «Пользователи». По умолчанию опция выключена. Включается в application.conf layers.users.monitoring.label.show.
- Для отчетов с параметрами in date from и in date till с форматом «Дата без времени» доработан интерфейс.

### **Исправлено:**

- Исправлена ошибка, возникающая в отчетах с параметрами in date from и in\_date\_till, если эти параметры формата «Дата без времени». Ошибка возникала при создании отчета с настольных и мобильных приложений.
- ⚫ Исправлена ошибка NullPointer, которая возникала при индексации слоя, если геометрия пуста.

# **Версия 3.19.0 от 14.10.2019**

## **Добавлено:**

⚫ Изменения в слой мониторинга пользователей. Теперь он доступен в админке в разделе «Системные слои». Слой нельзя удалить, но можно настроить его название, группы, иконку по умолчанию, иконку для выделения выбранного пользователя. Кроме того, можно изменить правила, по котором пользователи отображаются на карте на основе их активности. То есть выделить промежутки активности, и назначить на каждый промежуток соответствующую иконку. Для главного администратора и главного инспектора слой доступен по умолчанию. Для всех остальных пользователей организаций доступ к слою можно настроить через стандартные механизмы. По умолчанию все админы организаций получают доступ к слою на просмотр. На основе настроенных правил появляются фильтры, также можно фильтровать пользователей по организации. В разделе информация по слою режима «Карта», можно увидеть легенду, которая также создается на основе текущих правил.

- ⚫ Переработан интерфейс в режиме администрирования, выделены основные разделы и переходы в Талитрум, перегруппированы подразделы.
- ⚫ Доступ в систему администрирования появился у каждой роли системы, в частности у обычного пользователя. При этом проработаны разделы и функции, которые доступны каждой роли.
- ⚫ REST-запрос на получение списка объектов в слое с учетом cql фильтраи возможностью постраничного вывода: GET/layers/:layerId/features?pageNumber&limit&cql\_filter.

#### **Исправлено:**

- ⚫ Удалены дубликаты ключей переводов в файле переводов.
- ⚫ Исправлен подсчет количества доступных организаций в админке для пользователей организации. То есть теперь приходит корректная цифра - 1.

## **Версия 3.18.10 от 24.04.2020**

#### **Добавление:**

- ⚫ Для Zabbix добавлен REST-запрос по статистике Activemap.
- ⚫ GET /amstatistics. В ответе статистика по пользователям, организациям, слоям и заданиям.

## **Версия 3.18.9 от 19.11.2019**

⚫ При установке подложки для карты или при смене подложки получаем параметр maxZoom и выставляем его для также для карты. Необходимо, чтобы работало приближение уровня более, чем zoom=18 для отдельных систем.

## **Версия 3.18.8 от 14.11.2019**

## **Добавлено:**

- ⚫ Доработано прямое геокодирования (поиск по адресу). Доработан поиск по Nominatim. Переработаны интерфейсы. Url для поиска по Yandex, Nominatim вынесены в конифиг.
- ⚫ Разработано обратное геркодирования (поиск по координатам). Обратное геокодирование поддерживает Nominatim, Geo4Search + осуществляется поиск по слоям Mapsurfer, если они указаны в запросе.
- ⚫ Доработаны REST запросы для прямого/обратного геокодирования: параметры в запросе, формат ответа. Все можно найти в документации.
- ⚫ Доработана документация по геокодированию.

## **Версия 3.18.7 от 13.11.2019**

### **Исправления:**

⚫ Исправлена публикация tiff.

## **Версия 3.18.6 от 31.10.2019**

### **Добавлено:**

- ⚫ Добавлена возможность отображения подписей у каждого пользователя на карте в слое «Пользователи». По умолчанию опция выключена. Включается в application.conf layers.users.monitoring.label.show.
- Для отчетов с параметрами in date from и in date till с форматом «Дата без времени» доработан интерфейс.

#### **Исправлено:**

• Исправлена ошибка, возникающая в отчетах с параметрами in date from и in date till, если эти параметры формата «Дата без времени». Ошибка возникала при создании отчета с настольных и мобильных приложений.

⚫ Исправлена ошибка NullPointer, которая возникала при индексации слоя, если геометрия пуста.

# **Версия 3.18.5 от 23.09.2019**

## **Добавлено:**

⚫ При запуске системы выключена проверка наличия и полноты индекса.

## **Исправлено:**

⚫ Исправлена ошибка, когда при смене пароля своей учетной записи в админке, у пользователя ломала авторизация в Talitrum.

## **Версия 3.18.4 от 27.08.2019**

## **Исправлено:**

⚫ Исправлена ошибка вывода списка проекций при создании слоя в режиме «Карта», если слой создается под суперадмином.

# **Версия 3.18.3 от 23.08.2019**

## **Добавлено:**

⚫ В фильтре по объектам слоя в режиме «Карта» добавлена возможность использовать данные из справочников, которые прикреплены к полям. То есть при использовании фильтра по полю типа «справочник», предоставляется список значений, полученных из этого справочника.

# **Версия 3.18.2 от 19.08.2019**

## **Добавлено:**

- ⚫ В шрифтах pdf в jreports добавлена поддержка немецкого языка. Для этого пересобрана библиотека со шрифтами. Мультиязычность поддерживается в шрифтах: DejaVu Sans, Noto Sans, Arial Unicode MS.
- ⚫ Добавлен более подробный вывод ошибок при публикации слоев из хранилища данных.

### **Исправлено:**

⚫ В интерфейсе создания/редактирования слоя исправлено отображение

атрибутов, теперь учитывается их порядок.

- ⚫ При создании/публикации слоя исправлено поведение галочки «экранировать html». Теперь при отправке формы берется правильно значение для каждого атрибута.
- ⚫ Исправлен перевод немецких фраз.
- ⚫ Исправлен механизм определения, когда публикуемые слои должны быть не редактируемыми (при публикации из кастомных вьюшек, при отсутствии первичного ключа).

# **Версия 3.18.1 от 14.08.2019**

## **Исправлено:**

⚫ В предыдущей версии сломался запрос трека на web. Исправлено.

# **Версия 3.18.0 от 12.08.2019**

## **Добавлено:**

⚫ В форме создания/редактирования пользователя появилось поле «Доступ к заданиям организаций». Можно выбрать список организаций, к заданиям которых будет дополнительный доступ, в рамках прав роли пользователя. Поле доступно только для пользователей организаций. Версия связана с cerebellum 0.26.0.

### **Исправлено:**

⚫ Добавлена картинка легенды слоя «Пользователи» в немецком варианте.

## **Версия 3.17.4 от 24.04.2020**

### **Добавление:**

- ⚫ Для Zabbix добавлен REST-запрос по статистике Activemap.
- ⚫ GET /amstatistics. В ответе статистика по пользователям, организациям, слоям и заданиям.

## **Версия 3.17.3 от 23.08.2019**

⚫ В фильтре по объектам слоя в режиме «Карта» добавлена возможность использовать данные из справочников, которые прикреплены к полям. То есть при использовании фильтра по полю типа «справочник», предоставляется список значений, полученных из этого справочника.

## **Версия 3.17.2 от 18.08.2019**

## **Добавлено:**

- ⚫ В шрифтах pdf в jreports добавлена поддержка немецкого языка. Для этого пересобрана библиотека со шрифтами. Мультиязычность поддерживается в шрифтах: DejaVu Sans, Noto Sans, Arial Unicode MS.
- ⚫ Добавлен более подробный вывод ошибок при публикации слоев из хранилища данных.

#### **Исправлено:**

- ⚫ В интерфейсе создания/редактирования слоя исправлено отображение атрибутов, теперь учитывается их порядок.
- ⚫ При создании/публикации слоя исправлено поведение галочки «экранировать html». Теперь при отправке формы берется правильно значение для каждого атрибута.
- ⚫ Исправлен перевод немецких фраз.
- ⚫ Исправлен механизм определения, когда публикуемые слои должны быть не редактируемыми (при публикации из кастомных вьюшек, при отсутствии первичного ключа).

## **Версия 3.17.1 от 12.08.2019**

### **Исправлено:**

⚫ Добавлена картинка легенды слоя «Пользователи» в немецком варианте.

## **Версия 3.17.0 от 29.07.2019**

- ⚫ При назначении организации-исполнителя из списка скрыты клиентские организации.
- ⚫ Добавлена возможность скрывать роли из списка. Добавлено поле view в

таблицу с ролями. Если поле FALSE, то роль не будет показываться в списке на создание/редактирование пользователя. Роли кешируются, поэтому пока нужен перезапуск Mapsurfer, так как настройка крайне редкая.

- ⚫ Добавить возможность менять скин для mapsurfer. Во внешнюю папку statics необходимо создать папочку skins, а в ней, например, rks. Структура внутри main.css, admin/main.css остальное по необходимости. Прописываем в application.conf skin.statics.path=»/skins/rks». Теперь стили будут браться из внешней папки.
- ⚫ Немецкий язык внесен в основную сборку.
- ⚫ Режим simplemode, который не используется, теперь deprecated.
- ⚫ Обновлена библиотека «org.postgresql» % «postgresql» до версии «42.2.6». Необходимо для postgresql 10.

#### **Исправлено:**

- ⚫ Исправлена проблема изменения значения поля «Максимальное количество пользователей» при прокрутке страницы.
- ⚫ При запуске MapSurfer в логах отображала ошибка geoportal.modules, если этот параметр пуст. Исправлено.

## **Версия 3.16.14 от 24.04.2020**

#### **Добавление:**

- ⚫ Для Zabbix добавлен REST-запрос по статистике Activemap
- GET /amstatistics

В ответе статистика по пользователям, организациям, слоям и заданиям

## **Версия 3.16.13 от 23.09.2019**

### **Добавлено:**

⚫ При запуске системы выключена проверка наличия и полноты индекса.

#### **Исправлено:**

⚫ Исправлена ошибка, когда при смене пароля своей учетной записи в админке, у пользователя ломала авторизация в Talitrum

# **Версия 3.16.12 от 23.08.2019**

## **Добавлено:**

⚫ В фильтре по объектам слоя в режиме «Карта» добавлена возможность использовать данные из справочников, которые прикреплены к полям. То есть при использовании фильтра по полю типа «справочник», предоставляется список значений, полученных из этого справочника.

# **Версия 3.16.11 от 19.07.2019**

## **Добавлено:**

⚫ Добавлен режим карты «Редактирование слоя», в этот момент модуль росреестра не обрабатывает клики.

# **Версия 3.16.10 от 02.07.2019**

## **Добавлено:**

- ⚫ Добавлена кнопка на переход к поиску пользователя в слое «Пользователей».
- ⚫ При запросе трека пользователей учитывается язык системы.

### **Исправлено:**

- ⚫ Исправлено время с 24 на 00 в заголовке отчета.
- ⚫ Исправлено отображение точек трека в боковой панели (не все было видно).

# **Версия 3.16.9 от 01.07.2019**

### **Исправлено:**

- ⚫ Исправлен перевод слов, которые были не переведены.
- ⚫ Переделана форма входа, чтобы корректно отображались кнопки при разных языках.

# **Версия 3.16.8 от 20.06.2019**

## **Добавлено:**

⚫ В админке добавлена динамическая подгрузка языков из application.langs, так же как и в режиме «Карта», синхронизированы названия языков.

### **Исправлено:**

- ⚫ Исправлено, что при отсутствии папки языка в настройках cerebellum выходил nullpointer в запросе GET /messages.js.
- ⚫ Исправлено отображение языков в том порядке, в котором они следуют в application.langs.

## **Версия 3.16.7 от 19.06.2019**

## **Добавлено:**

⚫ Добавлен JRSwapFileVirtualizer и JaxenXPathExecuterFactory для выгрузки ответ. Оптимизация для надежности выгрузки отчетов.

## **Версия 3.16.6 от 11.06.2019**

### **Добавлено:**

- ⚫ В форму создания/редактирования организации добавлено поле «Максимальное количество пользователей». Если поле заполнено, то оно ограничивает общее количество пользователей, которое можно создать в организации.
- ⚫ Переработаны ошибки, которые приходят от Cerebellum отображаются на фронте в админке системы.

#### **Исправлено**

- ⚫ Исправлена назначение организации-исполнителя для организации-клиента в админке Activemap.
- ⚫ Исправлено отсутствие количества пользователей в организации при отображении организации в админке, если заходить под админом организации.

## **Версия 3.16.5 от 05.06.2019**

### **Добавлено:**

⚫ Добавлена интеграция с настройками cerebellum для единичной замены переводов.

# **Версия 3.16.4 от 29.05.2019**

### **Исправления:**

- ⚫ Исправлено создание/редактирование организации-исполнителя для организации-клиента в админке activemap.
- ⚫ Исправлен JS для получения объектов слоя по области.

# **Версия 3.16.3 от 15.05.2019**

## **Добавлено:**

- ⚫ Добавлена возможность появления нового языка в админке.
- ⚫ Добавлен перевод для легенды слоя «Пользователи».
- ⚫ Добавлен перевод для слоя «Пользователи» и группы «Мониторинг пользователей».
- ⚫ Сделан новый модуль с немецким переводом.

# **Версия 3.16.2 от 30.04.2019**

#### **Исправления:**

⚫ Исправлена ошибка, когда обычный пользователь имеет доступ к слою, но не может выгрузить его в shape формате.

# **Версия 3.16.1 от 23.04.2019**

### **Добавлено:**

- ⚫ В админке переделаны фильтры, использующие большие списки, это организации и пользователи. Есть возможность получить сразу все записи для фильтра (если нажать на стрелочку «вниз»), или же использовать поиск по названию/ФИО пользователя. Необходимо ввести название, нажать Enter или иконку «поиск». После этого в списке фильтра отобразятся только найденные записи. Фильтры позволяют выбрать несколько записей.
- ⚫ На фронте реализовано ограничения логина при создании/редактировании пользователя. Разрешены только строчные буквы и цифры и «\_».

#### **Исправления:**

⚫ Исправлена ошибка с групповым назначением прав на слои, когда передается

большой массив данных. >300 объектов.

- ⚫ Исправлена ошибка при получении трека пользователя при смене фильтра.
- ⚫ Оптимизирована работа с REST cerebellum.
- ⚫ Исправлена проблема сброса кеша картинок организации (логотип, печати, подписи) при редактировании организации.

## **Версия 3.16.0 от 18.04.2019**

- ⚫ В админке переделаны фильтры, использующие большие списки, это организации и пользователи. Теперь выдается первые 20 записей, дальше также как и в предыдущей версии надо ввести название организации или ФИО пользователя, нажать enter или иконку поиска. В списке отобразятся найденные записи, которые уже можно выбирать для фильтрации данных. Данные фильтры применены в разделе «Администрирование», массовое копирование прав, создание пользователя.
- ⚫ В форме создания/редактирования организации добавлены новые поля: описание, юридическое название организации, номер счета, загрузка логотипа, загрузка печати, загрузка подписи руководителя, загрузка подписи бухгалтера (поля необходимы для модуля счетов).
- ⚫ В интеграции mapsurfer и cerebellum произошел переход на REST API cerebellum 2.0.
- ⚫ Добавлена интеграция с cerebellum при создании/редактировании/удалении организаций, при удалении пользователей.
- ⚫ Интегрирована REST-документация cerebellum в документацию mapsurfer на страницу /docs/developer/rest.
- ⚫ Добавлена обработка блокированных токенов cerebellum (когда несколько пользователей заходят под одним логином) на фронте mapsurfer. Токены добавляются в заголовок всех запросов с фронта. Если токен присутствует в запросе и он заблокирован, то отдается 403 ошибка.
- ⚫ В слой «Пользователи» добавлен фильтр по активным/неактивным пользователям. Необходимо нажать иконку «информация по слою», перейти во вкладку фильтры, выбрать все/активные/неактивные. В соответствии с

фильтром на карте будут отображаться нужные пользователи. Фильтр сохраняется в браузере.

⚫ В форму для получения трека пользователя добавлен фильтр по ФИО пользователя. Кроме того, нужный пользователь выделяется на карте, таки образом его можно найти среди всех остальных (необходимо обратить внимание, что есть установлен фильтр «активные» или «неактивные» пользователи, и выбранные по ФИО пользователь не попадает в данный фильтр, то он не будет виден на карте).

## **Версия 3.15.7 от 24.04.2020**

## **Добавление:**

- ⚫ Для Zabbix добавлен REST-запрос по статистике Activemap.
- ⚫ GET /amstatistics. В ответе статистика по пользователям, организациям, слоям и заданиям.

# **Версия 3.15.6 от 15.04.2019**

## **Исправления:**

⚫ Исправлена ошибка при редактировании слоя, связанная с сохранением простого стиля для линейного слоя.

# **Версия 3.15.5 от 11.04.2019**

### **Исправления:**

⚫ В связи с тем, что в cerebellum 0.24.0 дублируется поле в миграции, а он может быть установлен раньше, пришлось переделать 18-у миграцию (p.s. если она уже установлена на сервере, ее необходимо удалить из БД).

## **Версия 3.15.4 от 05.04.2019**

- ⚫ Добавлена возможность указывать количество объектов, которое будет в ответе на запросы объектов слоя по области в и точке. Добавлен параметр featureCount в REST-запросы:
	- POST /layers/feature;
- GET /layers/feature;
- POST /layers/feature/bbox;
- GET /layers/feature/bbox.

# **Версия 3.15.3 от 04.04.2019**

### **Исправления:**

⚫ Исправлена проблема публикации слоя из datastore. Перестала реагировать кнопку публикации - исправлено. В списке таблиц выходили все таблицы из БД, а не только из схемы datastore. Запрос также исправлен.

## **Версия 3.15.2 от 03.04.2019**

### **Исправления:**

⚫ При кастомной проекции слоя не передавалась геометрия в запросе получения списка объектов слоя в области. Проблема исправлена. В REST-запрос к geoserver добавлен параметр SRSNAME=EPSG:4326.

## **Версия 3.15.1 от 02.04.2019**

### **Исправления:**

- ⚫ В связи с переходом на частичную загрузку организаций и пользователей в админке в форме создания/редактирования пользователя отсутствовали нужные организации. Эта проблема исправлена. Вместо обычного списка добавлен поиск организации по названию (частичному названию), и затем выбор из найденного списка.
- ⚫ Исправлена ошибка массового копирования прав. Так же для поиска пользователей вместо обычного списка добавлен фильтр, позволяющий удаленно искать пользователей по ФИО (частичному ФИО).
- ⚫ В списке организаций перестало показываться количество пользователей в этой организации. Проблема исправлена. Переделан REST-запрос на получения списка организаций, добавлено поле totalUsers.

# **Версия 3.15.0 от 01.04.2019**

- ⚫ Добавлено ускорение работы админки за счет частичной загрузки больших списков и дозагрузки их по мере необходимости. Кроме того, добавлен новый вид фильтров, который как раз использовал для фильтрации большие массивы данных, например пользователей или организации. Теперь сначала происходит удаленный поиск необходимых записей (пользователей, организаций) по названию/ФИО, а затем уже по выбранным данным осуществляется фильтрация списка.
- Для организации добавлено поле «Описание». В форме редактирования это поле можно заполнять как через html-редактор, так и и просто в текстовом виде. Добавлены REST-запросы:
	- GET /organizations/{:id}/about отдает это поле в текстовом формате.
	- GET /organizations/{:id}/about.html отдает в формате html.

#### **Исправления:**

⚫ Исправлена ошибка при попытке выгрузить слой в xls и csv.

## **Версия 3.14.5 от 24.04.2020**

### **Добавление:**

- ⚫ Для Zabbix добавлен REST-запрос по статистике Activemap
- ⚫ GET /amstatistics. В ответе статистика по пользователям, организациям, слоям и заданиям.

## **Версия 3.14.4 от 07.06.2019**

### **Исправление:**

⚫ Исправлена версия зависимостей «org.apache.httpcomponents» % «httpclient» и «org.apache.httpcomponents» % «httpmime».

## **Версия 3.14.3 от 19.04.2019**

#### **Исправление:**

⚫ Исправлена ошибка с групповым назначением прав на слои, когда передается большой массив данных. >300 объектов.

# **Версия 3.14.2 от 07.02.2019**

#### **Исправление:**

- ⚫ Исправлен процесс редактирования атрибутов слоя, при условии, что в метаданных mapsurfer сохранены данные о несуществующих атрибутах.
- ⚫ Исправлен поиск по списку слоев в админке.

## **Версия 3.14.1 от 18.01.2019**

#### **Исправление:**

⚫ Исправлено превышение лимита коннектов. Добавлено принудительное закрытие.

## **Версия 3.14.0 от 27.12.2018**

- ⚫ В режиме администрирования добавлена возможность управления справочниками и таблицами данных: создание/редактирование структуры, удаление таблиц.
- ⚫ В режиме администрирования в слоях, справочниках, таблицах данных добавлены типы атрибутов «справочники», «таблицы данных», позволяющие прикрепить соответствующие таблицы.
- ⚫ В режиме «карта» переработаны фильтры по объектам слоя. Теперь фильтры по атрибутам слоя можно группировать, создавая условия с учетом операторов «И»/«ИЛИ».
- ⚫ В режиме администрирования добавлена возможность группового изменения прав на слои. То есть с помощью фильтров выбираются нужные пользователи, слои, и затем можно единовременно установить права на весь отфильтрованный список.
- ⚫ В отчетах только для параметра типа «int» оставлена возможность получения списка значений из БД (Ожидается sql запрос, который отдает id и name. Name - показывается в списке, id подставляется в параметр). Для параметра типа «list» значения добавляются в интерфейсе. Это ограничение связано с тем, что подставляет в любом случае только одно выбранное целочисленное

значение, то есть id объекта из БД, в этом случае тип int удобнее и правильнее при работе в отчетах.

# **Версия 3.13.1 от 24.04.2020**

## **Добавление:**

- ⚫ Для Zabbix добавлен REST-запрос по статистике Activemap.
- ⚫ GET /amstatistics. В ответе статистика по пользователям, организациям, слоям и заданиям.

# **Версия 3.13.0 от 12.12.2018**

## **Добавлено:**

- ⚫ Доработана работа WebSocket. На web добавлен механизм постоянного ping к backend для поддержания соединения при долгом создании отчета.
- ⚫ Создание отчетов в формате excel переделано на xlsx.
- ⚫ Для параметров типа «list» и «int» добавлена возможность получать список значение из БД. Как это работает: в админке можно выставить, что значения этих параметров берутся из БД и пишется sql-запрос, который отдает поля id и name. Множество полученных значений отображается в виде списка, значением параметра будет поле id. Таким образом, теперь можно писать отчеты, которые будут использовать списки из БД, получать в параметре id выбранного значения и использовать его для выборки по отчету.
- ⚫ Перестроена работа с параметрами isEditible и isStyleEditible в слой. isEditible отвечает за возможность редактировать атрибуту слоя и редактировать объекты. isStyleEditible - отвечает за возможность редактировать стиль. Оптимизировано поведение визуальных форм при включении данных параметров.
- ⚫ При получении блокированных токенов cerebellum на запросы выходит 403.
- ⚫ Скрыты элементы администрирования отчетов в режиме «карта».

### **Исправления:**

- ⚫ Исправлена работа индексацией и переиндексацией слоев (задача из версии 3.12.4).
- ⚫ Исправлено отображение карты в режиме «фрейм».

# **Версия 3.12.5 от 24.04.2020**

### **Добавление:**

- ⚫ Для Zabbix добавлен REST-запрос по статистике Activemap.
- ⚫ GET /amstatistics. В ответе статистика по пользователям, организациям, слоям и заданиям.

# **Версия 3.12.4 от 04.12.2018**

### **Исправления:**

⚫ Исправлена ошибка в процессе индексации/переиндексации, при которой некорректно создавался и удалялся индекс, процесс проходил два раза.

# **Версия 3.12.3 от 29.10.2018**

### **Исправления:**

- ⚫ Исправлена ошибка использования фильтров у слоя в режиме «Карта». Неправильно разбирались правила фильтра.
- ⚫ Исправлена ошибка редактирования слоя. Проблема была в разборе стиля слоя на js.
- ⚫ Исправлена ошибка копирования прав пользователей. Новые права не сохранялись в кеше системы.

# **Версия 3.12.2 от 24.10.2018**

### **Добавлено:**

⚫ Добавлена генерация ссылки для входа в организацию. Получить ссылку можно в форме редактирования организации.

### **Исправлено:**

⚫ Исправлена ошибка, возникающая при редактировании хранилища данных.

# **Версия 3.12.1 от 23.10.2018**

### **Исправления:**

⚫ Исправлены ошибки, связанные с работоспособностью JS API.

# **Версия 3.12.0 от 11.10.2018**

### **Добавлено:**

- ⚫ В форму создания/редактирования организации, при условии, что это организация-клиент, добавлена возможность выбора организации-исполнителя.
- ⚫ Для сохранения организации-исполнителя добавлена интеграция с Cerebellum в части обновления информации по организациям.

## **Версия 3.11.5 от 24.04.2020**

### **Добавление:**

- ⚫ Для Zabbix добавлен REST-запрос по статистике Activemap.
- ⚫ GET /amstatistics. В ответе статистика по пользователям, организациям, слоям и заданиям.

# **Версия 3.11.4 от 24.10.2018**

### **Добавлено:**

⚫ В конфиг вынесена кодировка для выгрузки слоев в CSV формат:

# ———-CSV ————–

layers.download.csv.encoding=»cp1251»

⚫ Скрыта кнопка «Экспортировать» в разделе «Копирование прав».

### **Исправлено:**

- ⚫ Исправлена работоспособность JS API.
- ⚫ Исправлена ошибка отсутствия геометрии в ответе на клик по слою, если он полигонального типа. Ошибка влияла на возможность в дальнейшем редактировать этот объект.

## **Версия 3.11.3 от 19.10.2018**

⚫ Версия собрана в соответствии с изменениями, выпущенными в версии 3.10.5.

# **Версия 3.11.2 от 17.10.2018**

⚫ Версия собрана в соответствии с изменениями, выпущенными в версии 3.10.4.

## **Версия 3.11.1 от 05.10.2018**

#### **Добавлено:**

- Для сохранения места в режиме карты удалено слово «Здравствуйте».
- ⚫ Добавлено включение мониторинга из списка пользователей.
- ⚫ В конфиг вынесено время ожидания ответа от API Cerebellum. #in second cerebellum.retrofit.timeout=120

#### **Исправления:**

- ⚫ Исправлена цифра количества пользователей у организации при экспорте организаций в Excel. Ошибка была при наличии удаленных пользователей.
- ⚫ Исправлена авторизация в Talitrum при смене пароля текущего пользователя.

## **Версия 3.11 от 06.09.2018**

#### **Добавлено:**

- ⚫ Интеграция с Elasticsearch обновлена до версии 6.2, без обратной совместимости. (Аналогично необходимо обновлять Cerebellum и MapMessages).
- ⚫ Введено понятие шейпера индексатора.
- ⚫ Использована порционная индексация (когда на индексацию отправляется не один объект из таблицы, а пачка из нескольких сотен).
- ⚫ Добавлен порядок в отображении списка ролей пользователей.

Для включения ограничителя скорости индексации (шейпера), необходимо добавить в конфигурацию пару ключ/значение:

elastic.bulk.indexing.max.rate = 685

Значение отображает потолок по количеству документов, отправленных в индекс в секунду. Число 685 было получено экспериментальным путем.

Было проиндексировано 1984986 объектов за 16 минут, 06 секунд. При этом системные ресурсы были использованы полностью и все остальные процессы голодали.

Определен максимальный индекс рейт на Флопсе, на стандартной машине. 1984986 объектов делим на 966 секунд и получаем 2054.85 объекта в секунду.

По умолчанию было выбрано значение 2054.85/3=~685, которое должно грузить систему на 30%, при запуске полной переиндексации.

### **Исправления:**

⚫ Исправлен url yandex api для отображения yandex подложки. Добавлен https.

## **Версия 3.10.8 от 24.04.2020**

### **Добавление:**

- ⚫ Для Zabbix добавлен REST-запрос по статистике Activemap.
- ⚫ GET /amstatistics. В ответе статистика по пользователям, организациям, слоям и заданиям.

## **Версия 3.10.7 от 21.11.2018**

#### **Исправлено:**

⚫ Исправлено отображение mapsurfer в режиме фрейм.

## **Версия 3.10.6 от 21.11.2018**

#### **Исправлено:**

⚫ Восстановлена работа JS-API.

## **Версия 3.10.5 от 19.10.2018**

### **Исправлено:**

⚫ При получении атрибутики слоя в точке исправлена ошибка, возникающая при условии, что у слоя несколько полей геометрии.

## **Версия 3.10.4 от 17.10.2018**

### **Добавлено:**

⚫ Добавлен js-класс GeoPortal.RosReestr для поддержки подложки Росреестра.

⚫ Скорректирована работа со значениями параметра типа «список» в отчетах в соответствии с поддержкой этого параметра в ireports (требуется передавать каждое значение в одинарных кавычках).

#### **Исправлено:**

- ⚫ В таблице layers.servers timezone для преобразования дат, которые приходят в значениях атрибутики слоев с geoserver, теперь берется из поля timezone\_name в текстовом виде. Соответствует каноническим названиям timezone.
- ⚫ Исправлена ошибка NullPointer exception при индексации, когда в слое в какой-то строчке в поле геометрии она отсутствует.

## **Версия 3.10.3 от 20.09.2018**

### **Добавлено:**

- ⚫ Добавлено очищения кеша, при прикреплении файлов к объектам слоя.
- ⚫ Добавлены права на REST-запрос GET /layers/groups.

## **Версия 3.10.2 от 18.09.2018**

### **Исправлено:**

⚫ Исправлена функция поиска кастомной проекции.

## **Версия 3.10.1 от 14.09.2018**

#### **Исправления:**

- ⚫ Лимитированы пустые строки при выгрузке xls, csv.
- ⚫ Включает исправление из версии 3.9.5 (Не редактировался слой с геометрией типа MultiLineString).

### **Добавлено:**

⚫ Теперь фильтр выгрузки работает на этапе получения данных из БД, а не на этапе конструирования документа (отчета) в виде xls, csv. Что ускоряет операцию конструирования отчета более, чем в 2 раза.

# **Версия 3.10 от 06.09.2018**

### **Добавлено:**

- ⚫ Добавлена поддержка типа список в параметрах отчета. Доступные значения вводятся через интерфейс администратора. При формировании отчета необходимо выбрать значение из списка.
- ⚫ Добавлено отображение легенды в слое «Пользователи».
- ⚫ Добавлена возможность включения/выключения слоя «Пользователи» через конфиг.
	- layers.users.monitoring.enabled=true
- ⚫ Изменены доступные значения ссылок страниц, которые могут прикрепляться к объектам.
- ⚫ Добавлено выставление bbox в геосервере при всех видах добавления слоя.

#### **Исправлено:**

- ⚫ Исправлены ошибки при публикации view из кастомной схемы.
- ⚫ Исправлена работа печати карты.
- ⚫ Исправлено визуальное отображение заголовков объектов, при поиске на карте.
- ⚫ Исправлен интерфейс публикации слоя из datastore (переход во вкладку атрибутики).
- ⚫ Исправлен ответ на REST запрос GET /layers/accesses, если пользователь не главный администратор.
- ⚫ Визуальные баг-фиксы.

## **Версия 3.9.4 от 24.08.2018**

- ⚫ Добавлено слияние прав на слои. Можно выбрать список пользователей, кому добавятся права, и список пользователей, чьи права надо взять для объединения.
- ⚫ В режиме «Карта» добавлена выгрузка слоев в shape.
- ⚫ Структура ответ на REST запрос GET /datastores сделана унифицированной для любой роли.
- ⚫ Добавлен переинициализация списка кастомных проекций, если не удается их найти в процессе работы приложения.
- ⚫ Добавлена проекция по умолчанию в REST запрос GET /datastores/projections для роли «Суперадмин».

#### **Исправлено:**

- ⚫ Исправлена ошибка при формировании формы печати, если есть ошибки в настройке внешних html-блоков (lower\_block.html upper\_block.html).
- ⚫ Исправлена 500 ошибка, если делать REST запрос GET /datastores/projections без авторизации.
- ⚫ Исправлена ошибка в формировании отчетов, когда WebSocket не успевал подняться и не удавалось с первого раза отправить запрос на формирование отчета.

# **Версия 3.9.3 от 09.08.2018**

### **Добавлено:**

- ⚫ Доработаны ows запросы для MapMobile.
- ⚫ Исправлена ошибка получения трека пользователя главным инспектором.

## **Версия 3.9.2 от 01.08.2018**

### **Добавлено:**

- ⚫ Добавлен интерфейс для работы с Клиентскими организациями (создание/редактирование/фильтрация).
- ⚫ В GET запросов протокола ows geoserver добавлена поддержка дополнительных Query-параметров.

## **Версия 3.9.1 от 19.06.2018**

- ⚫ Добавлена поддержка token Cerebellum.
- ⚫ Добавлена поддержка для GET запросов протокола ows geoserver.
- ⚫ Добавлено создание индекса сервисных объектов при запуске Mapsurfer, если его нет в сиcтеме.
- ⚫ Добавлен файл depends (версии продуктов, от которых зависит Mapsurfer).

#### **Исправлено:**

⚫ Исправлена проблема загрузки больших растровых слоев.

## **Версия 3.9 от 09.06.2018**

### **Добавлено:**

- ⚫ Добавлена индексация слоя, выбранного в качестве сервисного объекта: создание и редактирование индекса при редактировании слоя.
- ⚫ Добавлено отображение полной информации по треку пользователя в левой панели. Добавлен фильтр для отображения трека за выбранный период.
- ⚫ Доработка по треку пользователя: отображение только точек с адресами, отображение адреса в точке, и переход к нужной точке в левой панели при клике на точку.
- ⚫ Добавлена поддержка типов полей Date и Boolean в отчетах.
- ⚫ Добавлена очередь для генерации отчетов. Есть общее ограничение по количеству создаваемых в один и тот же момент времени отчетов (параметр задается в конфиге). Каждый пользователь одновременно может создать только один отчет.
- ⚫ Escape html регулируется на уровне атрибутов, а не на уровне всей системы. То есть для каждого атрибута слоя можно определить, нужно и делать html escape его значения. По умолчанию включен для всех.
- Добавлена поддержка роли «Клиент».
- ⚫ Использовать ssl при подключении web socket или нет зависит от протокола http или https. На конфигурацию application.useSSl система больше не ориентируется.
- ⚫ Через запрос PATCH /users/:id добавлена возможность изменять логин, пароль и ФИО.
- ⚫ В интерфейсе добавлены \* к обязательным полям в формах.

#### **Исправлено:**

- ⚫ Исправлено определение типов поле (внутренние типы Mapsurfer) при публикации из datastore или с помощью MapEditor.
- ⚫ Исправлен процесс добавления атрибутики в слой через MapEditor.
- ⚫ Исправлено отображение трека пользователя, который только что был

добавлен в систему.

- ⚫ Исправлен ответ при редактировании данных через REST запрос PUT /users/:id.
- ⚫ Исправлены ошибки, возникающие при загрузке слоя, атрибуты которого с большой буквы.

# **Версия 3.8.10 от 08.06.2018**

### **Исправлено:**

⚫ Закрыть автозаполнение полей login и password формах создания/редактирования данных.

## **Версия 3.8.9 от 06.06.2018**

### **Исправлено:**

⚫ Исправлена проблема получения списка доступных пользователей для главного инспектора и инспектора организации.

## **Версия 3.8.8 от 30.05.2018**

### **Исправлено:**

⚫ Исправлена загрузка tiff.

## **Версия 3.8.7 от 25.05.2018**

### **Исправлено:**

⚫ Исправлено назначение прав на слои для пользователя с ролью 7 (пользователь организации) при создании.

## **Версия 3.8.6 от 21.05.2018**

### **Исправлено:**

⚫ Исправлена проблема получения списка доступных пользователей для обычного пользователя организации.

## **Версия 3.8.5 от 15.05.2018**

### **Исправлено:**

⚫ Исправлено редактирование слоя (ошибка связана с невозможностью определить сервис WMS или WFS при отправке формы).

## **Версия 3.8.4 от 26.04.2018**

### **Исправлено:**

⚫ Исправлена проблема с получением информации по объекту слоя, тип геометрии которого Geometry.

## **Версия 3.8.3 от 18.04.2018**

### **Исправлено:**

- ⚫ Исправлена публикация слоев из shape-архивов с кастомными проекциями.
- ⚫ Исправлено приведение атрибутики публикуемых слоев к нижнему регистру.

## **Версия 3.8.2 от 02.04.2018**

#### **Исправлено:**

⚫ Обновлен mapsurfer.js, где исправлен баг с кликом по карте в chrome.

## **Версия 3.8.1 от 29.03.2018**

### **Исправлено:**

- ⚫ Исправлена ошибка, возникающая при клике по карте при использовании JS-API.
- ⚫ Исправлено получение файла с переводами при использовании JS-API.
- ⚫ Исправлена работа JS-API, если нет token.

## **Версия 3.8 от 26.03.2018**

- ⚫ Добавлен слой мониторинга местоположения пользователей.
- ⚫ Добавлена возможность менять протокол wfs/wms для точечных слоев.
- ⚫ Добавлена возможность выбирать стандартное хранилище данных при создании организации.
- ⚫ Из списка пользователей в интерфейсе скрыты системные пользователи.
- ⚫ При создании/редактировании пользователя не отображается роль «заказчик»,

так как она устарела.

- ⚫ Добавлена кнопка «С чего начать?», которая ведет на страницу лендинга Mapadmin (настраивается в конфиге системы).
- ⚫ В конфиг вынесен роутинг на страницу администрирования Talitrum.
- ⚫ Раздел «Задачи» переименован в «Задания».
- ⚫ Модуль Talitrum внесен в основную функциональность.
- ⚫ Добавлена возможность работать через пользователя с ролью «главный администратор» в Mapeditor.
- ⚫ Добавлено создание директорий для отчетов и расторых слоев, если таких нет на сервере.
- ⚫ Добавлено очищение внутреннего кеша системы при изменении подключения у хранилища данных.

## **Версия 3.7.1 от 13.03.2018**

#### **Исправлено:**

• Исправлена выгрузка в xlsx.

## **Версия 3.7 от 02.03.2018**

### **Добавлено:**

- ⚫ Обновлена библиотека jasperreports до версии 6.5.1.
- ⚫ Добавлена возможность сохранения отчетов не только в кеше, но и на жестком диске.
- ⚫ В интерфейс добавлена кнопка «Задания» для перехода в Talitrum.
- ⚫ Токен для авторизации переделан на json web token.
- ⚫ Добавлен PATCH /users/:id запрос для включения трекинга у пользователей.
- ⚫ Изменен способ определения, используется ли схема datastore в инфраструктуре.

#### **Исправлено:**

- ⚫ Исправлен запрос на проверку незанятости логина, если пользователь с таким логином был удален.
- ⚫ Исправлено отображение ошибок из Cerebellum.
- ⚫ Исправлен запрос на получение файлов, прикрепленных к объектам слоя,

если в значение promary key типа string.

⚫ Исправлено добавление объекта с кастомной проекцией.

# **Версия 3.6.21.2 от 18.01.2018**

### **Исправлено:**

⚫ Исправлено обновление стилей MapEditor. Запрос PUT /mapeditor/layers/:layerId/style. Ошибка возникала, когда необходимо было сформировать стиль по справочнику. Данный стиль пока не поддерживается и подменяется стилем по умолчанию, заданным в MapEditor.

## **Версия 3.6.21.1 от 16.01.2018**

### **Добавлено:**

⚫ Добавлен запрос GET /users/current/datastore для получения дефолтного datastore для пользователя.

## **Версия 3.6.21 от 29.12.2017**

### **Добавлено:**

- ⚫ Организован прием информации по вновь созданным слоям и их стилям из MapEditor.
- ⚫ Добавлена возможность получения стандартного датастора организации.
- ⚫ Предоставлена возможность уточнения владельца слоя.
- ⚫ Добавлена возможность публикации слоя из дата стора.
- ⚫ Добавлен запрос для возможности обновления стиля слоя на основании изменения стиля в MapEditor.
- ⚫ Добавлена поддержка APIDoc для предоставления документации через генерации на основании JavaDoc.
- ⚫ Добавлен запрос для возможности обновления атрибутов слоя.
- ⚫ Добавлены пути для обновления BBOX из вне.
- Добавлена страница WIKI с описанием «Совместимость стилей».

**Исправлено:** - Исправлена ошибка в геокодинге, приводившая к возврату не верной координаты. - Получение стилей и цветов из MapEditor было исправлено (Ошибка побитового сдвига в запросе). - Выставление BBOX при работе со слоем,

что позволяет более корректно перелетать к слою. - Удаление слоя с геосервера было скорректировано. - Ошибка при публикации слоя с выключенным изменением стиля.

## **Версия 3.6.20 от 06.12.2017**

### **Добавлено:**

- ⚫ Выбор проекции при создании слоя в режиме администрирования.
- ⚫ Использование проекции по-умолчанию при создании проекции в режиме карты.
- ⚫ Добавлено использование кастомной проекции при добавлении объекта.

## **Версия 3.6.19 от 29.11.2017**

#### **Добавлено:**

- ⚫ При создании и публикации слоя используется стандартный datastore, который прикреплен к организации.
- ⚫ Когда раздаются права на слои пользователю, то права прокидываются в mapeditor именно того datastore, который привязан к слою.
- ⚫ Если слой создает пользователь организации, то админу организации автоматически раздаются права на просмотр и редактирование.

#### **Исправлено:**

- ⚫ Исправлена ошибка отсутствия группы при создании слоя в режиме карты (появилась в предыдущей версии).
- ⚫ Исправлена ошибка отправки стиля при создании слоя в режиме карты (появилась в предыдущей версии).

## **Версия 3.6.18 от 23.11.2017**

- ⚫ Добавлена интерфейс для авторизации в Cerebellum, создание/редактирование пользователей.
- ⚫ При создании/редактировании пользователей разделены функции Cerebellum и Mapsurfer. Создание основной информации, а также трекинг на стороне Cerebellum, работа со слоями на стороне Mapsurfer.
- ⚫ В интерфейсе добавлена галочка по включению/выключению трекинга у пользователя.
- ⚫ Добавлен интерфейс для авторизации Cerebellum в Mapsurfer.
- ⚫ Добавлен REST запрос для Cerebellum для выставления прав на слои зарегистрированному через Cerebellum пользователю.
- ⚫ Главному инспектору добавлена возможность видеть отчеты.
- ⚫ Добавлена небольшая оптимизация для очистки временных переменных при создании отчетов.
- ⚫ Настройки работы с Cerebellum добавлены в конфиг файл «Миграция до 3618».
- ⚫ Добавлен интерфейс взаимодействия с Errbit (bugs.geo4.pro).

# **Версия 3.6.17.2 от 17.11.2017**

### **Исправлено:**

⚫ Исправленo выставление bbox при публикации слоя из datastore.

## **Версия 3.6.17.1 от 08.11.2017**

#### **Добавлено:**

⚫ Добавлена возможность при публикации слоя с выключением редактирования стиля.

#### **Исправлено:**

- ⚫ Исправлено возможное зависание, при публикации стиля по интервалу.
- ⚫ Исправлено NPE при попытке публикации слоя из MapEditor, без подписи.
- ⚫ Исправлено неправильное удаление слоя с Geoserver. При попытке переопубликации только что удаленного слоя, возникает ошибка.
- ⚫ Исправлена проблема не закрытых коннектов в функции getTableFieldNameByRef в StyleManager.java.
- ⚫ Исправлена ошибка при попытке генерации легенды по стилю, использующему функцию interpolate.

## **Версия 3.6.17 от 30.10.2017**

- Переход на geotools Version  $=$  «16.5».
- ⚫ Доработана совместимость с Geoserver версии 2.11.2.
- ⚫ Добавлена поддержка публикации слоев созданных в MapEditor в стилях по Интервалам и Диапазонам, всего 6 типов стилей.
- ⚫ Изменен SCALA класс sld2css для избежания NPE при парсинге.
- ⚫ В интерфейс вынесена создания/редактирования слоя вынесена галочка, может ли редактироваться стиль через Mapsurfer. Если нет, то стиль через Mapsurfer не редактируется и тем самым сложные стили, которые некорректно конвертируются в geocss, не портятся.

### **Исправлено:**

- ⚫ Исправлена проблема отображения информации по объектам. Связаны с ошибкой парсинга gml, полученного от geoserver.
- ⚫ Исправлена ошибка, возникающая при просмотре информации по объектам слоя, когда не выбран атрибут, который будет являться заголовком.
- ⚫ Исправлена работа мобильной версии Mapsurfer.

# **Версия 3.6.16.3 от 26.10.2017**

### **Добавлено:**

⚫ Исправлен запрос на получение списка слоев для пользователя, который не является суперадмином. При большом количестве доступных слоев, возвращалась 504 ошибка.

# **Версия 3.6.16.2 от 25.10.2017**

## **Добавлено:**

⚫ В конфиг вынесен параметр layers.access.storage.init.limit, которые используется при инициализации прав на слои в кеше и показывает количество элементов в каждом запросе на получение прав.

# **Версия 3.6.16 от 11.09.2017**

- ⚫ Оптимизированы запросы индексации слоев.
- ⚫ Добавлена возможность выполнения переиндексации слоев в определенное

время, настроенное в application.conf.

### **Исправлено:**

- ⚫ Исправлено поведение бэкенда при отсутствии dataStoreId у слоя. Теперь не осуществляется его бесконечный поиск, который загружал систему.
- ⚫ Исправлено время, которое отображается в заголовке созданного отчета.

# **Версия 3.6.15 от 05.09.2017**

## **Добавлено:**

⚫ В application.conf вынесено, какую подложку подключать в разделе администрирования при работе с картой.

# **Версия 3.6.14 от 24.07.2017**

### **Добавлено:**

- ⚫ Добавлена кнопка принудительного обновления легенды.
- Добавлен признак, по которому у данного слоя нельзя обновлять стиль через mapsurfer.

## **Версия 3.6.13 от 19.04.2017**

### **Добавлено:**

⚫ Добавлена поддержка кастомных проекций в слоях.

# **Версия 3.6.12 от 07.03.2017**

### **Добавлено:**

- ⚫ Создан механизм позволяющий публиковать кастомные представления (view) слоев, отличные от тех, что автоматически формируются в инфраструктуре.
- ⚫ Доработано отображение слоев, в которых запрещено создавать объекты.

### **Исправлено:**

- ⚫ Исправить преобразование sld в geocss в случае когда прописан цвет подписи.
- ⚫ Исправлен механизм определения, использует ли схема, определенная в datastore, функции и логику инфраструктуры.

# **Версия 3.6.11**

- ⚫ Добавлено настраиваемое экранирование данные по атрибутике объекта в браузере.
- ⚫ Доработана поддержка ssl.
- ⚫ При создании объекта слоя через REST в ответе отдается fid.
- ⚫ В конфиг вынесен путь к картинкам маркера для карты, чтобы их можно было кастомизировать.

## **Версия 3.6.10**

• Доработки по работе через ssl.

## **Версия 3.6.9**

⚫ Сделан перевод документации на английский язык.

## **Версия 3.6.8**

• Добавлена интеграция с Talitrum.

## **Версия 3.6.7**

- ⚫ При удалении слоя с геопортала доступна его повторная публикация.
- ⚫ Добавлен отсутствующий перевод ошибок.
- ⚫ Не учитывать регистр букв при поиске в управлении геопорталом.
- ⚫ Исправлены критические ошибки по безопасности геопортала.
- ⚫ Доступно добавление атрибута слоя с названием из цифр.

## **Версия 3.6.6**

- ⚫ Исправлена возможная ошибка, связанная с публикацией удалённого из Геопортала слоя.
- ⚫ Исправлено отображение списка объектов в точке, если отсутствует информация в полях-заголовках объектов.
- ⚫ Исправлена возможная ошибка, возникающая при редактировании стиля слоёв через панель управления и на карте.
- ⚫ Исправлена идентификация пользователей с одинаковыми ФИО в панели

администрирования.

- ⚫ Исправлена возможная ошибка, возникающая у администратора ведомства при удалении только что добавленной группы слоёв.
- ⚫ Исправлена возможная ошибка, возникающая при добавлении растров.
- ⚫ В файловой системе изменён способ создания имён копируемых растров.
- ⚫ Исправлена возможная ошибка, возникающая при редактировании и добавлении дополнительных полей через панель управления.
- ⚫ Исправлен порядок отображения дополнительных полей во всей системе.

## **Версия 3.6.5**

⚫ Исправлена индексация слоев, у которых поля с заглавной буквы.

## **Версия 3.6.4**

⚫ Реализовано взаимодействие со Store GS.

## **Версия 3.6.2**

#### **Общие улучшения и исправления**

- ⚫ Добавлен механизм проведения миграций у модулей.
- ⚫ Информация о дополнительных полях перенесена в информационное окно выбранного слоя.
- ⚫ Исправлена возможная ошибка загрузки отчетов в панели администрирования.
- ⚫ Исправлена ошибка, возникающая при редактировании загруженных растровых слоев.
- ⚫ Исправлено некорректное отображение информации о слое.
- ⚫ Исправлена возможная ошибка при редактировании слоя.
- ⚫ Исправлено некорректное отображение дополнительных полей типа Дата.

## **Версия 3.6.1**

#### **Общие улучшения и исправления**

- ⚫ Реализована поддержка атрибутов у слоев с неизвестным типом.
- Добавлена возможность использования подложек с проекцией EPSG:3857.
- ⚫ Реализована возможность создания индивидуальных отчетов для

пользователей.

- ⚫ Внесены поправки в документацию.
- ⚫ Исправлены возможные ошибки, приводящие к нестабильной работе системы при импорте слоев.
- ⚫ Исправлена ошибка, которая могла привести к некорректному выбору проекции при загрузке shp.
- ⚫ Исправлены возможные ошибки, возникающие при редактировании слоя у пользователей с правами администратора ведомства.
- ⚫ Исправлена ошибка, которая могла привести к некорректному отображению значений у дополнительных полей при отсутствии значений по умолчанию.
- ⚫ Исправлен перевод некоторых слов и выражений.
- ⚫ Ограничены права доступа администраторов ведомств.
- ⚫ Исправлены возможные ошибки, возникающие при удалении пользователей администратором ведомства.
- ⚫ Исправлена ошибка, возникающая у неавторизованных пользователей при работе с файлами слоя.
- ⚫ Исправлены возможные ошибки при закрытии свободного доступа к данным геосервера.

## **Версия 3.6**

#### **Общие улучшения и исправления**

- Для пользователей с правами «Администратор ведомства» добавлена возможность работы с панелью администрирования в рамках своей организации. В том числе, реализовано управление доступными отчетами, группами, изображениями, пользователями и слоями.
- ⚫ Для организаций добавлены права управления отчетами.
- ⚫ Добавлены новые запросы в REST API.
- ⚫ Добавлены отсутствующие переводы контента.

#### **Исправления и улучшения основного приложения**

- ⚫ Исправлены возможные ошибки, возникающие при добавлении отчетов с незаполненными параметрами.
- ⚫ Добавлена ссылка «Подробнее» при переходе к объекту слоя через поисковую

строку.

- ⚫ Исправлено некорректное присвоение id новым объектам слоя.
- ⚫ Исправлены возможные ошибки, возникающие при редактировании слоя.

#### **Исправления и улучшения в панели администрирования**

- ⚫ Установлены права на группу слоев при добавлении группы пользователем, не являющимся главным администратором.
- ⚫ Для пользователей, не имеющих соответствующих прав доступа, при попытке зайти в панель администрирования добавлено информационное сообщение об ошибке.
- ⚫ Исправлены возможные ошибки, возникающие при создании или выгрузке слоя, в названии которого присутствуют спецсимволы.
- ⚫ Исправлено некорректное кеширование прав на слои при проверке доступа.
- ⚫ Исправлены права доступа к файлам, прикрепленным к объектам слоя.
- ⚫ При получении изображения, привязанного к объекту слоя путем добавления ссылки, происходит его уменьшение в соответствии с параметрами, переданными в запросе.

## **Версия 3.5.2**

### **Общие улучшения и исправления**

- ⚫ Реализован новый механизм для формирования и выгрузки прав на слои в формате xls.
- ⚫ Реализована функция поиска атрибутов по дате.
- ⚫ Добавлены новые фильтры поиска для прав доступа в панели администрирования - просмотр, редактирование и управление.
- ⚫ Исправлена верстка и улучшена отзывчивость интерфейса.
- ⚫ В таблицу геосерверов добавлено поле с timezone, необходимое для корректировки отображения времени.

#### **Исправления основного приложения**

- ⚫ Исправлена некорректная передача стилей слоя из MapEditor.
- ⚫ Исправлено некорректное отображение маркеров после редактирования объекта слоя.
- ⚫ Исправлен механизм добавления объектов к слою при поиске данного слоя по названию.
- ⚫ Исправлено некорректное отображение карты при смене языка приложения.
- ⚫ Исправлено отображение информации по слоям в браузере Firefox.

### **Исправления в панели администрирования**

- ⚫ Исправлены возможные ошибки, возникающие при редактировании слоя.
- ⚫ Исправлены ошибки, возникающие при индексации слоев.
- ⚫ При работе в панели администрирования исправлены ошибки, возникающие при загрузке слоя в виде архива zip.
- ⚫ Исправлено некорректное отображение результатов поиска при проведении фильтрации по новым группам слоев.
- ⚫ Исправлены возможные ошибки, связанные с сохранением порядка групп в панели администрирования.
- ⚫ Исправлена ошибка, возникающая при удалении группы слоя.
- ⚫ Исправлена возможная ошибка, возникающая при новой публикации слоя, удаленного с MapSurfer.
- ⚫ Исправлены возможные ошибки, возникающие при редактировании дополнительных полей.
- ⚫ Исправлена ошибка, возникающая при создании xls отчета по слою.

# **Версия 3.5.1**

### **Общие улучшения и исправления**

- ⚫ Реализован инструмент скрытия атрибутивных полей в мобильной версии.
- ⚫ Добавлен автоматический перелет к отфильтрованной области.
- ⚫ Улучшена работа с правами доступа к слоям.
- ⚫ Добавлен инструмент для экспорта отчетов.
- ⚫ Исправлен перевод слов и фраз на монгольский язык.
- ⚫ Добавлена возможность управления порядком отчетов.

### **REST**

- ⚫ Добавлены типы полей в запросах слоев.
- ⚫ Реализован PATCH-метод для редактирования слоев.

#### **Исправления основного приложения**

- ⚫ Исправлена работа поисковой строки при поиске объектов слоя.
- ⚫ Исправлена ошибка некорректной авторизации.
- ⚫ Исправлена ошибка, ограничивающая создание слоя при наличии в его названии апострофа.
- ⚫ Исправлено отображение кнопки удаления при загрузке изображений со светлым фоном.
- ⚫ Исправлена ошибка, возникающая при добавлении объекта слоя.
- ⚫ Исправлено некорректное отображение времени в заголовке объекта.
- ⚫ Исправлено дальнейший процесс работы со слоем, который только что был удален.
- ⚫ Исправлена некорректная работа примеров API.

- ⚫ Исправлены ошибки, возникающие при создании, публикации и редактировании слоев.
- ⚫ Исправлена работа поисковой строки в изображениях.
- ⚫ Исправлена раздача прав администраторам ведомств при создании слоя.
- ⚫ Исправлена ошибка, возникающая при выгрузке прав доступа на слои.
- ⚫ Исправлена ошибка, связанная с некорректным сравнением значений в полях «Минимальная/максимальная длина строки».
- ⚫ Исправлена ошибка, возникающая при работе с новыми стилями слоев.
- ⚫ Подправлено создание слоев, в названия которых входит «ъ».
- ⚫ Исправлена ошибка, возникающая при публикации слоя из хранилища данных с типом геометрии «Geometry».
- ⚫ Исправлено отображение общего числа организаций при переходе с вкладки «Права доступа».
- ⚫ Исправлена ошибка, возникающая при загрузке слоя.
- ⚫ Исправлена ошибка, возникающая при добавлении слоя, в названии которого менее трех символов.
- ⚫ Исправлено отображение общего количества записей на вкладке «Управление».
- ⚫ Исправлена сортировка списка слоев для публикации по типу.

⚫ Исправлена работа с отчетами, у которых целочисленные/нецелочисленные параметры.

# **Версия 3.5**

#### **Общие улучшения и исправления**

- ⚫ Исправлен перевод фраз и слов.
- ⚫ Осуществлен переход на JAVA7.
- ⚫ Подключен JasperReport 5.0.4 и Staticmap Component.
- Переход на Play Framework 2.3.
- Версия библиотек geotool изменена на 9.5.
- ⚫ Формирование geocss на основе стиля из таблицы инфраструктуры.
- ⚫ Улучшена скорость загрузки слоев.
- ⚫ Реализован сервис индексации слоев через ElasticSearch.
- ⚫ Добавлены новые типы атрибутов слоев: дата, дата и время.
- ⚫ Запрещено сохранять расширенный стиль, если он пустой.

#### **REST**

- ⚫ Добавлена возможность опубликовывать уже существующие в хранилищах данных таблицы на геопортале через REST-запрос.
- ⚫ Исправлен список ролей, которые можно получить через REST.
- ⚫ Исправлена ошибка в формировании url для медиафайлов, прикрепленных к слою.
- ⚫ При неправильном формате данных возвращается 400 статус.

### **Дополнения основного приложения**

- ⚫ Добавлено отображение значений дополнительных полей при клике по информации слоя.
- ⚫ Добавлен перелет к отфильтрованной области слоя.
- ⚫ Усовершенствован локальный поиск по объектам включенных слоев, который осуществляется через сервер elasticsearch.
- ⚫ Добавлена система прав на просмотр отчетов пользователями.
- ⚫ При запросе объектов слоя добавлен учет фильтров слоя.

#### **Исправления основного приложения**

- ⚫ Исправлена проблема, связанная с несоответствием форматов полей в MapEditor и MapSurfer.
- ⚫ Исправлена некорректная работа прозрачности при включенном слое.
- ⚫ Исправлена проблема, связанная со сменой языка в Internet Explorer.
- ⚫ Подправлено отображение иконок.
- ⚫ Исправлена проблема, возникающая при редактировании слоев в базе данных.
- ⚫ Исправлена ошибка, возникающая при клике на объект типа MultiPoint в мобильном приложении.
- ⚫ Исправлена и улучшена верстка приложения.
- ⚫ Исправлена проблема с созданием/редактированием объекта, если в значении атрибута присутствует апостроф.
- ⚫ Добавлено ограничение по количеству знаков в поле формата «Целое» при создании/редактировании объектов.
- ⚫ Добавлено сообщение об ошибке при попытке сохранить незаполненные поля в расширенном стиле.
- ⚫ Исправлена синхронизация удаления отчета и отображения его в основной части системы.

#### **Дополнения в панель администрирования**

- ⚫ Добавлена возможность фильтрации слоев по хранилищу данных.
- ⚫ В справочник добавлен раздел «Дополнительные поля», где можно создавать, редактировать и удалять дополнительные поля для слоев.
- ⚫ Добавлена вкладка «Дополнительно» при создании и редактировании слоя. В данной вкладке необходимо заполнить данные по дополнительным полям слоя.
- ⚫ Реализован механизм публикации слоя из хранилища данных.
- ⚫ Добавлена кнопка переиндексации для конкретного слоя.
- ⚫ Добавлена возможность фильтрации слоев по растровому типу.
- ⚫ Добавлена кнопка «Помощь» с переходом на документацию администратора.
- ⚫ Добавлена возможность фильтрации прав на отчеты по названиям отчетов.
- ⚫ Добавлен интерфейс для управления правами пользователей на просмотр отчетов.
- ⚫ Вместо отдельных настроек, скрывать ли организации, хранилища данных или роли, добавлен упрощенный и расширенный режим работы.
- ⚫ В расширенный режим добавлена возможность вводить английские названия при создании/загрузке слоя.
- ⚫ Дополнено создание организации.
- ⚫ Режим работы с атрибутивной информацией при редактировании слоя в расширенном режиме.
- ⚫ Изменен процесс удаления организации с пользователями с учетом инфраструктуры.

- ⚫ Переименованы заголовки, описывающие параметры при загрузке отчета, приближены к соответствующему интерфейсу в iReport.
- ⚫ Исправлены ошибки, связанные с загрузкой файлов формата zip, если внутри есть названия файлов не на латинском языке.
- ⚫ Исправлены ошибки, связанные с некорректным отображением данных при экспорте отдельных объектов слоя.
- ⚫ Исправлено некорректное отображение форматов параметров отчета.
- ⚫ Исправлена работа фильтрации.
- ⚫ Исправлено отображение удаленных слоев и пользователей в панели «Права доступа».
- ⚫ Исправлена работа приложения при создании слоя.
- ⚫ Исправлена работа поисковой строки в правах доступа.
- ⚫ Исправлена работа кнопки «Загрузить» в слоях и отчетах.
- ⚫ Исправлена работа переключателя «Не показывать» при публикации слоя.
- ⚫ Исправлена ошибка, связанная с импортом слоя.
- ⚫ Исправлен перевод названия полей в сообщениях об ошибке.
- ⚫ Исправлена ошибка, возникающая при публикации слоя точек.
- ⚫ Исправлена ошибка, связанная с редактированием импортированных полей.
- ⚫ Исправлена проблема формирования расширенного стиля.
- ⚫ Исправлена загрузка отчета, если среди его параметров есть те, у которых формат date.
- ⚫ Исправлена синхронизация удаления слоя или пользователя и

соответствующее отображение в разделе «Права доступа».

- ⚫ Подправлено создание дополнительных слоев с названиями, состоящими только из я,ч,ь,ж,ш,щ,ъ.
- ⚫ Исправлен импорт списка слоев.

## **Версия 3.4.3**

### **Дополнения основного приложения**

⚫ Усовершенствован фильтр по текстовым полям. Теперь есть возможность выбирать, осуществлять ли фильтрацию по полному соответствию или же по вхождению слоя/фразы.

#### **Исправления основного приложения**

⚫ Исправлена ошибка создания полигональных слоев.

#### **Дополнения в панель администрирования**

- ⚫ При загрузке shape-файлов добавлено автоматическое определения наличия файла с проекцией, и если он передан в zip-архиве, выбор другой проекции уже не предоставляется.
- ⚫ При выборе проекции для загруженного слоя поиск теперь осуществляется по вхождению, то есть не нужно писать полное название проекции (например вместо EPSG:4326, достаточно 4326).
- ⚫ Группы слоев и слои в группах теперь по умолчанию сортируются по порядковому номеру.

- ⚫ Переделана выгрузка прав доступа к слоям в excel, чтобы не возвращалась ошибка 504.
- ⚫ Исправлена ошибка, ограничивающая создание группы слоев с названием более чем в 50 символов. Максимальное ограничение 255 символов.
- ⚫ Исправлена ошибка, связанная с неработоспособностью перелета к слою, если он загружен через панель администрирования.
- ⚫ Исправлена проблема, связанная с отсутствием таблицы с фотографиями и файлами для слоев, загруженных из shape-файлов через панель администрирования.

# **Версия 3.4.2**

- ⚫ Добавлена возможность выгружать объекты слоя вместе с геометрией.
- ⚫ В REST-интерфейс добавлен запрос /layers/eis/{layerId}, позволяющий получать список всех файлов, прикрепленных к слою (ко всем объектам).
- ⚫ Добавлена возможность прикреплять к объектам слоя ссылки на внешние ресурсы, например, видео с youtube или же страницы, позволяющие открывать себя в iframe. При отображении информации по таким объектам можно просматривать прикрепленную страницу во всплывающем окне.
- ⚫ Обновлено описание пользовательского интерфейса.

#### **Исправления основного приложения**

- ⚫ Исправлена проблема с печатью карты.
- ⚫ Поправлен перевод некоторых фраз на английский язык.
- ⚫ Исправлена проблема с кластеризацией, возникающая с некоторыми типами слоев.
- ⚫ Исправлено отображение названия слоя в правой панели, если это название достаточно длинное.
- ⚫ Исправлено некорректное отображение фильтра по слою.
- ⚫ Подправлено отображения слоя со стилем с иконкой.

#### **Дополнения в панель администрирования**

- ⚫ Обновлен способ загрузки слоев, что сделало возможным загрузку слоев большего размера.
- ⚫ Увеличено максимальное количество символов в названии группы слоев до 255.

- ⚫ Исправлена проблема ввода названия атрибута при создании слоя в Mozilla Firefox 30.0.
- ⚫ Исправлена загрузка слоя из shape-файла с геометрией multiline.
- ⚫ Исправлена проблема сброса точечного стиля при редактировании слоя.
- ⚫ Исправлена проблема сортировки слоев по английским названиям и типу геометрии.
- ⚫ Исправлена проблема сохранения ИНН организации.
- ⚫ Дополнена информация, которая не сохранялась в базе данных при создании группы слоев.

## **Версия 3.4.1**

- ⚫ Добавлена возможность при создании слоя через rest передавать стиль в формате sld.
- ⚫ Оптимизировано использование подключений при работе с хранилищами данных.
- ⚫ Добавлена возможность выбора хранилища данных для отчета.

#### **Исправления основного приложения**

- ⚫ Исправлен дизайн при переводе геопортала на монгольский язык.
- ⚫ Исправлена проблема сохранения слоя с не полностью заполненной атрибутикой.
- ⚫ Исправлены ошибки в переводе слов.
- ⚫ Исправлен процесс пересчета бокса слоя при добавлении/удалении объектов слоя.
- ⚫ Исправлена проблема, связанная с поиском фраз, где присутствует «:».
- ⚫ Исправлена проблема копирования короткой ссылки.
- ⚫ Исправлена проблема отображения стиля слоя (отображение черного цвета).
- ⚫ Исправлено поведение шторки при работе с растровыми слоями.
- ⚫ Исправлено создание слоя в хранилище, отличном от хранилища данных по умолчанию.
- ⚫ Исправлен заголовок при редактировании объекта слоя.

#### **Дополнения в панель администрирования**

- ⚫ Упрощенная работа с панелью администрирования:
	- В конфиг вынесено, показывать ли роль при создании/редактировании пользователя;
	- При упрощенном режиме администрирования есть две роли: пользователь и администратор;
	- В конфиг вынесено, показывать ли хранилища данных;
	- В конфиг вынесено, показывать ли отчеты;
- В конфиг вынесено, скрывать ли организации и права на группы.
- ⚫ Добавлена возможность менять порядок атрибутики в слое.
- ⚫ Добавлен заголовок, редактирование какого слоя происходит.

#### **Исправления в панели администрирования**

- ⚫ Исправлен процесс фильтрации во вкладке «Хранилища данных».
- ⚫ Исправлено удаление хранилищ данных.
- ⚫ Исправлено редактирование растровых слоев.
- ⚫ Исправлена ошибка создания слоя без атрибутики.
- ⚫ Исправлено поведение кнопки «Порядок» при переходе между разделами.

## **Версия 3.4**

#### **Улучшения основного приложения**

- ⚫ Добавлена возможность выбора языка Геопортала из web-интерфейса.
- ⚫ При изменении языка системы формируется url с сохраненным состоянием системы.
- ⚫ Добавлена возможность фильтрации (применения cql фильтра) WFS-слоев.
- ⚫ Добавлена кластеризация точечных слоев, если данная опция включена для слоя.
- ⚫ В wfs запрос добавлена возможность указывать тип возвращаемого значения: shape-zip, json.
- ⚫ Добавлена возможность создавать стиль с изображением для точечных слоев.
- ⚫ При создании и редактировании слоя, если выбран простой стиль, то данных стиль также и устанавливается в таблице инфраструктуры.
- ⚫ Добавлено уведомление пользователя, что он не может создать слой, если у него нет ни одной доступной группы слоев.
- ⚫ Добавлено сообщение о неправильном вводе данных при создании и редактировании объекта слоя в случае, если пользователь некорректно заполнил соответствующие поля.
- ⚫ Добавлена возможность через базу данных запрещать редактирование слоя и его объектов.
- ⚫ Загруженные через систему администрирования растровые слои формируются, минуя геосервер, на самом геопортале.
- ⚫ В REST разделе добавлено описание новых возможностей системы.
- ⚫ Добавлена возможность формировать фиксированную ссылку, окно для печати, а также переключения между языками, сохраняющее все текущее состояние карты и учитывающее фильтрацию слоев.

#### **Исправления основного приложения**

- ⚫ Исправлена ошибка визуального редактирования геометрии полигональных слоев (исправлено дублирование одной из вершин полигона, при отображении геометрии объекта для редактирования).
- ⚫ Исправлена ошибка, связанная с применением стилей, если слой создан или отредактирован через геопортал и через mapAdmin.
- ⚫ Исправлена ошибка редактирования простого стиля слоя.
- ⚫ Исправлена ошибка, позволяющая пользователям создавать слои в недоступной для них группе.
- ⚫ Исправлена ошибка отображения панели редактирования, при которой не показывалась текущая группа слоя.
- ⚫ Исправлена ошибка, возникающая при поиске пустой строки или же пробела.
- ⚫ Исправлена ошибка, связанная с запретом загрузки отчетов из файлов с расширением jrxml.
- ⚫ Исправлено некорректное поведение скрола в списке отчетов, когда список очень длинный.
- ⚫ При редактировании русского названия слоя название теперь редактируется также и в базе, если слой связан с базой инфраструктуры.
- ⚫ Исправлено отображение длинных фильтров слоя в левой панели.

#### **Добавлена панель администрирования для администратора ведомств**

- ⚫ Управление пользователями:
	- Отображение списка пользователей, фильтр списка по организации, по роли, является ли пользователей администратором, поиск по имени и логину пользователя.
	- Создание, удаление, редактирование пользователей. Список пользователей также редактируется в инфраструктуре, если основное хранилище данных связано с ней.
	- Экспорт фильтрованного списка пользователей в Excel.
- ⚫ Управление правами доступа пользователей к слоям:
	- Отображение списка прав, фильтрация списка по группам слоев, организациям, пользователям, поиск по названию слоя;
	- Изменение прав просмотра, редактирования, управления. Список прав также редактируется у соответствующего пользователя в инфраструктуре, если основное хранилище данных связано с ней;
	- Экcпорт фильтрованного списка прав в Excel.
- ⚫ Управление организациями:
	- Отображение списка пользователей, поиск организации по имени;
	- Создание, редактирование, удаление организаций;
	- Редактирование видимой области карты (mapExtent);
	- Экспорт списка организаций в Excel.
- ⚫ Управление правами организаций на группы слоев:
	- Отображение списка прав, фильтр по группе слоев, по организации, поиск по названию организации;
	- Изменение прав доступа организации к группе;
	- Экспорт фильтрованного списка прав в Excel.
- ⚫ Управление слоями:
	- Отображение списка слоев, фильтр по группе слоев, по типу геометрии, поиск по названию слоя;
	- Создание слоя вручную, загрузка слоя из zip-архива c shape-файлами, загрузка растрового слоя из tiff. При создании слоя есть выбор хранилища данных;
	- Редактирование общей информации по слою, стиля, атрибутики. Возможность добавления параметров кластеризации для точечных слоев;
	- Удаление слоев. При удалении слоя добавлена возможность выбора до какого уровня необходимо удалить слой: на геопортале, с геосервера, из базы данных;
	- Экcпорт фильтрованного списка слоев в Excel.
- ⚫ Управление группами слоев:
	- Отображение списка групп, поиск по названию группы;
- Возможность перемещения групп в нужном порядке и сохранение данного порядка;
- Создание, редактирование, удаление групп;
- При редактировании группы возможность менять и сохранять порядок отображения слоев в группе;
- Экспорт списка групп в Excel.
- ⚫ Управление отчетами:
	- Отображение списка отчетов, поиск по названию отчета;
	- Загрузка отчетов из jrxml-файлов, редактирование русских названий полей отчета, удаление отчетов;
	- Экспорт списка отчетов в Excel.
- ⚫ Управление хранилищами данных:
	- Отображение списка хранилищ, фильтр хранилищ, которые связаны с инфраструктурой или не связаны, поиск по названию хранилища;
	- Добавление, редактирование, удаление хранилищ;
	- Экспорт фильтрованного списка хранилищ в Excel.
- ⚫ Управление изображениями, которые используются для стилей слоев, а также для отображения кластеров слоев:
	- Отображение списка изображений, поиск по названию;
	- Добавление, редактирование, удаления изображений.

К системе администрирования также применяется текущий язык геопортала

## **Версия 3.3.1**

- ⚫ В метод setPopup класса GeoPortal.Marker API Геопортала добавлена возможность передавать опции для отображения popup
- ⚫ Исправлена ошибка отображения только что созданного слоя в правой панели, если до этого не было ни одного доступного пользователю слоя
- ⚫ Исправлена ошибка при получении списка групп, доступных пользователю для создания слоя
- ⚫ Исправлено некорректное отображение отчетов с длинным названием в списке отчетов в левой панели
- ⚫ Системный атрибут *ResultLabel* был исключен из списка отображаемых
атрибутов при администрировании слоя

⚫ Исправлена ошибка, связанная с некорректным заполнением в базе значения поля, которое идентифицирует, является ли слой слоем инфраструктуры

## **Версия 3.3**

- ⚫ В геопортале подключен словарь, позволяющие показывать геопортал на разных языках.
- ⚫ Добавлена возможность подключения модуля с переводом геопортала на нужный язык.
- ⚫ Добавлен перевод геопортала на английский язык.
- ⚫ Реализован интерфейс загрузки, редактирования и удаления отчетов. Данный функционал добавлен как в web-интерфейс, так и в REST-интерфейс системы.
- ⚫ Добавлена возможность создавать слой через геопортал, если у пользователя есть на это права. Добавлен web-интерфейс, а также REST-интерфейс.
- ⚫ Добавлена возможность изменять конфигурацию слоя через геопортал, если у пользователя есть на это права. Добавлен web-интерфейс, а также REST-интерфейс.
- ⚫ При создании и редактировании слоя появилась возможность, кроме выбора базовых стилей, формировать простые стили с помощью web-интерфейса, а также прописывать сложные стили, используя geocss.
- ⚫ Добавлена возможность удалять слой, если у пользователя есть на это права. Добавлен web-интерфейс, а также REST-интерфейс.
- ⚫ Добавлена возможность добавлять, редактировать, а также удалять объекты слоя. Сюда входит создание, редактирование геометрии объекта, редактирование атрибутики, загрузка/удаление прикрепленных к объекту фотографий и файлов, если данная возможность прописана для редактируемого слоя.
- ⚫ В REST добавлена возможность выполнять POST запрос на сервис WFS.
- ⚫ Реализована возможность выгрузки данных по слою в csv и Excel с учетом фильтров.
- ⚫ Проведен рефакторинг внутренней структуре геопортала в соответствии с новой структурой базы данных.
- ⚫ Изменилась структура объекта слоя, который отдается в REST-запросе списка

групп со слоями (/groups/withLayers), списка слоев (/layers).

- ⚫ Изменилась структура объекта слоя, который отдается в REST-запросе слоя по id (/layers/layerId), информации по слою (/layers/layerId/info). Добавилась более подробная информация о связанных с объектами слоя файлами, добавлены права на работу со слоем для текущего пользователя.
- ⚫ Изменилась структура информации о пользователе, которая отдается в REST-запросе /auth . Упразднены группы прав пользователя, добавлена роль пользователя, организация пользователя (если он не главный админ).
- ⚫ Работа с отчетами, а также выгрузка слоя в csv переведена на WebSocket.
- ⚫ Произведен редизайн некоторых визуальных элементов.
- ⚫ Исправлена ошибка, возникающая при включении слоя Текущих сообщений в мобильной версии геопортала.
- ⚫ Исправлена проблема получения атрибутики слоя, если она содержит только поле геометрии.
- ⚫ Исправлен проблема отображения видео, загруженного с регистратора, на геопортале.

#### **Версия 3.2.2**

⚫ Исправлена ошибка, возникающая при отображении попапа при клике на объект wfs слоя.

### **Версия 3.2.1**

- ⚫ Добавлена возможность получать данные в API через jsonp.
- ⚫ Обновлено описание REST-интерфейса для Геопоиска.
- ⚫ При получении легенды по слою в случае ошибки возвращается 500 статус и код ошибки.
- ⚫ Добавлена возможность просмотра увеличенной картинки объекта, которые отображается в попапе при получении списка объектов в точке.
- ⚫ В ссылку, на прикрепленный к объекту файл, добавлено имя файла.
- ⚫ Исправлена ошибка, возникающая при получении информации об объектах по слою, загруженному с адресной строки в мобильной версии.
- ⚫ Исправлен поиск в мобильной версии.
- ⚫ Если при поиске объектов в точке, к объекту, отображаемому в попапе, не

прикреплены фотографии или видео, то картинка загрузчика в попапе не появляется.

#### **Версия 3.2.0**

- ⚫ Окно с сообщением закрывается по нажатию кнопки enter.
- ⚫ Добавлена возможность сокращать фиксированную ссылку.
- ⚫ Реализован интерфейс сокращения url через geo4.me.
- Реализован интерфейс поиска по yandex.
- ⚫ Реализован интерфейс поиска по search.prochar.ru.
- ⚫ Реализован интерфейс поиска по openstreetmap.ru.
- Реализован интерфейс поиска по osm.
- ⚫ Добавлена возможность автоматической подгрузки шаблонов модулей при подключении модулей.
- ⚫ В API объекту GeoPortal.Feature добавлен метод popUpTitle, с помощью которого можно получить заголовок в виде html.
- ⚫ Фильтр по строковым полям слоя стал регистронезависимым.
- ⚫ В геопоиске изменен поиск с полного вхождения слова до неполного вхождения.
- ⚫ Добавлены свойства GeoPortal.Browser.ie и GeoPortal.Browser.ieVersion для проверки является ли браузер IE, и какая у него версия.
- ⚫ Реализован компонент GP.Widget.LeftPanelFactory для работы с левой панелью.
- ⚫ Реализован компонент GP.Widget.CurtainLayer для работы со шторкой.
- ⚫ Реализован компонент GP.Widget.Rectangle для выделения области на карте.
- ⚫ Исправлено формирование ссылок на файлы, прикрепленные к объектам слоя.
- ⚫ Исправлено появление двойного скрола в панели информации по объектам.
- ⚫ Исправлена ошибка, возникающая при установлении базового для пользователя положения карты.
- ⚫ Исправлены ошибки, связанные с визуальным отображением отчетов.
- ⚫ Исправлено отображение русского шрифта в отчетах.
- ⚫ Исправлено формирование html-кода для вставки геопортала в виде фрейма.
- ⚫ Исправлена ошибка отображения точечных wfs слоев со стилем круг, квадрат,

треугольник.

- ⚫ Исправлена ошибка изменения прозрачности слоя в ie10.
- ⚫ Оптимизирована работа API для IE.
- ⚫ Исправлена ошибка в api, связанная с отсутствием ключа token в запросе wms и wfs слоев.
- ⚫ Исправлено некорректное отображение подсказки в инструменте выделения области.
- Исправлено отображение стилей с конструкцией <ogc:And>.

## **Версия 3.1.7**

- ⚫ В конфиг вынесена настройка отображения внешне подключаемых html блоков при печати страницы с картой.
- ⚫ Обновлено руководство пользователя.
- ⚫ Библиотека mapsurfer.js обновлена до последней версии.
- ⚫ Исправлена ошибка, связанная с отображением wfs слоев.
- ⚫ Исправлена ошибка, возникающая при выгрузке данных слоя, у которого есть поля с названием из списка зарезервированных слов базы данных.
- ⚫ Исправлена ошибка загрузки файлов модулей при подключении двух и более модулей.

## **Версия 3.1.6**

- ⚫ Добавлена возможность удаления вкладов таба из правой панели.
- ⚫ Исправлена проблема включения слоев при фиксированной ссылке.
- ⚫ Исправлена ошибка, возникающая при формировании ссылки на видео в eis.

### **Версия 3.1.5**

- ⚫ Исправлено отображение метаданных по слою.
- ⚫ В конфиг вынесена возможность определять, будут ли подгружаемые из вне html блоки отображаться в режиме фрейма.
- ⚫ В wms запрос добавлены необходимые параметры для интеграции gwc в wms.
- ⚫ Добавлена документация по REST-интрефейсу.

## **Версия 3.1.3**

- ⚫ Исправлена ошибка не закрытого соединения при обращении в БД при поиске.
- ⚫ Исправлена ошибка расчета высоты правой панели со списком слоев при авторизации или же выхода из системы.
- ⚫ Добавлена возможность, позволяющая исключать поля из информации по найденным объектам в точке или по области, используя регулярные выражения.
- ⚫ Заменены стандартные логотипы.
- ⚫ При отображении фотографий объекта в fancybox сохраняется качество и размер фотографии.
- ⚫ Исправлено отображение поля с типом timestamp в списке полей объекта.
- ⚫ Фильтр по слою отображается только для wms слоев.

### **Версия 3.1.2**

- ⚫ Исправлена ошибка отображения в атрибутах объекта слоя поля с типом timestamp.
- ⚫ Исправлена ошибка отображения геометрии выбранного объекта на карте, полученного в запросе features в точке или по области.
- ⚫ В руководстве пользователя название системы берется из конфигурационного файла.
- ⚫ Исправлена ошибка при отображении версии системы.

### **Версия 3.1.1**

- ⚫ Улучшена скорость загрузки слоев.
- ⚫ Исправлена ошибка с некорректным отображением геометрии некоторых слоев.
- ⚫ Ускорена первоначальная загрузка.
- ⚫ Исправлена ошибка с некорректным первоначальным отображением групп.
- ⚫ Исправлена ошибка с загрузкой слоев MultiPoint по WFS.
- ⚫ Добавлена возможность указать класс шаблона для основной страницы.
- ⚫ Добавлена возможность авторизации в API.

## **Версия 3.1.0**

- ⚫ Изменения в интерфейсе:
	- Улучшенная панель отчетов;
	- Печать в отдельном окне;
	- Быстрый поиск по слоям;
	- Более понятные страницы групп слоев.
- ⚫ Руководство пользователя и разработчика из коробки.
- Элемент управления слоем «Шторка».
- ⚫ Фильтрация слоев.
- ⚫ Выгрузка всего слоя или слоя из выбранной области в Excel или CSV.
- ⚫ Выделение объектов на карте после клика или запроса по области.
- ⚫ Возможность создания собственных модулей.
- ⚫ Возможность использовать API (руководство и примеры встроены).
- ⚫ Исправления ошибок.

### **Версия 3.0.1**

- ⚫ Исправлены ошибки, возникавшие при работе в Internet Explorer:
	- корректное отображение панели со списком слоев;
	- корректное отображение информации по объектам;
	- корректное отображение инструмента управления подложками;
	- корректное отображение линейки;
	- корректная отрисовка области для запроса объектов по области;
	- перезагрузка списка слоев при авторизации и выходе из системы.
- ⚫ Исправлена ошибка получения границ слоя космоснимка.
- ⚫ Изменился дизайн прокрутки в списке слоев.
- ⚫ В конфиг вынесены параметры: maxFeature для запроса списка объектов по области и featureCount для запроса списка объектов при клике.
- ⚫ Исправлено переключение между элементами управления на верхней панели.
- ⚫ Исправлены ошибки при переходе по фиксированной ссылке.
- ⚫ В мобильной версии исправлено включение и отключение слоев.
- ⚫ В мобильной версии добавлена возможность перехода по фиксированной ссылке.

# **Версия 3.0.0**

- ⚫ Новый движок на backend основан на Play! Framework 2, теперь для запуска приложения не требуется tomcat.
- ⚫ Новый движок для карты на JavaScript.
- $\bullet$  Полностью на Html(5) + JavaScript.
- ⚫ Изменен интерфейс, отказ от попап окон в пользу левого окна.
- ⚫ Интегрированы модули:
	- показа изображений, фото, видео;
	- Формирования отчетов:
		- o Формирование отчетов в асинхронной форме для большего интерактива со стороны пользователей;
	- Геозапрос по области для включенных слоев;
	- Геопоиск.
- ⚫ Теперь получение информации по объектам выходит при клике.
- ⚫ Переход к границам слоя.
- ⚫ Мета информация по слою.
- ⚫ У слоя можно регулировать прозрачность.
- ⚫ Формирование постоянной ссылки на карту.
- ⚫ Формирование html блока для вставки на сайт.
- ⚫ Дополнительные html блоки с возможностью менять под заказчика.
- ⚫ Возможность замены логотипов под заказчика.
- ⚫ Встроенная версия для мобильных устройств Android 4+, iOS 5+.